# **Cloud-Init**

Release 17.1

Sep 21, 2017

# Contents

| 1 | Sumi | mary                             | 3   |
|---|------|----------------------------------|-----|
|   | 1.1  | Capabilities                     | 3   |
|   | 1.2  | Availability                     | 4   |
|   | 1.3  | Formats                          | 5   |
|   | 1.4  | Directory layout                 | 8   |
|   | 1.5  | Cloud config examples            | 9   |
|   | 1.6  | Boot Stages                      | 40  |
|   | 1.7  | Datasources                      | 42  |
|   | 1.8  | Logging                          | 58  |
|   | 1.9  | Modules                          | 61  |
|   | 1.10 | Merging User-Data Sections       | 94  |
|   | 1.11 | Network Configuration            | 97  |
|   | 1.12 | Vendor Data                      | 118 |
|   | 1.13 | Testing and debugging cloud-init | 119 |
|   | 1.14 | More information                 | 121 |
|   | 1.15 | Hacking on cloud-init            | 121 |
|   | 1.16 | Integration Testing              | 123 |
| Б |      |                                  | 100 |

#### Python Module Index

Everything about cloud-init, a set of python scripts and utilities to make your cloud images be all they can be!

# CHAPTER 1

# Summary

Cloud-init is the *defacto* multi-distribution package that handles early initialization of a cloud instance.

# Capabilities

- Setting a default locale
- Setting an instance hostname
- Generating instance SSH private keys
- Adding SSH keys to a user's .ssh/authorized\_keys so they can log in
- · Setting up ephemeral mount points
- · Configuring network devices

#### **User configurability**

Cloud-init 's behavior can be configured via user-data.

User-data can be given by the user at instance launch time.

This is done via the --user-data or --user-data-file argument to ec2-run-instances for example.

• Check your local clients documentation for how to provide a *user-data* string or *user-data* file for usage by cloud-init on instance creation.

# **Feature detection**

Newer versions of cloud-init may have a list of additional features that they support. This allows other applications to detect what features the installed cloud-init supports without having to parse its version number. If present, this list of features will be located at cloudinit.version.FEATURES.

Currently defined feature names include:

- NETWORK\_CONFIG\_V1 support for v1 networking configuration, see *Networking Config Version 1* documentation for examples.
- NETWORK\_CONFIG\_V2 support for v2 networking configuration, see *Networking Config Version 2* documentation for examples.

CLI Interface :

cloud-init features will print out each feature supported. If cloud-init does not have the features subcommand, it also does not support any features described in this document.

```
% cloud-init --help
usage: cloud-init [-h] [--version] [--file FILES] [--debug] [--force]
                  {init,modules,query,single,dhclient-hook,features} ...
optional arguments:
 -h, --help
                      show this help message and exit
 --version, -v
                       show program's version number and exit
 --file FILES, -f FILES
                      additional yaml configuration files to use
 --debuq, -d
                      show additional pre-action logging (default: False)
                      force running even if no datasource is found (use at
 --force
                       your own risk)
Subcommands:
  {init, modules, single, dhclient-hook, features, analyze, devel}
   init
                       initializes cloud-init and performs initial modules
   modules
                       activates modules using a given configuration key
   single run a single module
dhclient-hook run the dhclient hookto record network info
   features
                      list defined features
                      Devel tool: Analyze cloud-init logs and data
   analyze
   devel
                      Run development tools
% cloud-init features
NETWORK CONFIG V1
NETWORK_CONFIG_V2
```

# **Availability**

It is currently installed in the Ubuntu Cloud Images and also in the official Ubuntu images available on EC2, Azure, GCE and many other clouds.

Versions for other systems can be (or have been) created for the following distributions:

- Ubuntu
- Fedora
- Debian

- RHEL
- CentOS
- and more...

So ask your distribution provider where you can obtain an image with it built-in if one is not already available

# **Formats**

User data that will be acted upon by cloud-init must be in one of the following types.

## **Gzip Compressed Content**

Content found to be gzip compressed will be uncompressed. The uncompressed data will then be used as if it were not compressed. This is typically useful because user-data is limited to  $\sim 16384^{1}$  bytes.

## **Mime Multi Part Archive**

This list of rules is applied to each part of this multi-part file. Using a mime-multi part file, the user can specify more than one type of data.

For example, both a user data script and a cloud-config type could be specified.

Supported content-types:

- text/x-include-once-url
- text/x-include-url
- text/cloud-config-archive
- text/upstart-job
- text/cloud-config
- text/part-handler
- text/x-shellscript
- text/cloud-boothook

#### Helper script to generate mime messages

```
#!/usr/bin/python
import sys
from email.mime.multipart import MIMEMultipart
from email.mime.text import MIMEText
if len(sys.argv) == 1:
    print("%s input-file:type ..." % (sys.argv[0]))
    sys.exit(1)
```

<sup>1</sup> See your cloud provider for applicable user-data size limitations...

## **User-Data Script**

Typically used by those who just want to execute a shell script.

Begins with: #! or Content-Type: text/x-shellscript when using a MIME archive.

#### Example

```
$ cat myscript.sh
#!/bin/sh
echo "Hello World. The time is now $(date -R)!" | tee /root/output.txt
$ euca-run-instances --key mykey --user-data-file myscript.sh ami-a07d95c9
```

## **Include File**

This content is a include file.

The file contains a list of urls, one per line. Each of the URLs will be read, and their content will be passed through this same set of rules. Ie, the content read from the URL can be gzipped, mime-multi-part, or plain text. If an error occurs reading a file the remaining files will not be read.

Begins with: #include or Content-Type: text/x-include-url when using a MIME archive.

# **Cloud Config Data**

Cloud-config is the simplest way to accomplish some things via user-data. Using cloud-config syntax, the user can specify certain things in a human friendly format.

These things include:

- apt upgrade should be run on first boot
- a different apt mirror should be used
- · additional apt sources should be added
- · certain ssh keys should be imported
- and many more...

Note: The file must be valid yaml syntax.

See the *Cloud config examples* section for a commented set of examples of supported cloud config formats.

Begins with: #cloud-config or Content-Type: text/cloud-config when using a MIME archive.

#### **Upstart Job**

Content is placed into a file in /etc/init, and will be consumed by upstart as any other upstart job.

Begins with: #upstart-job or Content-Type: text/upstart-job when using a MIME archive.

#### **Cloud Boothook**

This content is boothook data. It is stored in a file under /var/lib/cloud and then executed immediately. This is the earliest hook available. Note, that there is no mechanism provided for running only once. The boothook must take care of this itself. It is provided with the instance id in the environment variable INSTANCE\_I. This could be made use of to provide a 'once-per-instance' type of functionality.

Begins with: #cloud-boothook or Content-Type: text/cloud-boothook when using a MIME archive.

#### **Part Handler**

This is a part-handler: It contains custom code for either supporting new mime-types in multi-part user data, or overriding the existing handlers for supported mime-types. It will be written to a file in /var/lib/cloud/data based on its filename (which is generated). This must be python code that contains a list\_types function and a handle\_part function. Once the section is read the list\_types method will be called. It must return a list of mime-types that this part-handler handles. Because mime parts are processed in order, a part-handler part must precede any parts with mime-types it is expected to handle in the same user data.

The handle\_part function must be defined like:

Cloud-init will then call the handle\_part function once before it handles any parts, once per part received, and once after all parts have been handled. The '\_\_begin\_\_' and '\_\_end\_\_' sentinels allow the part handler to do initialization or teardown before or after receiving any parts.

Begins with: #part-handler or Content-Type: text/part-handler when using a MIME archive.

#### Example

2

4

5

```
#part-handler
# vi: syntax=python ts=4
def list_types():
    # return a list of mime-types that are handled by this module
```

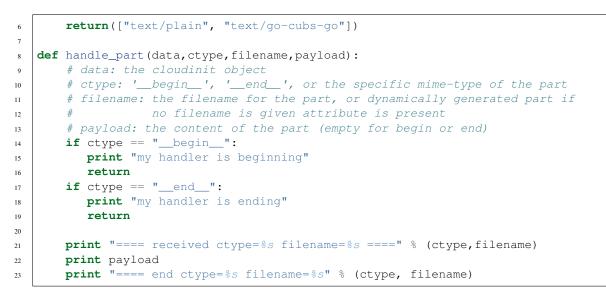

Also this blog post offers another example for more advanced usage.

# **Directory layout**

Cloudinits's directory structure is somewhat different from a regular application:

```
/var/lib/cloud/
   - data/
      - instance-id
       - previous-instance-id
       - datasource
       - previous-datasource
      - previous-hostname
   - handlers/
   - instance
   - instances/
       i-00000XYZ/
          - boot-finished
          - cloud-config.txt
          - datasource
          - handlers/
          - obj.pkl
          - scripts/
          - sem/
          - user-data.txt
          - user-data.txt.i
    - scripts/
       - per-boot/
       - per-instance/
       - per-once/
   - seed/
    - sem/
```

The main directory containing the cloud-init specific subdirectories. It is typically located at /var/lib but there are certain configuration scenarios where this can be altered.

TBD, describe this overriding more.

data/

Contains information related to instance ids, datasources and hostnames of the previous and current instance if they are different. These can be examined as needed to determine any information related to a previous boot (if applicable).

```
handlers/
```

Custom part-handlers code is written out here. Files that end up here are written out with in the scheme of part-handler-XYZ where XYZ is the handler number (the first handler found starts at 0).

```
instance
```

A symlink to the current instances/ subdirectory that points to the currently active instance (which is active is dependent on the datasource loaded).

```
instances/
```

All instances that were created using this image end up with instance identifier subdirectories (and corresponding data for each instance). The currently active instance will be symlinked the instance symlink file defined previously.

scripts/

Scripts that are downloaded/created by the corresponding part-handler will end up in one of these subdirectories.

seed/

TBD

sem/

Cloud-init has a concept of a module semaphore, which basically consists of the module name and its frequency. These files are used to ensure a module is only ran *per-once*, *per-instance*, *per-always*. This folder contains semaphore *files* which are only supposed to run *per-once* (not tied to the instance id).

# **Cloud config examples**

## Including users and groups

```
# Add groups to the system
1
2
   # The following example adds the ubuntu group with members foo and bar and
   # the group cloud-users.
3
   groups:
4
     - ubuntu: [foo,bar]
5
     - cloud-users
6
7
   # Add users to the system. Users are added after groups are added.
8
   users:
9
     - default
10
     - name: foobar
11
       gecos: Foo B. Bar
12
       primary-group: foobar
13
       groups: users
14
       selinux-user: staff_u
15
       expiredate: 2012-09-01
16
       ssh-import-id: foobar
17
```

```
lock_passwd: false
18
       passwd: $6$j212wezy$7H/1LT4f9/
19
    →N3wpqNunhsIqtMj620KiS3nvNwuizouOc3u7MbYCarYeAHWYPYb2FT.lbioDm2RrkJPb9BZMN10/
     - name: barfoo
20
       gecos: Bar B. Foo
21
       sudo: ALL=(ALL) NOPASSWD:ALL
22
       groups: users, admin
23
       ssh-import-id: None
24
       lock_passwd: true
25
       ssh-authorized-keys:
26
         - <ssh pub key 1>
27
         - <ssh pub key 2>
28
     - name: cloudy
29
       gecos: Magic Cloud App Daemon User
30
       inactive: true
31
       system: true
32
     - snapuser: joe@joeuser.io
33
34
   # Valid Values:
35
       name: The user's login name
   #
36
       gecos: The user name's real name, i.e. "Bob B. Smith"
   #
37
       homedir: Optional. Set to the local path you want to use. Defaults to
   #
38
                /home/<username>
   #
39
   #
       primary-group: define the primary group. Defaults to a new group created
40
   #
                named after the user.
41
42
    #
        groups: Optional. Additional groups to add the user to. Defaults to none
        selinux-user: Optional. The SELinux user for the user's login, such as
43
   #
                "staff_u". When this is omitted the system will select the default
    #
44
                SELinux user.
   #
45
       lock_passwd: Defaults to true. Lock the password to disable password login
   #
46
       inactive: Create the user as inactive
   #
47
   #
       passwd: The hash -- not the password itself -- of the password you want
48
   #
                to use for this user. You can generate a safe hash via:
49
   #
                    mkpasswd --method=SHA-512 --rounds=4096
50
   #
                (the above command would create from stdin an SHA-512 password hash
51
   #
                with 4096 salt rounds)
52
   #
53
                Please note: while the use of a hashed password is better than
   #
54
                    plain text, the use of this feature is not ideal. Also,
    #
55
                    using a high number of salting rounds will help, but it should
   #
56
    #
                    not be relied upon.
57
   #
58
                    To highlight this risk, running John the Ripper against the
   #
59
                    example hash above, with a readily available wordlist, revealed
   #
60
                    the true password in 12 seconds on a i7-2620QM.
   #
61
   #
62
   #
                    In other words, this feature is a potential security risk and is
63
   #
                    provided for your convenience only. If you do not fully trust the
64
   #
                    medium over which your cloud-config will be transmitted, then you
65
                    should use SSH authentication only.
   #
66
   #
67
                    You have thus been warned.
    #
68
       no-create-home: When set to true, do not create home directory.
69
   #
       no-user-group: When set to true, do not create a group named after the user.
   #
70
       no-log-init: When set to true, do not initialize lastlog and faillog database.
   #
71
        ssh-import-id: Optional. Import SSH ids
   #
72
        ssh-authorized-keys: Optional. [list] Add keys to user's authorized keys file
   #
73
   #
       sudo: Defaults to none. Set to the sudo string you want to use, i.e.
74
```

```
ALL=(ALL) NOPASSWD:ALL. To add multiple rules, use the following
    #
75
    #
                 format.
76
                     sudo:
77
    #
                         - ALL= (ALL) NOPASSWD:/bin/mysgl
    #
78
                         - ALL=(ALL) ALL
    #
79
                 Note: Please double check your syntax and make sure it is valid.
    #
80
                     cloud-init does not parse/check the syntax of the sudo
81
    #
    #
                     directive.
82
    #
        system: Create the user as a system user. This means no home directory.
83
    #
        snapuser: Create a Snappy (Ubuntu-Core) user via the snap create-user
84
                   command available on Ubuntu systems. If the user has an account
    #
85
                   on the Ubuntu SSO, specifying the email will allow snap to
    #
86
    #
                   request a username and any public ssh keys and will import
87
                   these into the system with username specifed by SSO account.
    #
88
                   If 'username' is not set in SSO, then username will be the
    #
89
                   shortname before the email domain.
    #
90
    #
91
92
   # Default user creation:
93
94
    # Unless you define users, you will get a 'ubuntu' user on ubuntu systems with the
95
    # legacy permission (no password sudo, locked user, etc). If however, you want
96
    # to have the 'ubuntu' user in addition to other users, you need to instruct
97
    # cloud-init that you also want the default user. To do this use the following
98
    # syntax:
99
        users:
100
           - default
101
    #
           - bob
    #
102
    #
           - ....
103
      foobar: ...
    #
104
    #
105
    # users[0] (the first user in users) overrides the user directive.
106
107
    #
    # The 'default' user above references the distro's config:
108
    # system_info:
109
    #
       default_user:
110
        name: Ubuntu
    #
111
         plain_text_passwd: 'ubuntu'
    #
112
         home: /home/ubuntu
113
    #
         shell: /bin/bash
114
    #
         lock_passwd: True
    #
115
    #
         gecos: Ubuntu
116
         groups: [adm, audio, cdrom, dialout, floppy, video, plugdev, dip, netdev]
    #
117
```

## Writing out arbitrary files

```
#cloud-config
1
   # vim: syntax=yam1
2
3
   # This is the configuration syntax that the write_files module
4
   # will know how to understand. encoding can be given b64 or gzip or (gz+b64).
5
   # The content will be decoded accordingly and then written to the path that is
6
   # provided.
7
8
   # Note: Content strings here are truncated for example purposes.
9
   write_files:
10
```

```
encoding: b64
11
     content: CiMqVGhpcyBmaWxlIGNvbnRyb2xzIHRoZSBzdGF0ZSBvZiBTRUxpbnV4...
12
     owner: root:root
13
     path: /etc/sysconfig/selinux
14
     permissions: '0644'
15
     content: |
16
        # My new /etc/sysconfig/samba file
17
18
        SMBDOPTIONS="-D"
19
     path: /etc/sysconfig/samba
20
     content: !!binary |
21
        22
        23
        24
25
     path: /bin/arch
26
     permissions: '0555'
27
     encoding: gzip
28
     content: !!binary |
29
        H4sIAIDb/U8C/1NW1E/KzNMvzuBKTc7IV8hIzcnJVyjPL8pJ4QIA6N+MVxsAAAA=
30
     path: /usr/bin/hello
31
     permissions: '0755'
32
```

#### Adding a yum repository

```
#cloud-config
1
   # vim: syntax=yaml
2
3
   #
   # Add yum repository configuration to the system
4
   #
5
   # The following example adds the file /etc/yum.repos.d/epel_testing.repo
6
   # which can then subsequently be used by yum for later operations.
7
   yum_repos:
8
       # The name of the repository
9
       epel-testing:
10
           # Any repository configuration options
11
           # See: man yum.conf
12
           #
13
           # This one is required!
14
           baseurl: http://download.fedoraproject.org/pub/epel/testing/5/$basearch
15
16
           enabled: false
           failovermethod: priority
17
           gpgcheck: true
18
           gpgkey: file:///etc/pki/rpm-gpg/RPM-GPG-KEY-EPEL
19
           name: Extra Packages for Enterprise Linux 5 - Testing
20
```

## Configure an instances trusted CA certificates

```
1 #cloud-config
2 #
3 # This is an example file to configure an instance's trusted CA certificates
4 # system-wide for SSL/TLS trust establishment when the instance boots for the
5 # first time.
6 #
```

```
# Make sure that this file is valid yaml before starting instances.
7
   # It should be passed as user-data when starting the instance.
8
9
   ca-certs:
10
     # If present and set to True, the 'remove-defaults' parameter will remove
11
     # all the default trusted CA certificates that are normally shipped with
12
     # Ubuntu.
13
     # This is mainly for paranoid admins - most users will not need this
14
     # functionality.
15
     remove-defaults: true
16
17
     # If present, the 'trusted' parameter should contain a certificate (or list
18
     # of certificates) to add to the system as trusted CA certificates.
19
     # Pay close attention to the YAML multiline list syntax. The example shown
20
     # here is for a list of multiline certificates.
21
     trusted:
22
     - |
23
      ----BEGIN CERTIFICATE-----
24
      YOUR-ORGS-TRUSTED-CA-CERT-HERE
25
26
     - |
27
28
      YOUR-ORGS-TRUSTED-CA-CERT-HERE
29
      ----END CERTIFICATE--
30
```

#### Configure an instances resolv.conf

*Note:* when using a config drive and a RHEL like system resolv.conf will also be managed 'automatically' due to the available information provided for dns servers in the config drive network format. For those that wish to have different settings use this module.

```
#cloud-config
1
2
   # This is an example file to automatically configure resolv.conf when the
3
   # instance boots for the first time.
4
   #
5
   # Ensure that your yaml is valid and pass this as user-data when starting
6
   # the instance. Also be sure that your cloud.cfg file includes this
7
   # configuration module in the appropriate section.
8
9
   #
   manage_resolv_conf: true
10
11
   resolv_conf:
12
   nameservers: ['8.8.4.4', '8.8.8.8']
13
     searchdomains:
14
15
       - foo.example.com
       - bar.example.com
16
     domain: example.com
17
     options:
18
       rotate: true
19
       timeout: 1
20
```

#### Install and run chef recipes

```
#cloud-config
1
2
   # This is an example file to automatically install chef-client and run a
3
   # list of recipes when the instance boots for the first time.
4
   # Make sure that this file is valid yaml before starting instances.
5
   # It should be passed as user-data when starting the instance.
6
   #
7
   # This example assumes the instance is 16.04 (xenial)
8
9
10
   # The default is to install from packages.
11
12
   # Key from https://packages.chef.io/chef.asc
13
   apt:
14
     sourcel:
15
       source: "deb http://packages.chef.io/repos/apt/stable $RELEASE main"
16
       key: |
17
            --BEGIN PGP PUBLIC KEY BLOCK--
18
         Version: GnuPG v1.4.12 (Darwin)
19
         Comment: GPGTools - http://gpgtools.org
20
21
         mQGiBEppC7QRBADfsOkZU6KZK+YmKw4wev5mjKJEkVGlus+NxW8wItX5sGa6kdUu
22
         twAyj7Yr92rF+ICFEP3gGU6+1Go0Nve7KxkN/1W7/m3G4zuk+ccIKmjp8KS3qn99
23
         dxy64vcji9jIllVa+XXOGIp0G8GEaj7mbkixL/bMeGfdMlv8Gf2XPpp9vwCgn/GC
24
         JKacfnw7MpLKUHOYSlb//JsEAJqao3ViNfav83jJKEkD8cf59Y8xKia50pZqTK5W
25
         ShVnNWS3U5IVQk10ZDH97Qn/YrK387H4CyhLE9mxPXs/ul18ioiaars/q2MEKU2I
26
         XKfV21eML09LYd6Ny/Kqj8o5WQK2J6+NAhSwvthZcIEphcFiqnIuobP+B5wNFQpe
27
         DbKfA/0WvN20wFeWRcmmd3Hz7nHTpcnSF+4QX6yHRF/5BqxkG6IqBIACQbzPn6Hm
28
         sMtm/SVf11izmDqSsQptCrOZILfLX/mE+YO1+CwWSHhl+YsFts1WOuh1EhQD26aO
29
         Z84HuHV5HFRWjDLw9LriltBVQcXbpfSrRP5bdr7Wh8vhqJTPjrQnT3BzY29kZSBQ
30
         YWNrYWdlcyA8cGFja2FnZXNAb3BzY29kZS5jb20+iGAEExECACAFAkppC7QCGwMG
31
         CwkIBwMCBBUCCAMEFqIDAQIeAQIXqAAKCRApQKupq++Caj8sAKCOXmdG36gWji/K
32
33
         +o+XtBfvdMnFYQCfTCEWxRy2BnzLoBBFCjDSK6sJqCu0IENIRUYgUGFja2FnZXMg
         PHBhY2thZ2VzQGNoZWYuaW8+iGIEExECACIFAlQwYFECGwMGCwkIBwMCBhUIAqkK
34
         CwQWAqMBAh4BAheAAAoJEClAq6mD74JqX94An26z99XOHWpLN8ahzm7cp13t4Xid
35
         AJ9wVcgoUBzvgg911Kfv/34cmemZn7kCDQRKaQu0EAgAg7ZLCVGVTmLqBM6njZEd
36
         Zbv+mZbvwLBSomdiqddE6u3eH0X3GuwaQfQWHUVG2yedyDMiG+EMtCdEeeRebTCz
37
         SNXQ8Xvi22hRPoEsBSwWLZI8/XNg0n0f1+GEr+mOKO0BxDB2DG7DA0nnEISxwFkK
38
         OFJFebR3fRsrWjj0KjDxkhse2ddU/jVz1BY7Nf8toZmwpBmdozETMOTx3LJy1HZ/
39
         Te9FJXJMUaB21Ry1uv15MVWCKQJro4MQG/7QGcIfrIZNfAGJ32DDSjV7/YO+IpRY
40
         IL4CUBQ65suY4qYUG4jhRH6u7H1p99sdwsq50IpBe/v2Vbc/tbwAB+eJJAp89Zeu
41
         twADBQf/ZcGoPhTGFuzbkcNRSIz+boaeWPoSxK2DyfScyCAuG41CY9+q0HIw9Sq8
42
         DuxQvJ+vrEJjNvNE3EAEdKl/zkXMZDb1EXjGwDi845TxEMhhD1dDw2qpHqnJ2mtE
43
         WpZ7juGwA3sGhi6FapO04tIGacCfNNHmlRGipyq5ZiKIRq9mLEndlECr8cwaKgkS
44
         0wWu+xmMZe7N5/t/TK19HXNh4tVacv0F3fYK54GUjt2FjCQV75USnmNY4KPTYLXA
45
         dzC364hEMlXpN21siIFgB04w+TXn5UF3B4FfAy5hevvr4DtV4MvMiGLu0oWjpaLC
46
         MpmrR3Ny2wkm00h+vgri9uIP060DWIhJBBgRAgAJBQJKaQu0AhsMAAoJEClAq6mD
47
         74Jq4hIAoJ5KrYS8kCwj26SAGzqlwqqpvt3CAJ0bekyky56vNqoeqB+y4PQVDv4K
48
49
         =IxPr
50
         ----END PGP PUBLIC KEY BLOCK-----
51
52
   chef:
53
54
    # Valid values are 'gems' and 'packages' and 'omnibus'
55
    install_type: "packages"
56
```

```
57
     # Boolean: run 'install_type' code even if chef-client
58
                appears already installed.
     #
59
    force_install: false
60
61
     # Chef settings
62
    server_url: "https://chef.yourorg.com"
63
64
    # Node Name
65
    # Defaults to the instance-id if not present
66
    node_name: "your-node-name"
67
68
    # Environment
69
    # Defaults to '_default' if not present
70
    environment: "production"
71
72
    # Default validation name is chef-validator
73
    validation_name: "yourorg-validator"
74
    # if validation_cert's value is "system" then it is expected
75
    # that the file already exists on the system.
76
    validation_cert: |
77
         ----BEGIN RSA PRIVATE KEY-----
78
         YOUR-ORGS-VALIDATION-KEY-HERE
79
         ----END RSA PRIVATE KEY-----
80
81
     # A run list for a first boot json, an example (not required)
82
    run_list:
83
     - "recipe[apache2]"
84
     - "role[db]"
85
86
     # Specify a list of initial attributes used by the cookbooks
87
    initial_attributes:
88
       apache:
89
         prefork:
90
           maxclients: 100
91
          keepalive: "off"
92
93
     # if install_type is 'omnibus', change the url to download
94
    omnibus_url: "https://www.chef.io/chef/install.sh"
95
96
    # if install_type is 'omnibus', pass pinned version string
97
    # to the install script
98
    omnibus_version: "12.3.0"
99
100
101
   # Capture all subprocess output into a logfile
102
   # Useful for troubleshooting cloud-init issues
103
   output: {all: '| tee -a /var/log/cloud-init-output.log'}
104
```

#### Setup and run puppet

```
1 #cloud-config
2 #
3 # This is an example file to automatically setup and run puppetd
4 # when the instance boots for the first time.
5 # Make sure that this file is valid yaml before starting instances.
```

```
# It should be passed as user-data when starting the instance.
6
   puppet:
7
    # Every key present in the conf object will be added to puppet.conf:
8
    # [name]
9
    # subkey=value
10
11
    # For example the configuration below will have the following section
12
    # added to puppet.conf:
13
    # [puppetd]
14
    # server=puppetmaster.example.org
15
    # certname=i-0123456.ip-X-Y-Z.cloud.internal
16
17
    # The puppmaster ca certificate will be available in
18
    # /var/lib/puppet/ssl/certs/ca.pem
19
    conf:
20
      agent:
21
        server: "puppetmaster.example.org"
22
         # certname supports substitutions at runtime:
23
            %i: instanceid
24
         #
                 Example: i-0123456
25
         #
         #
            %f: fqdn of the machine
26
         #
                 Example: ip-X-Y-Z.cloud.internal
27
         #
28
         # NB: the certname will automatically be lowercased as required by puppet
29
        certname: "%i.%f"
30
      # ca_cert is a special case. It won't be added to puppet.conf.
31
      # It holds the puppetmaster certificate in pem format.
32
      # It should be a multi-line string (using the | yaml notation for
33
      # multi-line strings).
34
       # The puppetmaster certificate is located in
35
       # /var/lib/puppet/ssl/ca/ca_crt.pem on the puppetmaster host.
36
      #
37
      ca_cert: |
38
39
        MIICCTCCAXKqAwIBAqIBATANBqkqhkiG9w0BAQUFADANMQswCQYDVQQDDAJjYTAe
40
        Fw0xMDAyMTUxNzI5MjFaFw0xNTAyMTQxNzI5MjFaMA0xCzAJBqNVBAMMAmNhMIGf
41
        MA0GCSqGSIb3DQEBAQUAA4GNADCBiQKBgQCu7Q40sm47/E1Pf+r8AYb/V/FWGPgc
42
        b0140mNoX7dgCxTDvps/h8Vw555PdAFsW5+QhsGr31IJNI3kSYprFQcYf7A8tNWu
43
44
        1MASW2CfaEiOEi9F1R3R4Qlz4ix+iNoHiUDTjazw/tZwEdxaQXQVLwqTGRwVa+aA
        qbutJKi93MILLwIDAQABo3kwdzA4BglghkgBhvhCAQ0EKxYpUHVwcGV0IFJ1Ynkv
45
        T3BlblNTTCBHZW5lcmF0ZWQqQ2VydGlmaWNhdGUwDwYDVR0TAQH/BAUwAwEB/zAd
46
        BgNVHQ4EFgQUu4+jHB+GYE5Vxo+ol10AhevspjAwCwYDVR0PBAQDAgEGMA0GCSqG
47
        SIb3DQEBBQUAA4GBAH/rxlUIjwNb3n7TXJcDJ6MMHUlwjr03BDJXKb34Ulndkpaf
48
        +GAlzPXWa7b0908M9I8RnPfvtKnteLbvgTK+h+zX1XCty+S2EQWk29i2AdoqOTxb
49
        hppiGMp0tT5Havu4aceCXiy2crVcudj3NFciy8X66SoECemW9UYDCb9T5D0d
50
51
```

## Add apt repositories

```
1 #cloud-config
2
3 # Add apt repositories
4 #
5 # Default: auto select based on cloud metadata
6 # in ec2, the default is <region>.archive.ubuntu.com
7 # apt:
```

```
primary:
    #
8
   #
         - arches [default]
9
           uri:
   #
10
         use the provided mirror
   #
11
          search:
   #
12
         search the list for the first mirror.
   #
13
         this is currently very limited, only verifying that
   #
14
          the mirror is dns resolvable or an IP address
   #
15
16
   # if neither mirror is set (the default)
17
   # then use the mirror provided by the DataSource found.
18
   # In EC2, that means using <region>.ec2.archive.ubuntu.com
19
20
   # if no mirror is provided by the DataSource, but 'search_dns' is
21
   # true, then search for dns names '<distro>-mirror' in each of
22
   # - fqdn of this host per cloud metadata
23
   # - localdomain
24
   # - no domain (which would search domains listed in /etc/resolv.conf)
25
   # If there is a dns entry for <distro>-mirror, then it is assumed that there
26
   # is a distro mirror at http://<distro>-mirror.<domain>/<distro>
27
28
   # That gives the cloud provider the opportunity to set mirrors of a distro
29
   # up and expose them only by creating dns entries.
30
   #
31
   # if none of that is found, then the default distro mirror is used
32
   apt:
33
     primary:
34
       - arches: [default]
35
         uri: http://us.archive.ubuntu.com/ubuntu/
36
   # or
37
   apt:
38
     primary:
39
       - arches: [default]
40
41
         search:
            - http://local-mirror.mydomain
42
            - http://archive.ubuntu.com
43
   # or
44
   apt:
45
46
     primary:
       - arches: [default]
47
          search_dns: True
48
```

## Run commands on first boot

```
#cloud-config
1
2
   # boot commands
3
   # default: none
4
   # this is very similar to runcmd, but commands run very early
5
   # in the boot process, only slightly after a 'boothook' would run.
6
   # bootcmd should really only be used for things that could not be
7
   \ensuremath{\texttt{\#}} done later in the boot process. bootcmd is very much like
8
   # boothook, but possibly with more friendly.
9
   # - bootcmd will run on every boot
10
   # - the INSTANCE_ID variable will be set to the current instance id.
11
   # - you can use 'cloud-init-per' command to help only run once
12
```

```
13
14
15
```

bootcmd:

```
#cloud-config
1
2
   # run commands
3
   # default: none
4
   # runcmd contains a list of either lists or a string
5
   # each item will be executed in order at rc.local like level with
6
   # output to the console
7
   # - runcmd only runs during the first boot
8
   # - if the item is a list, the items will be properly executed as if
9
      passed to execve(3) (with the first arg as the command).
10
   # - if the item is a string, it will be simply written to the file and
11
      will be interpreted by 'sh'
   #
12
   #
13
   # Note, that the list has to be proper yaml, so you have to quote
14
   # any characters yaml would eat (':' can be problematic)
15
   runcmd:
16
   - [ ls, -l, / ]
17
   - [ sh, -xc, "echo $(date) ': hello world!'" ]
18
   19
   - ls -l /root
20
   - [ wget, "http://slashdot.org", -0, /tmp/index.html ]
21
```

- echo 192.168.1.130 us.archive.ubuntu.com >> /etc/hosts

- [ cloud-init-per, once, mymkfs, mkfs, /dev/vdb ]

#### Alter the completion message

```
1 #cloud-config
2
3 # final_message
4 # default: cloud-init boot finished at $TIMESTAMP. Up $UPTIME seconds
5 # this message is written by cloud-final when the system is finished
6 # its first boot
7 final_message: "The system is finally up, after $UPTIME seconds"
```

#### Install arbitrary packages

```
#cloud-config
1
2
   # Install additional packages on first boot
3
4
   # Default: none
5
6
7
   # if packages are specified, this apt_update will be set to true
8
   # packages may be supplied as a single package name or as a list
9
   # with the format [<package>, <version>] wherein the specifc
10
   # package version will be installed.
11
   packages:
12
   - pwgen
13
   - pastebinit
14
   - [libpython2.7, 2.7.3-0ubuntu3.1]
15
```

#### Update apt database on first boot

```
#cloud-config
1
  # Update apt database on first boot (run 'apt-get update').
2
  # Note, if packages are given, or package_upgrade is true, then
3
  # update will be done independent of this setting.
4
5
  #
  # Default: false
6
  # Aliases: apt_update
7
  package_update: false
8
```

#### Run apt or yum upgrade

```
1 #cloud-config
2
3 # Upgrade the instance on first boot
4 # (ie run apt-get upgrade)
5 #
6 # Default: false
7 # Aliases: apt_upgrade
8 package_upgrade: true
```

## Adjust mount points mounted

```
#cloud-config
1
2
   # set up mount points
3
   # 'mounts' contains a list of lists
4
   # the inner list are entries for an /etc/fstab line
5
   # ie : [ fs_spec, fs_file, fs_vfstype, fs_mntops, fs-freq, fs_passno ]
6
7
   # default:
8
   # mounts:
9
   # - [ ephemeral0, /mnt ]
10
   # - [ swap, none, swap, sw, 0, 0 ]
11
12
   #
   # in order to remove a previously listed mount (ie, one from defaults)
13
   # list only the fs_spec. For example, to override the default, of
14
   # mounting swap:
15
   # - [ swap ]
16
   # or
17
   # - [ swap, null ]
18
19
   # - if a device does not exist at the time, an entry will still be
20
      written to /etc/fstab.
21
   # - '/dev' can be ommitted for device names that begin with: xvd, sd, hd, vd
22
   # - if an entry does not have all 6 fields, they will be filled in
23
      with values from 'mount_default_fields' below.
24
   #
25
   # Note, that you should set 'nofail' (see man fstab) for volumes that may not
26
   # be attached at instance boot (or reboot).
27
   #
28
  mounts:
29
   - [ ephemeral0, /mnt, auto, "defaults, noexec" ]
30
```

```
- [ sdc, /opt/data ]
31
    - [ xvdh, /opt/data, "auto", "defaults, nofail", "0", "0" ]
32
    - [ dd, /dev/zero ]
33
34
   # mount default fields
35
   # These values are used to fill in any entries in 'mounts' that are not
36
   # complete. This must be an array, and must have 7 fields.
37
   mount_default_fields: [ None, None, "auto", "defaults, nofail", "0", "2" ]
38
39
40
   # swap can also be set up by the 'mounts' module
41
   # default is to not create any swap files, because 'size' is set to 0
42
43
   swap:
44
      filename: /swap.img
      size: "auto" # or size in bytes
45
      maxsize: size in bytes
46
```

#### Call a url when finished

```
#cloud-config
1
2
   # phone_home: if this dictionary is present, then the phone_home
3
   # cloud-config module will post specified data back to the given
4
   # url
5
   # default: none
6
   # phone_home:
7
   # url: http://my.foo.bar/$INSTANCE/
8
9
   # post: all
   # tries: 10
10
11
  phone_home:
12
   url: http://my.example.com/$INSTANCE_ID/
13
   post: [ pub_key_dsa, pub_key_rsa, pub_key_ecdsa, instance_id ]
14
```

## Reboot/poweroff when finished

```
#cloud-config
2
   ## poweroff or reboot system after finished
3
   # default: none
4
   #
5
   # power_state can be used to make the system shutdown, reboot or
6
   # halt after boot is finished. This same thing can be acheived by
7
   # user-data scripts or by runcmd by simply invoking 'shutdown'.
8
9
   # Doing it this way ensures that cloud-init is entirely finished with
10
   # modules that would be executed, and avoids any error/log messages
11
   # that may go to the console as a result of system services like
12
   # syslog being taken down while cloud-init is running.
13
14
  # If you delay '+5' (5 minutes) and have a timeout of
15
  # 120 (2 minutes), then the max time until shutdown will be 7 minutes.
16
  # cloud-init will invoke 'shutdown +5' after the process finishes, or
17
  # when 'timeout' seconds have elapsed.
18
```

```
#
19
   # delay: form accepted by shutdown. default is 'now'. other format
20
             accepted is +m (m in minutes)
   #
21
   # mode: required. must be one of 'poweroff', 'halt', 'reboot'
22
   # message: provided as the message argument to 'shutdown'. default is none.
23
   # timeout: the amount of time to give the cloud-init process to finish
24
              before executing shutdown.
   #
25
   # condition: apply state change only if condition is met.
26
                May be boolean True (always met), or False (never met),
   #
27
                or a command string or list to be executed.
   #
28
                 command's exit code indicates:
   #
29
                    0: condition met
   #
30
   #
                    1: condition not met
31
                 other exit codes will result in 'not met', but are reserved
32
   #
   #
                 for future use.
33
34
   power_state:
35
   delay: "+30"
36
   mode: poweroff
37
   message: Bye Bye
38
   timeout: 30
39
   condition: True
40
```

#### **Configure instances ssh-keys**

```
#cloud-config
1
2
   # add each entry to ~/.ssh/authorized_keys for the configured user or the
3
   # first user defined in the user definition directive.
4
   ssh_authorized_keys:
5
     - ssh-rsa AAAAB3NzaC1yc2EAAAABIwAAAGEA3FSyQwB16Z+nCSjUUk8EEAnnkhXlukKoUPND/
6
   →RRC1Wz2s5TCzIkd3Ou5+Cyz71X0XmazM315WgeErvtIwQMyT1KjNoMhoJMrJnWgQPOt5Q8zWd9gG7PB19+eiH$gV7NZ...
   →mykey@host
     - ssh-rsa
7
   →AAAAB3NzaC1yc2EAAAABIwAAAQEA3I7VUf215gSn5uavROsc5HRDpZdQueUq5ozemNSj8T7enqKHOEaFoU2Vo₽gGEWC9RyzSQVo
   →+i1D+ey3ONkZLN+LO714cgj8fRS4Hj29SCmXp5Kt5/82cD/VN3NtHw== smoser@brickies
8
   # Send pre-generated ssh private keys to the server
9
   # If these are present, they will be written to /etc/ssh and
10
   # new random keys will not be generated
11
   # in addition to 'rsa' and 'dsa' as shown below, 'ecdsa' is also supported
12
   ssh_keys:
13
     rsa_private: |
14
         ---BEGIN RSA PRIVATE KEY----
15
       MIIBxwIBAAJhAKD0YSHy73nUgysO13XsJmd4fHiFyQ+00R7VVu2iV9Qcon2LZS/x
16
       lcydPZ4pQpfjEha6WxZ6o8ci/Ea/w0n+0HGPwaxlEG2Z9inNtj3pgFrYcRztfECb
17
       1j6HCibZbAzYtwIBIwJg08h72WjcmvcpZ80vHSvTwAgu02TkR6mPgHsgSaKy6GJo
18
       PUJnaZRWuba/HX0KGyhz19nPzLpzG5f0fYahlMJAyc13FV7K6kMBPXTRR6FxgHEg
19
       L0MPC7cdqAwoVNcPY6A7AjEA1bNaIj0zFN2sfZX0j70MhQuc4zP7r80zaGc5oy6W
20
       p58hRAncFKEvnEq2CeL3vtuZAjEAwNBHpbNsBYTRPCHM7rZuG/iBtwp8Rxhc9I5w
21
       ixvzMgi+HpGLWzUIBS+P/XhekIjPAjA285rVmEP+DR255Ls65QbgYhJmTzIXQ2T9
22
       luLvcmFBC6135Uc4gTgg4ALsmXLn71MCMGMpSWspEvuGInayTCL+vEjmNBT+FAdO
23
       W7D4zCpI43jRS9U06JVOeSc9CDk21wiA3wIwCTB/6uc8Cq85D9YqpM10FuHjKpnP
24
       REPPOyrAspdeOAV+6VKRavstea7+2DZmSUgE
25
       ----END RSA PRIVATE KEY-----
26
27
```

| 28 | rsa_public: ssh-rsa_<br>→AAAAB3NzaC1yc2EAAAABIwAAAGEAoPRhIfLvedSDKw7XdewmZ3h8eIXJD7TRHtVW7aJX1ByifYtlL/                                                                                   |
|----|----------------------------------------------------------------------------------------------------|
|    | →HVzJ09nilCl+MSFrpbFnqjxyL8Rr/DSf7QcY/BrGUQbZn2Kc22PemAWthxHO18QJvWPocKJtlsDNi3_                                                                                                    |
|    | →smoser@localhost                                                                                                    |
| 29 |                                                                                                    |
| 30 | dsa_private:                                                                                                    |
| 31 | BEGIN DSA PRIVATE KEY                                                                                                    |
| 32 | MIIBuwIBAAKBgQDP2HLu7pTExL89USyM0264RCyWX/CMLmukxX0Jdbm29ax8FBJT                                                                                                    |
| 33 | pLrO8TIXVY5rPAJm1dTHnpuyJhOvU9G7M8tPUABtzSJh4GVSH1waCfycwcpLv9TX                                                                                                    |
| 34 | DgWIpSj+6EiHCyaRlB1/CBp9RiaB+10QcFbm+lapuET+/Au6vSDp9IRtlQIVAIMR                                                                                                    |
| 35 | 8KucvUYbOEI+yv+5LW9u3z/BAoGBAI0q6JP+JvJmwZFaeCMMVxXUbqiSko/P1lsa                                                                                                    |
| 36 | LNNBHZ5/8MOUIm8rB2FC6ziidfueJpqTMqeQmSAlEBCwnwreUnGfRrKoJpyPNENY                                                                                                    |
| 37 | d15MG6N5J+z81sEcHFeprryZ+D3Ge9VjPq3Tf3NhKKwCDQ0240aPezbnjPeFm4mH                                                                                                    |
| 38 | bYxxcZ9GAoGAXmLIFSQgiAPu459rCKxT46tHJtM0QfnNiEnQLbFluefZ/yiI4DI3                                                                                                    |
| 39 | 8UzTCOXLhUA7ybmZha+D/csj15Y9/BNFu07unzVhikCQV9DTeXX46pG4s1o23JKC                                                                                                    |
| 40 | /QaYWNMZ7kTRv+wWow9MhGiVdML4ZN4XnifuO5krqAybngIy66PMEoQCFEIsKKWv                                                                                                    |
| 41 | 99iziAH0KBMVbxy03Trz                                                                                                    |
| 42 | END DSA PRIVATE KEY                                                                                                    |
| 43 |                                                                                                    |
| 44 | dsa_public: ssh-dss AAAAB3NzaC1kc3MAAACBAM/                                                                                                    |
|    | →Ycu7ulMTEvz1RLIzTbrhELJZf8Iwua6TFfQl1ubb1rHwUElOkus7xMhdVjms8AmbV1Meem7ImE69T0bszy09QAG3NImHgZVIeXH                                                                                      |
|    | $\rightarrow$ JzByku/                                                                                                    |
|    | →1NcOBYilKP7oSIcLJpGUHX8IGn1GJoH7XRBwVub6Vqm4RP78C7q9IOn0hG2VAAAAFQCDEfCrnL1GGzhCPsr/<br>→uS1vbt8/wQAAAIEAjSrok/4m8mbBkVp4IwxXFdRuqJKSj8/WWxos00Ednn/                                     |
|    | →uS1Vbt8/wQAAA1EAJSFOK/4M8mbBKVp41wxAFdRuqJKSJ8/wwxOS00Ednn/<br>→ww5QibysHYULrOKJ1+54mmpMyp5CZICUQELCfCt5ScZ9GsqgmnI80Q1h3Xkwbo3kn7PzWwRwcV6muvJn4PcZ71WM+rdN/                            |
|    | →www5gibyshi0Lf0K51+54mmpMyp5c21C0gELC1CC55c29GsqGmm180gin5Xkwb65kn722wwkwcV6muV5n4Pc271wM+fdN7<br>→c2EorAINDTbjRo97NueM94WbiYdtjHFxn0YAAACAXmLIFSQgiAPu459rCKxT46tHJtM0QfnNiEnQLbFluefZ/ |
|    | →yiI4DI38UzTCOXLhUA7ybmZha+D/csj15Y9/BNFuO7unzVhikCQV9DTeXX46pG4s1o23JKC/                                                                                                    |
|    | →QaYWNMZ7kTRv+wWow9MhGiVdML4ZN4XnifuO5krqAybngIy66PMEoQ= smoser@localhost                                                                                                    |
|    | - gaiman / kita / www.yindi / and isa marradoki 41/bilgi / oorinog - baober (rodarnobe                                                                                                    |

# Additional apt configuration

| 1  | <pre># apt_pipelining (configure Acquire::http::Pipeline-Depth)</pre>            |
|----|----------------------------------------------------------------------------------|
| 2  | <pre># Default: disables HTTP pipelining. Certain web servers, such</pre>        |
| 3  | # as S3 do not pipeline properly (LP: #948461).                                  |
| 4  | # Valid options:                                                                 |
| 5  | <pre># False/default: Disables pipelining for APT</pre>                          |
| 6  | <pre># None/Unchanged: Use OS default</pre>                                      |
| 7  | # Number: Set pipelining to some number (not recommended)                        |
| 8  | apt_pipelining: False                                                            |
| 9  |                                                                                  |
| 10 | <pre>## apt config via system_info:</pre>                                        |
| 11 | <pre># under the 'system_info', you can customize cloud-init's interaction</pre> |
| 12 | # with apt.                                                                      |
| 13 | <pre># system_info:</pre>                                                        |
| 14 | <pre># apt_get_command: [command, argument, argument]</pre>                      |
| 15 | <pre># apt_get_upgrade_subcommand: dist-upgrade</pre>                            |
| 16 | #                                                                                |
| 17 | <pre># apt_get_command:</pre>                                                    |
| 18 | # To specify a different 'apt-get' command, set 'apt_get_command'.               |
| 19 | # This must be a list, and the subcommand (update, upgrade) is appended to it.   |
| 20 | <pre># default is:</pre>                                                         |
| 21 | <pre># ['apt-get', 'option=Dpkg::Options::=force-confold',</pre>                 |
| 22 | <pre># 'option=Dpkg::options::=force-unsafe-io', 'assume-yes', 'quiet']</pre>    |
| 23 | #                                                                                |
| 24 | <pre># apt_get_upgrade_subcommand: "dist-upgrade"</pre>                          |
| 25 | # Specify a different subcommand for 'upgrade. The default is 'dist-upgrade'.    |
|    |                                                                                  |

```
This is the subcommand that is invoked for package_upgrade.
   #
26
27
   #
   # apt_get_wrapper:
28
      command: eatmydata
   #
29
       enabled: [True, False, "auto"]
   #
30
   #
31
32
   # Install additional packages on first boot
33
   #
34
   # Default: none
35
36
   #
   # if packages are specified, this apt_update will be set to true
37
38
   packages: ['pastebinit']
39
40
   apt:
41
   # The apt config consists of two major "areas".
42
43
     # On one hand there is the global configuration for the apt feature.
44
45
     #
     # On one hand (down in this file) there is the source dictionary which allows
46
     # to define various entries to be considered by apt.
47
48
     *******
49
     # Section 1: global apt configuration
50
51
     # The following examples number the top keys to ease identification in
52
     # discussions.
53
54
     # 1.1 preserve_sources_list
55
56
     # Preserves the existing /etc/apt/sources.list
57
     # Default: false - do overwrite sources_list. If set to true then any
58
     # "mirrors" configuration will have no effect.
59
     # Set to true to avoid affecting sources.list. In that case only
60
     # "extra" source specifications will be written into
61
     # /etc/apt/sources.list.d/*
62
     preserve_sources_list: true
63
64
     # 1.2 disable_suites
65
66
     # This is an empty list by default, so nothing is disabled.
67
68
     # If given, those suites are removed from sources.list after all other
69
     # modifications have been made.
70
     # Suites are even disabled if no other modification was made,
71
     # but not if is preserve_sources_list is active.
72
     # There is a special alias "$RELEASE" as in the sources that will be replace
73
     # by the matching release.
74
75
     # To ease configuration and improve readability the following common ubuntu
76
     # suites will be automatically mapped to their full definition.
77
     # updates => $RELEASE-updates
78
     # backports => $RELEASE-backports
79
     # security => $RELEASE-security
80
     # proposed => $RELEASE-proposed
81
     # release => $RELEASE
82
     #
83
```

```
# There is no harm in specifying a suite to be disabled that is not found in
84
      # the source.list file (just a no-op then)
85
86
      # Note: Lines don't get deleted, but disabled by being converted to a comment.
87
      # The following example disables all usual defaults except $RELEASE-security.
88
      # On top it disables a custom suite called "mysuite"
89
     disable_suites: [$RELEASE-updates, backports, $RELEASE, mysuite]
90
91
      # 1.3 primary/security archives
92
93
      # Default: none - instead it is auto select based on cloud metadata
94
      # so if neither "uri" nor "search", nor "search_dns" is set (the default)
95
      # then use the mirror provided by the DataSource found.
96
      # In EC2, that means using <region>.ec2.archive.ubuntu.com
97
98
      # define a custom (e.g. localized) mirror that will be used in sources.list
99
      # and any custom sources entries for deb / deb-src lines.
100
101
      # One can set primary and security mirror to different uri's
102
      # the child elements to the keys primary and secondary are equivalent
103
     primary:
104
        # arches is list of architectures the following config applies to
105
        # the special keyword "default" applies to any architecture not explicitly
106
        # listed.
107
        - arches: [amd64, i386, default]
108
          # uri is just defining the target as-is
109
          uri: http://us.archive.ubuntu.com/ubuntu
110
111
          # via search one can define lists that are tried one by one.
112
          # The first with a working DNS resolution (or if it is an IP) will be
113
          # picked. That way one can keep one configuration for multiple
114
          # subenvironments that select the working one.
115
          search:
116
            - http://cool.but-sometimes-unreachable.com/ubuntu
117
            - http://us.archive.ubuntu.com/ubuntu
118
          # if no mirror is provided by uri or search but 'search_dns' is
119
          # true, then search for dns names '<distro>-mirror' in each of
120
          # - fqdn of this host per cloud metadata
121
122
          # - localdomain
          # - no domain (which would search domains listed in /etc/resolv.conf)
123
          # If there is a dns entry for <distro>-mirror, then it is assumed that
124
          # there is a distro mirror at http://<distro>-mirror.<domain>/<distro>
125
126
          # That gives the cloud provider the opportunity to set mirrors of a distro
127
          # up and expose them only by creating dns entries.
128
129
          # if none of that is found, then the default distro mirror is used
130
          search_dns: true
131
132
          # If multiple of a category are given
133
             1. uri
          #
134
              2. search
          #
135
              3. search_dns
136
          # the first defining a valid mirror wins (in the order as defined here,
137
          # not the order as listed in the config).
138
139
        - arches: [s390x, arm64]
140
          # as above, allowing to have one config for different per arch mirrors
141
```

```
# security is optional, if not defined it is set to the same value as primary
142
      security:
143
          uri: http://security.ubuntu.com/ubuntu
144
      # If search_dns is set for security the searched pattern is:
145
      # <distro>-security-mirror
146
147
      # if no mirrors are specified at all, or all lookups fail it will try
148
      # to get them from the cloud datasource and if those neither provide one fall
149
      # back to:
150
        primary: http://archive.ubuntu.com/ubuntu
      #
151
         security: http://security.ubuntu.com/ubuntu
      #
152
153
154
      # 1.4 sources_list
155
      # Provide a custom template for rendering sources.list
156
      # without one provided cloud-init uses builtin templates for
157
      # ubuntu and debian.
158
      # Within these sources.list templates you can use the following replacement
159
      # variables (all have sane Ubuntu defaults, but mirrors can be overwritten
160
      # as needed (see above)):
161
      # => $RELEASE, $MIRROR, $PRIMARY, $SECURITY
162
      sources_list: | # written by cloud-init custom template
163
       deb $MIRROR $RELEASE main restricted
164
       deb-src $MIRROR $RELEASE main restricted
165
        deb $PRIMARY $RELEASE universe restricted
166
        deb $SECURITY $RELEASE-security multiverse
167
168
      # 1.5 conf
169
      #
170
      # Any apt config string that will be made available to apt
171
      # see the APT.CONF(5) man page for details what can be specified
172
      conf: | # APT config
173
       APT {
174
         Get {
175
            Assume-Yes "true";
176
            Fix-Broken "true";
177
          };
178
        };
179
180
      # 1.6 (http_/ftp_/https_)proxy
181
182
      # Proxies are the most common apt.conf option, so that for simplified use
183
      # there is a shortcut for those. Those get automatically translated into the
184
      # correct Acquire::*::Proxy statements.
185
186
      # note: proxy actually being a short synonym to http_proxy
187
      proxy: http://[[user][:pass]@]host[:port]/
188
      http_proxy: http://[[user][:pass]@]host[:port]/
189
      ftp_proxy: ftp://[[user][:pass]@]host[:port]/
190
      https_proxy: https://[[user][:pass]@]host[:port]/
191
192
193
      # 1.7 add_apt_repo_match
194
      #
      # 'source' entries in apt-sources that match this python regex
195
      # expression will be passed to add-apt-repository
196
      # The following example is also the builtin default if nothing is specified
197
      add_apt_repo_match: '^[\w-]+:\w'
198
199
```

```
200
201
202
203
204
205
206
207
208
209
210
211
212
213
214
215
216
217
218
219
220
221
222
223
224
225
226
227
228
229
230
231
232
233
234
235
236
237
238
239
240
241
242
243
244
245
246
247
248
249
250
251
252
253
254
255
256
```

```
*************
 # Section 2: source list entries
 #
 # This is a dictionary (unlike most block/net which are lists)
 #
 # The key of each source entry is the filename and will be prepended by
 # /etc/apt/sources.list.d/ if it doesn't start with a '/'.
 # If it doesn't end with .list it will be appended so that apt picks up it's
 # configuration.
 #
 # Whenever there is no content to be written into such a file, the key is
 # not used as filename - yet it can still be used as index for merging
 # configuration.
 # The values inside the entries consost of the following optional entries:
     'source': a sources.list entry (some variable replacements apply)
 #
     'keyid': providing a key to import via shortid or fingerprint
 #
 #
     'key': providing a raw PGP key
 #
     'keyserver': specify an alternate keyserver to pull keys from that
                  were specified by keyid
 #
 # This allows merging between multiple input files than a list like:
 # cloud-config1
 # sources:
      s1: {'key': 'key1', 'source': 'source1'}
 #
 # cloud-config2
 # sources:
     s2: { 'key': 'key2' }
 #
      s1: {'keyserver': 'foo'}
 #
 # This would be merged to
 # sources:
     s1:
 #
 #
          keyserver: foo
 #
          key: key1
 #
          source: source1
 #
      52:
 #
          key: key2
 # The following examples number the subfeatures per sources entry to ease
 # identification in discussions.
 sources:
   curtin-dev-ppa.list:
     # 2.1 source
     # Creates a file in /etc/apt/sources.list.d/ for the sources list entry
     # based on the key: "/etc/apt/sources.list.d/curtin-dev-ppa.list"
     source: "deb http://ppa.launchpad.net/curtin-dev/test-archive/ubuntu xenial main
ن
⇔
     # 2.2 keyid
     # Importing a gpg key for a given key id. Used keyserver defaults to
     # keyserver.ubuntu.com
     keyid: F430BBA5 # GPG key ID published on a key server
```

```
ignored1:
257
          # 2.3 PPA shortcut
258
259
          # Setup correct apt sources.list line and Auto-Import the signing key
260
          # from LP
261
262
          # See https://help.launchpad.net/Packaging/PPA for more information
263
          # this requires 'add-apt-repository'. This will create a file in
264
          # /etc/apt/sources.list.d automatically, therefore the key here is
265
          # ignored as filename in those cases.
266
          source: "ppa:curtin-dev/test-archive"
                                                     # Quote the string
267
268
        my-repo2.list:
269
          # 2.4 replacement variables
270
271
          # sources can use $MIRROR, $PRIMARY, $SECURITY and $RELEASE replacement
272
          # variables.
273
          # They will be replaced with the default or specified mirrors and the
274
          # running release.
275
          # The entry below would be possibly turned into:
276
             source: deb http://archive.ubuntu.com/ubuntu xenial multiverse
          #
277
          source: deb $MIRROR $RELEASE multiverse
278
279
        my-repo3.list:
280
          # this would have the same end effect as 'ppa:curtin-dev/test-archive'
281
          source: "deb http://ppa.launchpad.net/curtin-dev/test-archive/ubuntu xenial main
282
    ⇔ "
          keyid: F430BBA5 # GPG key ID published on the key server
283
          filename: curtin-dev-ppa.list
284
285
        ignored2:
286
          # 2.5 key only
287
288
          # this would only import the key without adding a ppa or other source spec
289
          # since this doesn't generate a source.list file the filename key is ignored
290
          keyid: F430BBA5 # GPG key ID published on a key server
291
292
        ignored3:
293
          # 2.6 key id alternatives
294
          #
295
          # Keyid's can also be specified via their long fingerprints
296
          keyid: B59D 5F15 97A5 04B7 E230 6DCA 0620 BBCF 0368 3F77
297
298
        ignored4:
299
          # 2.7 alternative keyservers
300
301
          # One can also specify alternative keyservers to fetch keys from.
302
          keyid: B59D 5F15 97A5 04B7 E230 6DCA 0620 BBCF 0368 3F77
303
          keyserver: pgp.mit.edu
304
305
306
        my-repo4.list:
307
          # 2.8 raw key
308
309
          # The apt signing key can also be specified by providing a pgp public key
310
          # block. Providing the PGP key this way is the most robust method for
311
          # specifying a key, as it removes dependency on a remote key server.
312
          #
313
```

```
# As with keyid's this can be specified with or without some actual source
314
          # content.
315
          key: | # The value needs to start with ----BEGIN PGP PUBLIC KEY BLOCK-----
316
             ----BEGIN PGP PUBLIC KEY BLOCK-----
317
             Version: SKS 1.0.10
318
319
             mI0ESpA3UQEEALdZKVIMq0j6qWAXAyxS1F63SvPVIqxHPb9Nk0DZUixn+akqytxG4zKCONz6
320
             qLjoBBfHnynyVLfT4ihq9an1PqxRnT0+JKQx18NqKGz6Pon569GtAOdWNKw15XKinJTDLjnj
321
             9y961jJqRcpV9t/WsIcdJPcKFR5voHTEoABE2aEXABEBAAG0GUxhdW5jaHBhZCBQUEEqZm9y
322
             IEFsZXN0aWOItqQTAQIAIAUCSpA3UQIbAwYLCQqHAwIEFQIIAwQWAqMBAh4BAheAAAoJEA7H
323
             5Qi+CcVxWZ8D/1MyYvfj3FJPZUm2Yo1zZsQ657vHI9+pPouqflWOayRR9jbiyUFIn0VdQBrP
324
             t0FwvnOFArUovUWoKAEdqR8hPy3M3APUZjl5K4cMZR/xaMQeQRZ5CHpS4DBKURKAHC0ltS5o
325
             uBJKQOZm5iltJp15cgyIkBkGe8Mx18VFyVglAZey
326
             =Y2oI
327
             ----END PGP PUBLIC KEY BLOCK-----
328
```

## **Disk setup**

```
# Cloud-init supports the creation of simple partition tables and file systems
1
   # on devices.
2
3
   # Default disk definitions for AWS
4
   # ____
5
   # (Not implemented yet, but provided for future documentation)
6
7
   disk_setup:
8
      ephmeral0:
9
         table_type: 'mbr'
10
          layout: True
11
          overwrite: False
12
13
   fs_setup:
14
      - label: None,
15
        filesystem: ext3
16
        device: ephemeral0
17
        partition: auto
18
19
   # Default disk definitions for Windows Azure
20
21
   # _____
22
   device_aliases: {'ephemeral0': '/dev/sdb'}
23
24
   disk_setup:
       ephemeral0:
25
            table_type: mbr
26
            layout: True
27
            overwrite: False
28
29
   fs_setup:
30
       - label: ephemeral0
31
         filesystem: ext4
32
         device: ephemeral0.1
33
         replace_fs: ntfs
34
35
36
   # Default disk definitions for SmartOS
37
   # --
38
```

```
39
   device_aliases: {'ephemeral0': '/dev/sdb'}
40
   disk_setup:
41
       ephemeral0:
42
             table_type: mbr
43
             layout: False
44
             overwrite: False
45
46
   fs_setup:
47
       - label: ephemeral0
48
          filesystem: ext3
49
          device: ephemeral0.0
50
51
   # Cavaut for SmartOS: if ephemeral disk is not defined, then the disk will
52
      not be automatically added to the mounts.
   #
53
54
55
   # The default definition is used to make sure that the ephemeral storage is
56
   # setup properly.
57
58
   # "disk_setup": disk partitioning
59
   #
60
61
   # The disk_setup directive instructs Cloud-init to partition a disk. The format is:
62
63
   disk_setup:
64
      ephmeral0:
65
           table_type: 'mbr'
66
           layout: 'auto'
67
       /dev/xvdh:
68
           table_type: 'mbr'
69
           layout:
70
               - 33
71
               - [33, 82]
72
               - 33
73
           overwrite: True
74
75
   # The format is a list of dicts of dicts. The first value is the name of the
76
   # device and the subsequent values define how to create and layout the
77
   # partition.
78
   # The general format is:
79
   #
        disk_setup:
80
             <DEVICE>:
   #
81
                 table_type: 'mbr'
   #
82
83
   #
                 layout: <LAYOUT/BOOL>
   #
                 overwrite: <BOOL>
84
   #
85
   # Where:
86
         <DEVICE>: The name of the device. 'ephemeralX' and 'swap' are special
   #
87
                      values which are specific to the cloud. For these devices
   #
88
                      Cloud-init will look up what the real devices is and then
89
   #
90
   #
                      use it.
91
   #
                      For other devices, the kernel device name is used. At this
   #
92
                      time only simply kernel devices are supported, meaning
   #
93
                      that device mapper and other targets may not work.
   #
94
   #
95
   #
                      Note: At this time, there is no handling or setup of
96
```

```
#
                      device mapper targets.
97
    #
98
         table_type=<TYPE>: Currently the following are supported:
    #
99
                           'mbr': default and setups a MS-DOS partition table
    #
100
                           'gpt': setups a GPT partition table
    #
101
    #
102
                      Note: At this time only 'mbr' and 'qpt' partition tables
    #
103
                           are allowed. It is anticipated in the future that
    #
104
    #
                           we'll also have "RAID" to create a mdadm RAID.
105
    #
106
    #
         layout={...}: The device layout. This is a list of values, with the
107
    #
                      percentage of disk that partition will take.
108
    #
                      Valid options are:
109
                           [<SIZE>, [<SIZE>, <PART_TYPE]]
110
    #
111
    #
                      Where <SIZE> is the _percentage_ of the disk to use, while
    #
112
                      <PART_TYPE> is the numerical value of the partition type.
    #
113
    #
114
                      The following setups two partitions, with the first
    #
115
    #
                      partition having a swap label, taking 1/3 of the disk space
116
                      and the remainder being used as the second partition.
    #
117
                           /dev/xvdh':
    #
118
    #
                               table_type: 'mbr'
119
    #
                               layout:
120
                                    - [33,82]
    #
121
                                    - 66
122
    #
                               overwrite: True
123
    #
    #
124
    #
                      When layout is "true" it means single partition the entire
125
    #
                      device.
126
    #
127
                      When layout is "false" it means don't partition or ignore
    #
128
    #
                      existing partitioning.
129
    #
130
    #
                      If layout is set to "true" and overwrite is set to "false",
131
    #
                      it will skip partitioning the device without a failure.
132
    #
133
         overwrite=<BOOL>: This describes whether to ride with saftey's on and
    #
134
135
    #
                      everything holstered.
136
    #
                       'false' is the default, which means that:
    #
137
                           1. The device will be checked for a partition table
    #
138
                           2. The device will be checked for a file system
    #
139
                           3. If either a partition of file system is found, then
    #
140
                               the operation will be _skipped_.
    #
141
142
    #
                       'true' is cowboy mode. There are no checks and things are
143
    #
                           done blindly. USE with caution, you can do things you
    #
144
    #
                           really, really don't want to do.
145
    #
146
147
148
    # fs_setup: Setup the file system
149
150
    # fs_setup describes the how the file systems are supposed to look.
151
152
   fs_setup:
153
      - label: ephemeral0
154
```

```
filesystem: 'ext3'
155
         device: 'ephemeral0'
156
         partition: 'auto'
157
       - label: mylabl2
158
         filesystem: 'ext4'
159
         device: '/dev/xvda1'
160
       - cmd: mkfs -t %(filesystem)s -L %(label)s %(device)s
161
         label: mylabl3
162
         filesystem: 'btrfs'
163
         device: '/dev/xvdh'
164
165
    # The general format is:
166
    #
         fs_setup:
167
              - label: <LABEL>
    #
168
                filesystem: <FS_TYPE>
    #
169
                device: <DEVICE>
    #
170
                partition: <PART_VALUE>
    #
171
                overwrite: <OVERWRITE>
    #
172
    #
                replace_fs: <FS_TYPE>
173
174
    #
    # Where:
175
          <LABEL>: The file system label to be used. If set to None, no label is
    #
176
    #
             used.
177
178
    #
    #
         <FS_TYPE>: The file system type. It is assumed that the there
179
              will be a "mkfs.<FS_TYPE>" that behaves likes "mkfs". On a standard
    #
180
              Ubuntu Cloud Image, this means that you have the option of ext\{2,3,4\},
181
    #
             and vfat by default.
    #
182
    #
183
         <DEVICE>: The device name. Special names of 'ephemeralX' or 'swap'
    #
184
              are allowed and the actual device is acquired from the cloud datasource.
    #
185
              When using 'ephemeralX' (i.e. ephemeral0), make sure to leave the
    #
186
              label as 'ephemeralX' otherwise there may be issues with the mounting
187
    #
             of the ephemeral storage layer.
    #
188
    #
189
    #
              If you define the device as 'ephemeralX.Y' then Y will be interpetted
190
              as a partition value. However, ephermalX.0 is the _same_ as ephemeralX.
    #
191
    #
192
193
    #
         <PART_VALUE>:
              Partition definitions are overwriten if you use the '<DEVICE>.Y' notation.
194
    #
195
    #
              The valid options are:
196
              "auto/any": tell cloud-init not to care whether there is a partition
    #
197
                  or not. Auto will use the first partition that does not contain a
    #
198
                  file system already. In the absence of a partition table, it will
    #
199
    #
                  put it directly on the disk.
200
    #
201
    #
                  "auto": If a file system that matches the specification in terms of
202
    #
                  label, type and device, then cloud-init will skip the creation of
203
                  the file system.
    #
204
    #
205
    #
                  "any": If a file system that matches the file system type and device,
206
                  then cloud-init will skip the creation of the file system.
207
    #
208
                  Devices are selected based on first-detected, starting with partitions
    #
209
                  and then the raw disk. Consider the following:
    #
210
                               FSTYPE LABEL
                      NAME
    #
211
    #
                      xvdb
212
```

```
#
                       |-xvdb1
213
                                ext4
    #
                       |-xvdb2|
214
                       |-xvdb3 btrfs test
    #
215
                                       test
                      -xvdb4 ext4
    #
216
    #
217
                  If you ask for 'auto', label of 'test, and file system of 'ext4'
    #
218
                  then cloud-init will select the 2nd partition, even though there
    #
219
    #
                  is a partition match at the 4th partition.
220
    #
221
    #
                 If you ask for 'any' and a label of 'test', then cloud-init will
222
    #
                  select the 1st partition.
223
    #
224
    #
                  If you ask for 'auto' and don't define label, then cloud-init will
225
                  select the 1st partition.
226
    #
    #
227
                  In general, if you have a specific partition configuration in mind,
    #
228
    #
                  you should define either the device or the partition number. 'auto'
229
                  and 'any' are specifically intended for formating ephemeral storage or
    #
230
    #
                  for simple schemes.
231
232
    #
              "none": Put the file system directly on the device.
    #
233
    #
234
    #
              <NUM>: where NUM is the actual partition number.
235
    #
236
         <OVERWRITE>: Defines whether or not to overwrite any existing
    #
237
    #
              filesystem.
238
239
    #
              "true": Indiscriminately destroy any pre-existing file system. Use at
    #
240
                  your own peril.
    #
241
    #
242
              "false": If an existing file system exists, skip the creation.
    #
243
    #
244
    #
         <REPLACE_FS>: This is a special directive, used for Windows Azure that
245
              instructs cloud-init to replace a file system of <FS_TYPE>. NOTE:
    #
246
    #
              unless you define a label, this requires the use of the 'any' partition
247
    #
             directive.
248
249
    # Behavior Caveat: The default behavior is to _check_ if the file system exists.
250
    #
         If a file system matches the specification, then the operation is a no-op.
251
```

# **Register RedHat Subscription**

```
#cloud-config
1
2
   # register your Red Hat Enterprise Linux based operating system
3
4
   # this cloud-init plugin is capable of registering by username
5
   # and password *or* activation and org. Following a successfully
6
   # registration you can:
7
       - auto-attach subscriptions
   #
8
       - set the service level
   #
9
   #
       - add subscriptions based on its pool ID
10
   #
       - enable yum repositories based on its repo id
11
12
   #
       - disable yum repositories based on its repo id
       - alter the rhsm_baseurl and server-hostname in the
13
   #
         /etc/rhsm/rhs.conf file
   #
14
```

```
15
   rh_subscription:
16
       username: joe@foo.bar
17
18
        ## Quote your password if it has symbols to be safe
19
       password: '1234abcd'
20
21
        ## If you prefer, you can use the activation key and
22
        ## org instead of username and password. Be sure to
23
        ## comment out username and password
24
25
        #activation-key: foobar
26
27
        #org: 12345
28
        ## Uncomment to auto-attach subscriptions to your system
29
        #auto-attach: True
30
31
        ## Uncomment to set the service level for your
32
        ## subscriptions
33
        #service-level: self-support
34
35
        ## Uncomment to add pools (needs to be a list of IDs)
36
        #add-pool: []
37
38
        ## Uncomment to add or remove yum repos
39
40
        ## (needs to be a list of repo IDs)
        #enable-repo: []
41
        #disable-repo: []
42
43
        ## Uncomment to alter the baseurl in /etc/rhsm/rhsm.conf
44
        #rhsm-baseurl: http://url
45
46
        ## Uncomment to alter the server hostname in
47
        ## /etc/rhsm/rhsm.conf
48
        #server-hostname: foo.bar.com
49
```

# **Configure data sources**

```
# Documentation on data sources configuration options
1
   datasource:
2
   # Ec2
3
     Ec2:
4
       # timeout: the timeout value for a request at metadata service
5
       timeout : 50
6
       # The length in seconds to wait before giving up on the metadata
7
       # service. The actual total wait could be up to
8
          len(resolvable_metadata_urls)*timeout
       #
9
       max_wait : 120
10
11
       #metadata_url: a list of URLs to check for metadata services
12
       metadata_urls:
13
        - http://169.254.169.254:80
14
        - http://instance-data:8773
15
16
     MAAS:
17
       timeout : 50
18
```

```
19
       max_wait : 120
20
       # there are no default values for metadata_url or oauth credentials
21
       # If no credentials are present, non-authed attempts will be made.
22
       metadata_url: http://mass-host.localdomain/source
23
       consumer_key: Xh234sdkljf
24
       token_key: kjfhqb3n
25
       token_secret: 24uysdfx1w4
26
27
     NoCloud:
28
       # default seedfrom is None
29
        # if found, then it should contain a url with:
30
       #
             <url>/user-data and <url>/meta-data
31
       # seedfrom: http://my.example.com/i-abcde
32
       seedfrom: None
33
34
       # fs_label: the label on filesystems to be searched for NoCloud source
35
       fs_label: cidata
36
37
       # these are optional, but allow you to basically provide a datasource
38
       # right here
39
       user-data: |
40
          # This is the user-data verbatum
41
       meta-data:
42
          instance-id: i-87018aed
43
44
          local-hostname: myhost.internal
45
     Azure:
46
       agent_command: [service, walinuxagent, start]
47
       set_hostname: True
48
       hostname_bounce:
49
         interface: eth0
50
         policy: on # [can be 'on', 'off' or 'force']
51
52
     SmartOS:
53
       # For KVM quests:
54
       # Smart OS datasource works over a serial console interacting with
55
       # a server on the other end. By default, the second serial console is the
56
       # device. SmartOS also uses a serial timeout of 60 seconds.
57
       serial_device: /dev/ttyS1
58
       serial_timeout: 60
59
60
       # For LX-Brand Zones guests:
61
       # Smart OS datasource works over a socket interacting with
62
       # the host on the other end. By default, the socket file is in
63
       # the native .zoncontrol directory.
64
       metadata_sockfile: /native/.zonecontrol/metadata.sock
65
66
       # a list of keys that will not be base64 decoded even if base64_all
67
       no_base64_decode: ['root_authorized_keys', 'motd_sys_info',
68
                            'iptables_disable']
69
        # a plaintext, comma delimited list of keys whose values are b64 encoded
70
71
       base64_keys: []
        # a boolean indicating that all keys not in 'no_base64_decode' are encoded
72
       base64_all: False
73
```

Create partitions and filesystems

```
# Cloud-init supports the creation of simple partition tables and file systems
1
   # on devices.
2
3
   # Default disk definitions for AWS
4
   # _____
5
   # (Not implemented yet, but provided for future documentation)
6
7
   disk_setup:
8
     ephmeral0:
9
         table_type: 'mbr'
10
         layout: True
11
         overwrite: False
12
13
   fs_setup:
14
     - label: None,
15
        filesystem: ext3
16
        device: ephemeral0
17
       partition: auto
18
19
   # Default disk definitions for Windows Azure
20
   # _____
21
22
   device_aliases: {'ephemeral0': '/dev/sdb'}
23
   disk_setup:
24
      ephemeral0:
25
           table_type: mbr
26
           layout: True
27
           overwrite: False
28
29
   fs_setup:
30
      - label: ephemeral0
31
        filesystem: ext4
32
33
        device: ephemeral0.1
        replace_fs: ntfs
34
35
36
   # Default disk definitions for SmartOS
37
   # _____
38
39
   device_aliases: {'ephemeral0': '/dev/sdb'}
40
   disk_setup:
41
      ephemeral0:
42
           table_type: mbr
43
44
           layout: False
           overwrite: False
45
46
47
   fs_setup:
      - label: ephemeral0
48
        filesystem: ext3
49
         device: ephemeral0.0
50
51
   # Cavaut for SmartOS: if ephemeral disk is not defined, then the disk will
52
   # not be automatically added to the mounts.
53
54
55
   # The default definition is used to make sure that the ephemeral storage is
```

56

```
# setup properly.
57
58
     "disk_setup": disk partitioning
59
    #
    # _____
60
61
    # The disk_setup directive instructs Cloud-init to partition a disk. The format is:
62
63
    disk_setup:
64
       ephmeral0:
65
           table_type: 'mbr'
66
           layout: 'auto'
67
       /dev/xvdh:
68
           table_type: 'mbr'
69
           layout:
70
               - 33
71
               - [33, 82]
72
               - 33
73
           overwrite: True
74
75
    # The format is a list of dicts of dicts. The first value is the name of the
76
    # device and the subsequent values define how to create and layout the
77
    # partition.
78
    # The general format is:
79
         disk_setup:
80
    #
             <DEVICE>:
    #
81
    #
                  table_type: 'mbr'
82
                  layout: <LAYOUT/BOOL>
83
    #
                  overwrite: <BOOL>
    #
84
    #
85
    # Where:
86
         <DEVICE>: The name of the device. 'ephemeralX' and 'swap' are special
    #
87
                      values which are specific to the cloud. For these devices
    #
88
                      Cloud-init will look up what the real devices is and then
    #
89
                      use it.
    #
90
    #
91
    #
                      For other devices, the kernel device name is used. At this
92
                      time only simply kernel devices are supported, meaning
    #
93
                      that device mapper and other targets may not work.
    #
94
    #
95
                      Note: At this time, there is no handling or setup of
96
    #
    #
                      device mapper targets.
97
    #
98
    #
         table_type=<TYPE>: Currently the following are supported:
99
                           'mbr': default and setups a MS-DOS partition table
100
    #
                           'gpt': setups a GPT partition table
    #
101
    #
102
                      Note: At this time only 'mbr' and 'gpt' partition tables
103
    #
    #
                          are allowed. It is anticipated in the future that
104
                          we'll also have "RAID" to create a mdadm RAID.
    #
105
    #
106
         layout={...}: The device layout. This is a list of values, with the
107
    #
108
    #
                      percentage of disk that partition will take.
                      Valid options are:
109
    #
                           [<SIZE>, [<SIZE>, <PART_TYPE]]
    #
110
    #
111
                      Where <SIZE> is the _percentage_ of the disk to use, while
    #
112
                      <PART_TYPE> is the numerical value of the partition type.
    #
113
    #
114
```

```
The following setups two partitions, with the first
    #
115
                       partition having a swap label, taking 1/3 of the disk space
    #
116
                       and the remainder being used as the second partition.
    #
117
                           /dev/xvdh':
    #
118
                                table_type: 'mbr'
    #
119
                                layout:
    #
120
    #
                                    - [33,82]
121
                                    - 66
    #
122
    #
                                overwrite: True
123
    #
124
                       When layout is "true" it means single partition the entire
    #
125
    #
                       device.
126
127
    #
                       When layout is "false" it means don't partition or ignore
128
    #
                       existing partitioning.
    #
129
    #
130
                       If layout is set to "true" and overwrite is set to "false",
    #
131
    #
                       it will skip partitioning the device without a failure.
132
    #
133
    #
         overwrite=<BOOL>: This describes whether to ride with saftey's on and
134
                       everything holstered.
    #
135
    #
136
    #
                       'false' is the default, which means that:
137
                           1. The device will be checked for a partition table
    #
138
                           2. The device will be checked for a file system
    #
139
                           3. If either a partition of file system is found, then
140
    #
                                the operation will be _skipped_.
141
    #
    #
142
                       'true' is cowboy mode. There are no checks and things are
    #
143
                           done blindly. USE with caution, you can do things you
    #
144
                           really, really don't want to do.
145
    #
    #
146
147
    #
    # fs_setup: Setup the file system
148
    #
149
    #
150
    # fs_setup describes the how the file systems are supposed to look.
151
152
153
    fs_setup:
       - label: ephemeral0
154
         filesystem: 'ext3'
155
         device: 'ephemeral0'
156
         partition: 'auto'
157
       - label: mylabl2
158
         filesystem: 'ext4'
159
         device: '/dev/xvda1'
160
       - cmd: mkfs -t %(filesystem)s -L %(label)s %(device)s
161
         label: mylabl3
162
         filesystem: 'btrfs'
163
         device: '/dev/xvdh'
164
165
    # The general format is:
166
         fs_setup:
167
    #
              - label: <LABEL>
    #
168
                filesystem: <FS_TYPE>
    #
169
                device: <DEVICE>
    #
170
                partition: <PART_VALUE>
171
    #
    #
                overwrite: <OVERWRITE>
172
```

# replace\_fs: <FS\_TYPE> 173 174 # # Where: 175 <LABEL>: The file system label to be used. If set to None, no label is 176 # # used. 177 # 178 <FS\_TYPE>: The file system type. It is assumed that the there # 179 will be a "mkfs.<FS\_TYPE>" that behaves likes "mkfs". On a standard # 180 Ubuntu Cloud Image, this means that you have the option of  $ext{2,3,4}$ , # 181 and vfat by default. # 182 # 183 # <DEVICE>: The device name. Special names of 'ephemeralX' or 'swap' 184 # are allowed and the actual device is acquired from the cloud datasource. 185 When using 'ephemeralX' (i.e. ephemeral0), make sure to leave the # 186 label as 'ephemeralX' otherwise there may be issues with the mounting # 187 of the ephemeral storage layer. # 188 # 189 If you define the device as 'ephemeralX.Y' then Y will be interpetted # 190 # as a partition value. However, ephermalX.0 is the \_same\_ as ephemeralX. 191 192 # # <PART\_VALUE>: 193 Partition definitions are overwriten if you use the '<DEVICE>.Y' notation. # 194 # 195 The valid options are: # 196 "auto/any": tell cloud-init not to care whether there is a partition # 197 or not. Auto will use the first partition that does not contain a 198 file system already. In the absence of a partition table, it will # 199 put it directly on the disk. # 200 # 201 "auto": If a file system that matches the specification in terms of # 202 label, type and device, then cloud-init will skip the creation of # 203 the file system. # 204 # 205 "any": If a file system that matches the file system type and device, # 206 # then cloud-init will skip the creation of the file system. 207 # 208 Devices are selected based on first-detected, starting with partitions # 209 and then the raw disk. Consider the following: # 210 # NAME FSTYPE LABEL 211 xvdb 212 # # |-xvdb1 ext4 213 # |-xvdb2 214 # 1 - xvdb3btrfs test 215 \-xvdb4 ext4 test # 216 # 217 If you ask for 'auto', label of 'test, and file system of 'ext4' 218 # then cloud-init will select the 2nd partition, even though there # 219 # is a partition match at the 4th partition. 220 # 221 If you ask for 'any' and a label of 'test', then cloud-init will # 222 # select the 1st partition. 223 224 # If you ask for 'auto' and don't define label, then cloud-init will 225 # select the 1st partition. 226 # 227 In general, if you have a specific partition configuration in mind, # 228 you should define either the device or the partition number. 'auto' # 229 # and 'any' are specifically intended for formating ephemeral storage or 230

```
for simple schemes.
231
    #
232
    #
              "none": Put the file system directly on the device.
233
    #
234
    #
              <NUM>: where NUM is the actual partition number.
    #
235
    #
236
    #
         <OVERWRITE>: Defines whether or not to overwrite any existing
237
    #
              filesystem.
238
    #
239
    #
              "true": Indiscriminately destroy any pre-existing file system. Use at
240
    #
                  your own peril.
241
    #
242
    #
              "false": If an existing file system exists, skip the creation.
243
244
         <REPLACE_FS>: This is a special directive, used for Windows Azure that
    #
245
              instructs cloud-init to replace a file system of <FS_TYPE>. NOTE:
    #
246
              unless you define a label, this requires the use of the 'any' partition
    #
247
             directive.
    #
248
249
    #
    # Behavior Caveat: The default behavior is to _check_ if the file system exists.
250
    #
         If a file system matches the specification, then the operation is a no-op.
251
```

## **Grow partitions**

```
#cloud-config
1
2
   #
   # growpart entry is a dict, if it is not present at all
3
4
   # in config, then the default is used ({'mode': 'auto', 'devices': ['/']})
   #
5
   #
     mode:
6
   #
        values:
7
          * auto: use any option possible (any available)
   #
8
                  if none are available, do not warn, but debug.
   #
9
          * growpart: use growpart to grow partitions
   #
10
                  if growpart is not available, this is an error.
11
          * off, false
   #
12
   #
13
   # devices:
14
   #
       a list of things to resize.
15
   #
       items can be filesystem paths or devices (in /dev)
16
17
   #
       examples:
          devices: [/, /dev/vdb1]
18
   #
   #
19
   # ignore_growroot_disabled:
20
       a boolean, default is false.
21
   #
       if the file /etc/growroot-disabled exists, then cloud-init will not grow
22
   #
       the root partition. This is to allow a single file to disable both
23
   #
       cloud-initramfs-growroot and cloud-init's growroot support.
   #
24
   #
25
       true indicates that /etc/growroot-disabled should be ignored
   #
26
27
   growpart:
28
     mode: auto
29
     devices: ['/']
30
     ignore_growroot_disabled: false
31
```

# **Boot Stages**

In order to be able to provide the functionality that it does, cloud-init must be integrated into the boot in fairly controlled way.

There are 5 stages.

- 1. Generator
- 2. Local
- 3. Network
- 4. Config
- 5. Final

# Generator

When booting under systemd, a generator will run that determines if cloud-init.target should be included in the boot goals. By default, this generator will enable cloud-init. It will not enable cloud-init if either:

- A file exists: /etc/cloud/cloud-init.disabled
- The kernel command line as found in /proc/cmdline contains cloud-init=disabled. When running in a container, the kernel command line is not honored, but cloud-init will read an environment variable named KERNEL\_CMDLINE in its place.

This mechanism for disabling at runtime currently only exists in systemd.

## Local

- systemd service: cloud-init-local.service
- runs: As soon as possible with / mounted read-write.
- **blocks**: as much of boot as possible, *must* block network bringup.
- modules: none

The purpose of the local stage is:

- locate "local" data sources.
- apply networking configuration to the system (including "Fallback")

In most cases, this stage does not do much more than that. It finds the datasource and determines the network configuration to be used. That network configuration can come from:

- the datasource
- fallback: Cloud-init's fallback networking consists of rendering the equivalent to "dhcp on eth0", which was historically the most popular mechanism for network configuration of a guest.
- none. network configuration can be disabled entirely with config like the following in /etc/cloud/cloud.cfg: 'network: {config: disabled}'.

If this is an instance's first boot, then the selected network configuration is rendered. This includes clearing of all previous (stale) configuration including persistent device naming with old mac addresses.

This stage must block network bring-up or any stale configuration might already have been applied. That could have negative effects such as DHCP hooks or broadcast of an old hostname. It would also put the system in an odd state to recover from as it may then have to restart network devices.

Cloud-init then exits and expects for the continued boot of the operating system to bring network configuration up as configured.

**Note**: In the past, local data sources have been only those that were available without network (such as 'ConfigDrive'). However, as seen in the recent additions to the DigitalOcean datasource, even data sources that require a network can operate at this stage.

## **Network**

- systemd service: cloud-init.service
- runs: After local stage and configured networking is up.
- blocks: As much of remaining boot as possible.
- modules: init\_modules

This stage requires all configured networking to be online, as it will fully process any user-data that is found. Here, processing means:

- retrive any #include or #include-once (recursively) including http
- · uncompress any compressed content
- run any part-handler found.

This stage runs the disk\_setup and mounts modules which may partition and format disks and configure mount points (such as in /etc/fstab). Those modules cannot run earlier as they may receive configuration input from sources only available via network. For example, a user may have provided user-data in a network resource that describes how local mounts should be done.

On some clouds such as Azure, this stage will create filesystems to be mounted, including ones that have stale (previous instance) references in /etc/fstab. As such, entries /etc/fstab other than those necessary for cloud-init to run should not be done until after this stage.

A part-handler will run at this stage, as will boothooks including cloud-config boot cmd. The user of this functionality has to be aware that the system is in the process of booting when their code runs.

# Config

- systemd service: cloud-config.service
- runs: After network stage.
- blocks: None.
- modules: config\_modules

This stage runs config modules only. Modules that do not really have an effect on other stages of boot are run here.

## **Final**

- systemd service: cloud-final.service
- runs: As final part of boot (traditional "rc.local")

- blocks: None.
- modules: final\_modules

This stage runs as late in boot as possible. Any scripts that a user is accustomed to running after logging into a system should run correctly here. Things that run here include

- package installations
- configuration management plugins (puppet, chef, salt-minion)
- user-scripts (including runcmd).

# **Datasources**

## What is a datasource?

Datasources are sources of configuration data for cloud-init that typically come from the user (aka userdata) or come from the stack that created the configuration drive (aka metadata). Typical userdata would include files, yaml, and shell scripts while typical metadata would include server name, instance id, display name and other cloud specific details. Since there are multiple ways to provide this data (each cloud solution seems to prefer its own way) internally a datasource abstract class was created to allow for a single way to access the different cloud systems methods to provide this data through the typical usage of subclasses.

The current interface that a datasource object must provide is the following:

```
# returns a mime multipart message that contains
# all the various fully-expanded components that
# were found from processing the raw userdata string
# - when filtering only the mime messages targeting
   this instance id will be returned (or messages with
#
#
  no instance id)
def get_userdata(self, apply_filter=False)
# returns the raw userdata string (or none)
def get_userdata_raw(self)
# returns a integer (or none) which can be used to identify
# this instance in a group of instances which are typically
# created from a single command, thus allowing programmatic
# filtering on this launch index (or other selective actions)
@property
def launch_index(self)
# the data sources' config_obj is a cloud-config formatted
# object that came to it from ways other than cloud-config
# because cloud-config content would be handled elsewhere
def get_config_obj(self)
#returns a list of public ssh keys
def get_public_ssh_keys(self)
# translates a device 'short' name into the actual physical device
# fully qualified name (or none if said physical device is not attached
# or does not exist)
def device_name_to_device(self, name)
# gets the locale string this instance should be applying
```

```
# which typically used to adjust the instances locale settings files
def get_locale(self)
@property
def availability_zone(self)
# gets the instance id that was assigned to this instance by the
# cloud provider or when said instance id does not exist in the backing
# metadata this will return 'iid-datasource'
def get_instance_id(self)
# gets the fully qualified domain name that this host should be using
# when configuring network or hostname releated settings, typically
# assigned either by the cloud provider or the user creating the vm
def get_hostname(self, fqdn=False)
def get_package_mirror_info(self)
```

## **Datasource Documentation**

The following is a list of the implemented datasources. Follow for more information.

#### **Alt Cloud**

The datasource altcloud will be used to pick up user data on RHEVm and vSphere.

## **RHEVm**

For RHEVm v3.0 the userdata is injected into the VM using floppy injection via the RHEVm dashboard "Custom Properties".

The format of the Custom Properties entry must be:

floppyinject=user-data.txt:<base64 encoded data>

For example to pass a simple bash script:

```
% cat simple_script.bash
#!/bin/bash
echo "Hello Joe!" >> /tmp/JJV_Joe_out.txt
% base64 < simple_script.bash
IyEvYmluL2Jhc2gKZWNobyAiSGVsbG8gSm91ISIgPj4gL3RtcC9KS1ZfSm91X291dC50eHQK</pre>
```

To pass this example script to cloud-init running in a RHEVm v3.0 VM set the "Custom Properties" when creating the RHEMv v3.0 VM to:

**NOTE:** The prefix with file name must be: floppyinject=user-data.txt:

It is also possible to launch a RHEVm v3.0 VM and pass optional user data to it using the Delta Cloud.

For more information on Delta Cloud see: http://deltacloud.apache.org

## vSphere

For VMWare's vSphere the userdata is injected into the VM as an ISO via the cdrom. This can be done using the vSphere dashboard by connecting an ISO image to the CD/DVD drive.

To pass this example script to cloud-init running in a vSphere VM set the CD/DVD drive when creating the vSphere VM to point to an ISO on the data store.

Note: The ISO must contain the user data.

For example, to pass the same simple\_script.bash to vSphere:

#### **Create the ISO**

% mkdir my-iso

NOTE: The file name on the ISO must be: user-data.txt

```
% cp simple_script.bash my-iso/user-data.txt
% genisoimage -o user-data.iso -r my-iso
```

## Verify the ISO

```
% sudo mkdir /media/vsphere_iso
% sudo mount -o loop user-data.iso /media/vsphere_iso
% cat /media/vsphere_iso/user-data.txt
% sudo umount /media/vsphere_iso
```

Then, launch the vSphere VM the ISO user-data.iso attached as a CDROM.

It is also possible to launch a vSphere VM and pass optional user data to it using the Delta Cloud.

For more information on Delta Cloud see: http://deltacloud.apache.org

## Azure

This datasource finds metadata and user-data from the Azure cloud platform.

## **Azure Platform**

The azure cloud-platform provides initial data to an instance via an attached CD formatted in UDF. That CD contains a 'ovf-env.xml' file that provides some information. Additional information is obtained via interaction with the "endpoint".

To find the endpoint, we now leverage the dhcp client's ability to log its known values on exit. The endpoint server is special DHCP option 245. Depending on your networking stack, this can be done by calling a script in /etc/dhcp/dhclient-exit-hooks or a file in /etc/NetworkManager/dispatcher.d. Both of these call a sub-command 'dhclient\_hook' of cloud-init itself. This sub-command will write the client information in json format to /run/cloud-init/dhclient.hook/<interface>.json.

In order for cloud-init to leverage this method to find the endpoint, the cloud.cfg file must contain:

#### datasource:

Azure: set\_hostname: False agent\_command: \_\_builtin\_\_

If those files are not available, the fallback is to check the leases file for the endpoint server (again option 245).

You can define the path to the lease file with the 'dhclient\_lease\_file' configuration. The default value is /var/lib/dhcp/dhclient.eth0.leases.

dhclient\_lease\_file: /var/lib/dhcp/dhclient.eth0.leases

#### walinuxagent

In order to operate correctly, cloud-init needs walinuxagent to provide much of the interaction with azure. In addition to "provisioning" code, walinux does the following on the agent is a long running daemon that handles the following things: - generate a x509 certificate and send that to the endpoint

#### waagent.conf config

in order to use waagent.conf with cloud-init, the following settings are recommended. Other values can be changed or set to the defaults.

```
# disabling provisioning turns off all 'Provisioning.*' function
Provisioning.Enabled=n
# this is currently not handled by cloud-init, so let walinuxagent do it.
ResourceDisk.Format=y
ResourceDisk.MountPoint=/mnt
```

## Userdata

Userdata is provided to cloud-init inside the ovf-env.xml file. Cloud-init expects that user-data will be provided as base64 encoded value inside the text child of a element named UserData or CustomData which is a direct child of the LinuxProvisioningConfigurationSet (a sibling to UserName) If both UserData and CustomData are provided behavior is undefined on which will be selected.

In the example below, user-data provided is 'this is my userdata', and the datasource config provided is {"agent\_command": ["start", "walinuxagent"]}. That agent command will take affect as if it were specified in system config.

Example:

```
<wa:ProvisioningSection>
<wa:Version>1.0</wa:Version>
<LinuxProvisioningConfigurationSet
   xmlns="http://schemas.microsoft.com/windowsazure"
   xmlns:i="http://www.w3.org/2001/XMLSchema-instance">
 <ConfigurationSetType>LinuxProvisioningConfiguration</ConfigurationSetType>
 <HostName>myHost</HostName>
 <UserName>myuser</UserName>
 <UserPassword/>
 <CustomData>dGhpcyBpcyBteSB1c2VyZGF0YQ===</CustomData>
 <dscfg>eyJhZ2VudF9jb21tYW5kIjogWyJzdGFydCIsICJ3YWxpbnV4YWdlbnQiXX0=</dscfg>
 <DisableSshPasswordAuthentication>true</DisableSshPasswordAuthentication>
 <SSH>
  <PublicKeys>
   <PublicKey>
    <Fingerprint>6BE7A7C3C8A8F4B123CCA5D0C2F1BE4CA7B63ED7/Fingerprint>
```

```
<Path>this-value-unused</Path>
</PublicKey>
</PublicKeys>
</SSH>
</LinuxProvisioningConfigurationSet>
</wa:ProvisioningSection>
```

## Configuration

Configuration for the datasource can be read from the system config's or set via the *dscfg* entry in the *LinuxProvision-ingConfigurationSet*. Content in dscfg node is expected to be base64 encoded yaml content, and it will be merged into the 'datasource: Azure' entry.

The 'hostname\_bounce: command' entry can be either the literal string 'builtin' or a command to execute. The command will be invoked after the hostname is set, and will have the 'interface' in its environment. If set\_hostname is not true, then hostname\_bounce will be ignored.

An example might be: command: ["sh", "-c", "killall dhclient; dhclient \$interface"]

```
datasource:
  agent_command
  Azure:
   agent_command: [service, walinuxagent, start]
   set_hostname: True
   hostname_bounce:
    # the name of the interface to bounce
   interface: eth0
   # policy can be 'on', 'off' or 'force'
   policy: on
   # the method 'bounce' command.
   command: "builtin"
   hostname_command: "hostname"
```

## hostname

When the user launches an instance, they provide a hostname for that instance. The hostname is provided to the instance in the ovf-env.xml file as HostName.

Whatever value the instance provides in its dhcp request will resolve in the domain returned in the 'search' request.

The interesting issue is that a generic image will already have a hostname configured. The ubuntu cloud images have 'ubuntu' as the hostname of the system, and the initial dhcp request on eth0 is not guaranteed to occur after the datasource code has been run. So, on first boot, that initial value will be sent in the dhcp request and *that* value will resolve.

In order to make the HostName provided in the ovf-env.xml resolve, a dhcp request must be made with the new value. Walinuxagent (in its current version) handles this by polling the state of hostname and bouncing ('ifdown eth0; ifup eth0' the network interface if it sees that a change has been made.

cloud-init handles this by setting the hostname in the DataSource's 'get\_data' method via 'hostname \$HostName', and then bouncing the interface. This behavior can be configured or disabled in the datasource config. See 'Configuration' above.

## CloudSigma

This datasource finds metadata and user-data from the CloudSigma cloud platform. Data transfer occurs through a virtual serial port of the CloudSigma's VM and the presence of network adapter is **NOT** a requirement, See server context in the public documentation for more information.

## Setting a hostname

By default the name of the server will be applied as a hostname on the first boot.

## **Providing user-data**

You can provide user-data to the VM using the dedicated meta field in the server context cloudinit-user-data. By default *cloud-config* format is expected there and the #cloud-config header could be omitted. However since this is a raw-text field you could provide any of the valid config formats.

You have the option to encode your user-data using Base64. In order to do that you have to add the cloudinit-user-data field to the base64\_fields. The latter is a comma-separated field with all the meta fields whit base64 encoded values.

If your user-data does not need an internet connection you can create a meta field in the server context cloudinit-dsmode and set "local" as value. If this field does not exist the default value is "net".

## CloudStack

Apache CloudStack expose user-data, meta-data, user password and account sshkey thru the Virtual-Router. For more details on meta-data and user-data, refer the CloudStack Administrator Guide.

URLs to access user-data and meta-data from the Virtual Machine. Here 10.1.1.1 is the Virtual Router IP:

```
http://10.1.1.1/latest/user-data
http://10.1.1.1/latest/meta-data
http://10.1.1.1/latest/meta-data/{metadata type}
```

## Configuration

Apache CloudStack datasource can be configured as follows:

```
datasource:
   CloudStack: {}
   None: {}
   datasource_list:
   - CloudStack
```

## **Config Drive**

The configuration drive datasource supports the OpenStack configuration drive disk.

See the config drive extension and introduction in the public documentation for more information.

By default, cloud-init does *always* consider this source to be a full-fledged datasource. Instead, the typical behavior is to assume it is really only present to provide networking information. Cloud-init will copy off the network information, apply it to the system, and then continue on. The "full" datasource could then be found in the EC2 metadata service. If this is not the case then the files contained on the located drive must provide equivalents to what the EC2 metadata service would provide (which is typical of the version 2 support listed below)

## Version 1

**Note:** Version 1 is legacy and should be considered deprecated. Version 2 has been supported in OpenStack since 2012.2 (Folsom).

The following criteria are required to as a config drive:

- 1. Must be formatted with vfat filesystem
- 2. Must contain *one* of the following files

```
/etc/network/interfaces
/root/.ssh/authorized_keys
/meta.js
```

#### /etc/network/interfaces

This file is laid down by nova in order to pass static networking information to the guest. Cloud-init will copy it off of the config-drive and into /etc/network/interfaces (or convert it to RH format) as soon as it can, and then attempt to bring up all network interfaces.

```
/root/.ssh/authorized_keys
```

This file is laid down by nova, and contains the ssk keys that were provided to nova on instance creation (nova-boot –key ....)

/meta.js

meta.js is populated on the config-drive in response to the user passing "meta flags" (nova boot –meta key=value ...). It is expected to be json formatted.

## Version 2

The following criteria are required to as a config drive:

- 1. Must be formatted with vfat or iso9660 filesystem or have a *filesystem* label of config-2
- 2. The files that will typically be present in the config drive are:

```
openstack/
    - 2012-08-10/ or latest/
    - meta_data.json
    - user_data (not mandatory)
    - content/
    - 0000 (referenced content files)
    - 0001
    - ...
ec2
    latest/
    - meta-data.json (not mandatory)
```

#### Keys and values

Cloud-init's behavior can be modified by keys found in the meta.js (version 1 only) file in the following ways.

```
dsmode:
values: local, net, pass
default: pass
```

This is what indicates if configdrive is a final data source or not. By default it is 'pass', meaning this datasource should not be read. Set it to 'local' or 'net' to stop cloud-init from continuing on to search for other data sources after network config.

The difference between 'local' and 'net' is that local will not require networking to be up before user-data actions (or boothooks) are run.

```
instance-id:
   default: iid-dsconfigdrive
```

This is utilized as the metadata's instance-id. It should generally be unique, as it is what is used to determine "is this a new instance".

```
public-keys:
   default: None
```

If present, these keys will be used as the public keys for the instance. This value overrides the content in authorized\_keys.

Note: it is likely preferable to provide keys via user-data

```
user-data:
default: None
```

This provides cloud-init user-data. See examples for what all can be present here.

#### **Digital Ocean**

The DigitalOcean datasource consumes the content served from DigitalOcean's metadata service. This metadata service serves information about the running droplet via HTTP over the link local address 169.254.169.254. The metadata API endpoints are fully described at https://developers.digitalocean.com/metadata/.

## Configuration

DigitalOcean's datasource can be configured as follows:

#### datasource:

DigitalOcean: retries: 3 timeout: 2

- retries: Determines the number of times to attempt to connect to the metadata service
- timeout: Determines the timeout in seconds to wait for a response from the metadata service

#### Amazon EC2

The EC2 datasource is the oldest and most widely used datasource that cloud-init supports. This datasource interacts with a *magic* ip that is provided to the instance by the cloud provider. Typically this ip is 169.254.169.254 of

which at this ip a http server is provided to the instance so that the instance can make calls to get instance userdata and instance metadata.

Metadata is accessible via the following URL:

```
GET http://169.254.169.254/2009-04-04/meta-data/
ami-id
ami-launch-index
ami-manifest-path
block-device-mapping/
hostname
instance-id
instance-type
local-hostname
local-ipv4
placement/
public-hostname
public-ipv4
public-keys/
reservation-id
security-groups
```

Userdata is accessible via the following URL:

```
GET http://169.254.169.254/2009-04-04/user-data 1234, fred, reboot, true | 4512, jimbo, | 173,,,
```

Note that there are multiple versions of this data provided, cloud-init by default uses **2009-04-04** but newer versions can be supported with relative ease (newer versions have more data exposed, while maintaining backward compatibility with the previous versions).

To see which versions are supported from your cloud provider use the following URL:

```
GET http://169.254.169.254/

1.0

2007-01-19

2007-08-29

2007-10-10

2007-12-15

2008-02-01

2008-09-01

2009-04-04

...

latest
```

## MAAS

#### TODO

For now see: http://maas.ubuntu.com/

## NoCloud

The data source NoCloud allows the user to provide user-data and meta-data to the instance without running a network service (or even without having a network at all).

You can provide meta-data and user-data to a local vm boot via files on a vfat or iso9660 filesystem. The filesystem volume label must be cidata.

Alternatively, you can provide meta-data via kernel command line or SMBIOS "serial number" option. The data must be passed in the form of a string:

ds=nocloud[;key=val;key=val]

or

ds=nocloud-net[;key=val;key=val]

#### The permitted keys are:

- h or local-hostname
- i or instance-id
- sor seedfrom

With ds=nocloud, the seedfrom value must start with / or file://. With ds=nocloud-net, the seedfrom value must start with http://, https:// or ftp://

e.g. you can pass this option to QEMU:

-smbios type=1,serial=ds=nocloud-net;s=http://10.10.0.1:8000/

to cause NoCloud to fetch the full meta-data from http://10.10.0.1:8000/meta-data after the network initialization is complete.

These user-data and meta-data files are expected to be in the following format.

/user-data /meta-data

Basically, user-data is simply user-data and meta-data is a yaml formatted file representing what you'd find in the EC2 metadata service.

Given a disk ubuntu 12.04 cloud image in 'disk.img', you can create a sufficient disk by following the example below.

```
## create user-data and meta-data files that will be used
## to modify image on first boot
$ { echo instance-id: iid-local01; echo local-hostname: cloudimg; } > meta-data
$ printf "#cloud-config\npassword: passw0rd\nchpasswd: { expire: False }\nssh_pwauth:..
→True\n" > user-data
## create a disk to attach with some user-data and meta-data
$ genisoimage -output seed.iso -volid cidata -joliet -rock user-data meta-data
## alternatively, create a vfat filesystem with same files
## $ truncate --size 2M seed.img
## $ mkfs.vfat -n cidata seed.img
## $ mcopy -oi seed.img user-data meta-data ::
## create a new qcow image to boot, backed by your original image
$ gemu-img create -f gcow2 -b disk.img boot-disk.img
## boot the image and login as 'ubuntu' with password 'passw0rd'
## note, passw0rd was set as password through the user-data above,
## there is no password set on these images.
```

```
$ kvm -m 256 \
    -net nic -net user,hostfwd=tcp::2222-:22 \
    -drive file=boot-disk.img,if=virtio \
    -drive file=seed.iso,if=virtio
```

Note: that the instance-id provided (iid-local01 above) is what is used to determine if this is "first boot". So if you are making updates to user-data you will also have to change that, or start the disk fresh.

Also, you can inject an /etc/network/interfaces file by providing the content for that file in the network-interfaces field of metadata.

Example metadata:

```
instance-id: iid-abcdefg
network-interfaces: |
    iface eth0 inet static
    address 192.168.1.10
    network 192.168.1.0
    netmask 255.255.255.0
    broadcast 192.168.1.255
    gateway 192.168.1.254
hostname: myhost
```

Network configuration can also be provided to cloud-init in either *Networking Config Version 1* or *Networking Config Version 2* by providing that yaml formatted data in a file named network-config. If found, this file will override a network-interfaces file.

See an example below. Note specifically that this file does not have a top level network key as it it is already assumed to be network configuration based on the filename.

```
version: 1
config:
    - type: physical
    name: interface0
    mac_address: "52:54:00:12:34:00"
    subnets:
        - type: static
        address: 192.168.1.10
        netmask: 255.255.0
        gateway: 192.168.1.254
```

```
version: 2
ethernets:
    interface0:
        match:
            mac_address: "52:54:00:12:34:00"
        set-name: interface0
        addresses:
            - 192.168.1.10/255.255.255.0
        gateway4: 192.168.1.254
```

## OpenNebula

The OpenNebula (ON) datasource supports the contextualization disk.

See contextualization overview, contextualizing VMs and network configuration in the public documentation for more information. OpenNebula's virtual machines are contextualized (parametrized) by CD-ROM image, which contains a shell script *context.sh* with custom variables defined on virtual machine start. There are no fixed contextualization variables, but the datasource accepts many used and recommended across the documentation.

#### **Datasource configuration**

Datasource accepts following configuration options.

```
dsmode:
values: local, net, disabled
default: net
```

Tells if this datasource will be processed in 'local' (pre-networking) or 'net' (post-networking) stage or even completely 'disabled'.

```
parseuser:
    default: nobody
```

Unprivileged system user used for contextualization script processing.

#### **Contextualization disk**

The following criteria are required:

- 1. Must be formatted with iso9660 filesystem or have a *filesystem* label of **CONTEXT** or **CDROM**
- 2. Must contain file *context.sh* with contextualization variables. File is generated by OpenNebula, it has a KEY='VALUE' format and can be easily read by bash

#### **Contextualization variables**

There are no fixed contextualization variables in OpenNebula, no standard. Following variables were found on various places and revisions of the OpenNebula documentation. Where multiple similar variables are specified, only first found is taken.

DSMODE

Datasource mode configuration override. Values: local, net, disabled.

DNS ETH<x>\_IP ETH<x>\_NETWORK ETH<x>\_MASK ETH<x>\_GATEWAY ETH<x>\_DOMAIN ETH<x>\_DNS

Static network configuration.

HOSTNAME

Instance hostname.

```
PUBLIC_IP
IP_PUBLIC
ETH0_IP
```

If no hostname has been specified, cloud-init will try to create hostname from instance's IP address in 'local' dsmode. In 'net' dsmode, cloud-init tries to resolve one of its IP addresses to get hostname.

SSH\_KEY SSH\_PUBLIC\_KEY

One or multiple SSH keys (separated by newlines) can be specified.

USER\_DATA USERDATA

cloud-init user data.

#### **Example configuration**

This example cloud-init configuration (*cloud.cfg*) enables OpenNebula datasource only in 'net' mode.

```
disable_ec2_metadata: True
datasource_list: ['OpenNebula']
datasource:
    OpenNebula:
    dsmode: net
    parseuser: nobody
```

## Example VM's context section

```
CONTEXT=[
   PUBLIC_IP="$NIC[IP]",
   SSH_KEY="$USER[SSH_KEY]
$USER[SSH_KEY1]
$USER[SSH_KEY2] ",
   USER_DATA="#cloud-config
# see https://help.ubuntu.com/community/CloudInit
packages: []
mounts:
   [vdc,none,swap,sw,0,0]
runcmd:
   echo 'Instance has been configured by cloud-init.' | wall
" ]
```

## **OpenStack**

This datasource supports reading data from the OpenStack Metadata Service.

## Configuration

The following configuration can be set for the datasource in system configuration (in */etc/cloud/cloud.cfg* or */etc/cloud/cloud.cfg.d/*).

The settings that may be configured are:

- metadata\_urls: This list of urls will be searched for an OpenStack metadata service. The first entry that successfully returns a 200 response for <url>/openstack will be selected. (default: ['http://169.254.169.254']).
- **max\_wait**: the maximum amount of clock time in seconds that should be spent searching metadata\_urls. A value less than zero will result in only one request being made, to the first in the list. (default: -1)
- **timeout**: the timeout value provided to urlopen for each individual http request. This is used both when selecting a metadata\_url and when crawling the metadata service. (default: 10)
- **retries**: The number of retries that should be done for an http request. This value is used only after metadata\_url is selected. (default: 5)

An example configuration with the default values is provided as example below:

```
#cloud-config
datasource:
    OpenStack:
    metadata_urls: ["http://169.254.169.254"]
    max_wait: -1
    timeout: 10
    retries: 5
```

## **Vendor Data**

The OpenStack metadata server can be configured to serve up vendor data which is available to all instances for consumption. OpenStack vendor data is, generally, a JSON object.

cloud-init will look for configuration in the cloud-init attribute of the vendor data JSON object. cloud-init processes this configuration using the same handlers as user data, so any formats that work for user data should work for vendor data.

For example, configuring the following as vendor data in OpenStack would upgrade packages and install htop on all instances:

{"cloud-init": "#cloud-config\npackage\_upgrade: True\npackages:\n - htop"}

For more general information about how cloud-init handles vendor data, including how it can be disabled by users on instances, see *Vendor Data*.

#### **OVF**

The OVF Datasource provides a datasource for reading data from on an Open Virtualization Format ISO transport.

For further information see a full working example in cloud-init's source code tree in doc/sources/ovf

#### **SmartOS Datasource**

This datasource finds metadata and user-data from the SmartOS virtualization platform (i.e. Joyent).

Please see http://smartos.org/ for information about SmartOS.

## **SmartOS Platform**

The SmartOS virtualization platform uses meta-data to the instance via the second serial console. On Linux, this is /dev/ttyS1. The data is a provided via a simple protocol: something queries for the data, the console responds responds with the status and if "SUCCESS" returns until a single ".n".

New versions of the SmartOS tooling will include support for base64 encoded data.

#### Meta-data channels

Cloud-init supports three modes of delivering user/meta-data via the flexible channels of SmartOS.

- user-data is written to /var/db/user-data
  - per the spec, user-data is for consumption by the end-user, not provisioning tools
  - cloud-init entirely ignores this channel other than writting it to disk
  - removal of the meta-data key means that /var/db/user-data gets removed
  - a backup of previous meta-data is maintained as /var/db/user-data.<timestamp>. <timestamp> is the epoch time when cloud-init ran
- user-script is written to /var/lib/cloud/scripts/per-boot/99\_user\_data
  - this is executed each boot
  - a link is created to /var/db/user-script
  - previous versions of the user-script is written to /var/lib/cloud/scripts/perboot.backup/99\_user\_script.<timestamp>. - <timestamp> is the epoch time when cloud-init ran.
  - when the 'user-script' meta-data key goes missing, the user-script is removed from the file system, although a backup is maintained.
  - if the script is not shebanged (i.e. starts with #!<executable>), then or is not an executable, cloud-init will add a shebang of "#!/bin/bash"
- cloud-init:user-data is treated like on other Clouds.
  - this channel is used for delivering \_all\_ cloud-init instructions
  - scripts delivered over this channel must be well formed (i.e. must have a shebang)

Cloud-init supports reading the traditional meta-data fields supported by the SmartOS tools. These are:

- root\_authorized\_keys
- hostname
- enable\_motd\_sys\_info
- iptables\_disable

Note: At this time iptables\_disable and enable\_motd\_sys\_info are read but are not actioned.

## **Disabling user-script**

Cloud-init uses the per-boot script functionality to handle the execution of the user-script. If you want to prevent this use a cloud-config of:

```
#cloud_config
cloud_final_modules:
    - scripts-per-once
    - scripts-per-instance
    - scripts-user
    - ssh-authkey-fingerprints
    - keys-to-console
    - phone-home
    - final-message
    - power-state-change
```

Alternatively you can use the json patch method

```
#cloud-config-jsonp
[
    { "op": "replace",
        "path": "/cloud_final_modules",
        "value": ["scripts-per-once",
        "scripts-user",
        "scripts-user",
        "ssh-authkey-fingerprints",
        "keys-to-console",
        "phone-home",
        "final-message",
        "power-state-change"]
}
```

The default cloud-config includes "script-per-boot". Cloud-init will still ingest and write the user-data but will not execute it, when you disable the per-boot script handling.

Note: Unless you have an explicit use-case, it is recommended that you not disable the per-boot script execution, especially if you are using any of the life-cycle management features of SmartOS.

The cloud-config needs to be delivered over the cloud-init:user-data channel in order for cloud-init to ingest it.

#### base64

The following are exempt from base64 encoding, owing to the fact that they are provided by SmartOS:

- · root\_authorized\_keys
- enable\_motd\_sys\_info
- iptables\_disable
- user-data
- · user-script

This list can be changed through system config of variable 'no\_base64\_decode'.

This means that user-script and user-data as well as other values can be base64 encoded. Since Cloud-init can only guess as to whether or not something is truly base64 encoded, the following meta-data keys are hints as to whether or not to base64 decode something:

- base64\_all: Except for excluded keys, attempt to base64 decode the values. If the value fails to decode properly, it will be returned in its text
- base64\_keys: A comma deliminated list of which keys are base64 encoded.

- b64-<key>: for any key, if there exists an entry in the metadata for 'b64-<key>' Then 'b64-<key>' is expected to be a plaintext boolean indicating whether or not its value is encoded.
- no\_base64\_decode: This is a configuration setting (i.e. /etc/cloud/cloud.cfg.d) that sets which values should not be base64 decoded.

## disk\_aliases and ephemeral disk

By default, SmartOS only supports a single ephemeral disk. That disk is completely empty (un-partitioned with no filesystem).

The SmartOS datasource has built-in cloud-config which instructs the 'disk\_setup' module to partition and format the ephemeral disk.

#### You can control the disk\_setup then in 2 ways:

1. through the datasource config, you can change the 'alias' of ephermeral0 to reference another device. The default is:

'disk\_aliases': { 'ephemeral0': '/dev/vdb' },

Which means anywhere disk\_setup sees a device named 'ephemeral0' then /dev/vdb will be substituted.

2. you can provide disk\_setup or fs\_setup data in user-data to overwrite the datasource's built-in values.

See doc/examples/cloud-config-disk-setup.txt for information on disk\_setup.

## Fallback/None

This is the fallback datasource when no other datasource can be selected. It is the equivalent of a empty datasource in that it provides a empty string as userdata and a empty dictionary as metadata. It is useful for testing as well as for when you do not have a need to have an actual datasource to meet your instance requirements (ie you just want to run modules that are not concerned with any external data). It is typically put at the end of the datasource search list so that if all other datasources are not matched, then this one will be so that the user is not left with an inaccessible instance.

Note: the instance id that this datasource provides is iid-datasource-none.

## **Google Compute Engine**

The GCE datasource gets its data from the internal compute metadata server. Metadata can be queried at the URL 'http://metadata.google.internal/computeMetadata/v1/' from within an instance. For more information see the GCE metadata docs.

Currently the default project and instance level metadatakeys keys project/attributes/sshKeys and instance/attributes/ssh-keys are merged to provide public-keys.

user-data and user-data-encoding can be provided to cloud-init by setting those custom metadata keys for an *instance*.

# Logging

Cloud-init supports both local and remote logging configurable through python's built-in logging configuration and through the cloud-init rsyslog module.

# **Command Output**

Cloud-init can redirect its stdout and stderr based on config given under the output config key. The output of any commands run by cloud-init and any user or vendor scripts provided will also be included here. The output key accepts a dictionary for configuration. Output files may be specified individually for each stage (init, config, and final), or a single key all may be used to specify output for all stages.

The output for each stage may be specified as a dictionary of output and error keys, for stdout and stderr respectively, as a tuple with stdout first and stderr second, or as a single string to use for both. The strings passed to all of these keys are handled by the system shell, so any form of redirection that can be used in bash is valid, including piping cloud-init's output to tee, or logger. If only a filename is provided, cloud-init will append its output to the file as though >> was specified.

By default, cloud-init loads its output configuration from /etc/cloud/cloud.cfg.d/05\_logging.cfg. The default config directs both stdout and stderr from all cloud-init stages to /var/log/cloud-init-output.log. The default config is given as

output: { all: "| tee -a /var/log/cloud-init-output.log" }

For a more complex example, the following configuration would output the init stage to /var/log/cloud-init. out and /var/log/cloud-init.err, for stdout and stderr respectively, replacing anything that was previously there. For the config stage, it would pipe both stdout and stderr through tee -a /var/log/cloud-config. log. For the final stage it would append the output of stdout and stderr to /var/log/cloud-final.out and /var/log/cloud-final.err respectively.

```
output:
    init:
        output: "> /var/log/cloud-init.out"
        error: "> /var/log/cloud-init.err"
    config: "tee -a /var/log/cloud-config.log"
    final:
        - ">> /var/log/cloud-final.out"
        - "/var/log/cloud-final.err"
```

# **Python Logging**

Cloud-init uses the python logging module, and can accept config for this module using the standard python fileConfig format. Cloud-init looks for config for the logging module under the logcfg key.

**Note:** the logging configuration is not yaml, it is python fileConfig format, and is passed through directly to the python logging module. please use the correct syntax for a multi-line string in yaml.

By default, cloud-init uses the logging configuration provided in /etc/cloud/cloud.cfg.d/05\_logging. cfg. The default python logging configuration writes all cloud-init events with a priority of WARNING or higher to console, and writes all events with a level of DEBUG or higher to /var/log/cloud-init.log and via syslog.

Python's fileConfig format consists of sections with headings in the format [title] and key value pairs in each section. Configuration for python logging must contain the sections [loggers], [handlers], and [formatters], which name the entities of their respective types that will be defined. The section name for each defined logger, handler and formatter will start with its type, followed by an underscore (\_) and the name of the entity. For example, if a logger was specified with the name log01, config for the logger would be in the section [logger\_log01].

Logger config entries contain basic logging set up. They may specify a list of handlers to send logging events to as well as the lowest priority level of events to handle. A logger named root must be specified and its configuration (under [logger\_root]) must contain a level and a list of handlers. A level entry can be any of the following:

DEBUG, INFO, WARNING, ERROR, CRITICAL, or NOTSET. For the root logger the NOTSET option will allow all logging events to be recorded.

Each configured handler must specify a class under the python's logging package namespace. A handler may specify a message formatter to use, a priority level, and arguments for the handler class. Common handlers are StreamHandler, which handles stream redirects (i.e. logging to stderr), and FileHandler which outputs to a log file. The logging module also supports logging over net sockets, over http, via smtp, and additional complex configurations. For full details about the handlers available for python logging, please see the documentation for python logging handlers.

Log messages are formatted using the logging.Formatter class, which is configured using formatter config entities. A default format of % (message) s is given if no formatter configs are specified. Formatter config entities accept a format string which supports variable replacements. These may also accept a datefmt string which may be used to configure the timestamp used in the log messages. The format variables % (asctime) s, % (levelname) s and % (message) s are commonly used and represent the timestamp, the priority level of the event and the event message. For additional information on logging formatters see python logging formatters.

**Note:** by default the format string used in the logging formatter are in python's old style %s form. the str. format() and string.Template styles can also be used by using { or \$ in place of % by setting the style parameter in formatter config.

A simple, but functional python logging configuration for cloud-init is below. It will log all messages of priority DEBUG or higher both stderr and /tmp/my.log using a StreamHandler and a FileHandler, using the default format string % (message) s:

logcfg: | [loggers] keys=root, cloudinit [handlers] keys=ch,cf [formatters] keys= [logger\_root] level=DEBUG handlers= level=DEBUG qualname=cloudinit handlers=ch,cf [handler\_ch] args=(sys.stderr,) [handler\_cf] class=FileHandler level=DEBUG args=('/tmp/my.log',)

For additional information about configuring python's logging module, please see the documentation for python logging config.

## **Rsyslog Module**

Cloud-init's cc\_rsyslog module allows for fully customizable rsyslog configuration under the rsyslog config key. The simplest way to use the rsyslog module is by specifying remote servers under the remotes key in rsyslog

config. The remotes key takes a dictionary where each key represents the name of an rsyslog server and each value is the configuration for that server. The format for server config is:

- optional filter for log messages (defaults to \* . \*)
- optional leading @ or @@, indicating udp and tcp respectively (defaults to @, for udp)
- ipv4 or ipv6 hostname or address. ipv6 addresses must be in [::1] format, (e.g. @[fd00::1]:514)
- optional port number (defaults to 514)

For example, to send logging to an rsyslog server named log\_serv with address 10.0.4.1, using port number 514, over udp, with all log messages enabled one could use either of the following.

With all options specified:

```
rsyslog:
    remotes:
        log_serv: "*.* @10.0.4.1:514"
```

With defaults used:

```
rsyslog:
    remotes:
    log_serv: "10.0.4.1"
```

For more information on rsyslog configuration, see *Rsyslog*.

# Modules

## **Apt Configure**

Summary: configure apt

This module handles both configuration of apt options and adding source lists. There are configuration options such as apt\_get\_wrapper and apt\_get\_command that control how cloud-init invokes apt-get. These configuration options are handled on a per-distro basis, so consult documentation for cloud-init's distro support for instructions on using these config options.

**Note:** To ensure that apt configuration is valid yaml, any strings containing special characters, especially : should be quoted.

Note: For more information about apt configuration, see the Additional apt configuration example.

#### **Preserve sources.list:**

By default, cloud-init will generate a new sources list in /etc/apt/sources.list.d based on any changes specified in cloud config. To disable this behavior and preserve the sources list from the pristine image, set preserve\_sources\_list to true.

**Note:** The preserve\_sources\_list option overrides all other config keys that would alter sources.list or sources.list.d, **except** for additional sources to be added to sources.list.d.

#### **Disable source suites:**

Entries in the sources list can be disabled using disable\_suites, which takes a list of suites to be disabled. If the string \$RELEASE is present in a suite in the disable\_suites list, it will be replaced with the release name. If a suite specified in disable\_suites is not present in sources.list it will be ignored. For convenience, several aliases are provided for disable\_suites:

- updates => \$RELEASE-updates
- backports => \$RELEASE-backports
- security => \$RELEASE-security
- proposed => \$RELEASE-proposed
- release => \$RELEASE

Note: When a suite is disabled using disable\_suites, its entry in sources.list is not deleted; it is just commented out.

#### Configure primary and security mirrors:

The primary and security archive mirrors can be specified using the primary and security keys, respectively. Both the primary and security keys take a list of configs, allowing mirrors to be specified on a per-architecture basis. Each config is a dictionary which must have an entry for arches, specifying which architectures that config entry is for. The keyword default applies to any architecture not explicitly listed. The mirror url can be specified with the uri key, or a list of mirrors to check can be provided in order, with the first mirror that can be resolved being selected. This allows the same configuration to be used in different environment, with different hosts used for a local apt mirror. If no mirror is provided by uri or search, search\_dns may be used to search for dns names in the format <distro>-mirror in each of the following:

- fqdn of this host per cloud metadata
- localdomain
- domains listed in /etc/resolv.conf

If there is a dns entry for <distro>-mirror, then it is assumed that there is a distro mirror at http:// <distro>-mirror.<domain>/<distro>. If the primary key is defined, but not the security key, then then configuration for primary is also used for security. If search\_dns is used for the security key, the search pattern will be. <distro>-security-mirror.

If no mirrors are specified, or all lookups fail, then default mirrors defined in the datasource are used. If none are present in the datasource either the following defaults are used:

- primary: http://archive.ubuntu.com/ubuntu
- security: http://security.ubuntu.com/ubuntu

#### Specify sources.list template:

A custom template for rendering sources.list can be specefied with sources\_list. If no sources\_list template is given, cloud-init will use sane default. Within this template, the following strings will be replaced with the appropriate values:

- \$MIRROR
- \$RELEASE
- \$PRIMARY
- \$SECURITY

## Pass configuration to apt:

Apt configuration can be specified using conf. Configuration is specified as a string. For multiline apt configuration, make sure to follow yaml syntax.

## **Configure apt proxy:**

Proxy configuration for apt can be specified using conf, but proxy config keys also exist for convenience. The proxy config keys, http\_proxy, ftp\_proxy, and https\_proxy may be used to specify a proxy for http, ftp and https protocols respectively. The proxy key also exists as an alias for http\_proxy. Proxy url is specified in the format cprotocol>://[[user][:pass]@]host[:port]/.

## Add apt repos by regex:

All source entries in apt-sources that match regex in add\_apt\_repo\_match will be added to the system using add-apt-repository. If add\_apt\_repo\_match is not specified, it defaults to  $\[\w-]+:\w$ 

## Add source list entries:

Source list entries can be specified as a dictionary under the sources config key, with key in the dict representing a different source file. The key The key of each source entry will be used as an id that can be referenced in other config entries, as well as the filename for the source's configuration under /etc/apt/sources.list.d. If the name does not end with .list, it will be appended. If there is no configuration for a key in sources, no file will be written, but the key may still be referred to as an id in other sources entries.

Each entry under sources is a dictionary which may contain any of the following optional keys:

- source: a sources.list entry (some variable replacements apply)
- keyid: a key to import via shortid or fingerprint
- key: a raw PGP key
- keyserver: alternate keyserver to pull keyid key from

The source key supports variable replacements for the following strings:

- \$MIRROR
- \$PRIMARY
- \$SECURITY
- \$RELEASE

Internal name: cc\_apt\_configure

Module frequency: per instance

Supported distros: ubuntu, debian

## Config keys:

```
apt:
    preserve_sources_list: <true/false>
    disable_suites:
        - $RELEASE-updates
        - backports
        - $RELEASE
        - mysuite
    primary:
        - arches:
        - amd64
        - i386
        - default
```

```
uri: "http://us.archive.ubuntu.com/ubuntu"
      search:
        - "http://cool.but-sometimes-unreachable.com/ubuntu"
        - "http://us.archive.ubuntu.com/ubuntu"
      search_dns: <true/false>
    - arches:
        - s390x
        - arm64
     uri: "http://archive-to-use-for-arm64.example.com/ubuntu"
security:
    - arches:
        - default
      search_dns: true
sources_list: |
    deb $MIRROR $RELEASE main restricted
    deb-src $MIRROR $RELEASE main restricted
    deb $PRIMARY $RELEASE universe restricted
    deb $SECURITY $RELEASE-security multiverse
debconf_selections:
    set1: the-package the-package/some-flag boolean true
conf: |
    APT {
            Assume-Yes "true";
            Fix-Broken "true";
proxy: "http://[[user][:pass]@]host[:port]/"
http_proxy: "http://[[user][:pass]@]host[:port]/"
ftp_proxy: "ftp://[[user][:pass]@]host[:port]/"
https_proxy: "https://[[user][:pass]@]host[:port]/"
sources:
    source1:
        keyid: "keyid"
        keyserver: "keyserverurl"
        source: "deb http://<url>/ xenial main"
    source2:
        source: "ppa:<ppa-name>"
    source3:
        source: "deb $MIRROR $RELEASE multiverse"
        kev: |
              ----BEGIN PGP PUBLIC KEY BLOCK------
            <key data>
            -----END PGP PUBLIC KEY BLOCK-----
```

# **Apt Pipelining**

**Summary:** configure apt pipelining

This module configures apt's Acquite::http::Pipeline-Depth option, which controls how apt handles HTTP pipelining. It may be useful for pipelining to be disabled, because some web servers, such as S3 do not pipeline properly (LP: #948461). The apt\_pipelining config key may be set to false to disable pipelining altogether. This is the default behavior. If it is set to none, unchanged, or os, no change will be made to apt configuration and the default setting for the distro will be used. The pipeline depth can also be manually specified by setting apt\_pipelining to a number. However, this is not recommended.

Internal name: cc\_apt\_pipelining

Module frequency: per instance

Supported distros: ubuntu, debian

Config keys:: apt\_pipelining: <false/none/unchanged/os/number>

# Bootcmd

Summary: Run arbitrary commands early in the boot process

This module runs arbitrary commands very early in the boot process, only slightly after a boothook would run. This is very similar to a boothook, but more user friendly. The environment variable INSTANCE\_ID will be set to the current instance id for all run commands. Commands can be specified either as lists or strings. For invocation details, see runcmd.

Note: bootcmd should only be used for things that could not be done later in the boot process.

Internal name: cc\_bootcmd

Module frequency: always

Supported distros: all

Config schema: bootcmd: (array of (array of string)/(string))

#### **Examples**:

```
bootcmd:
    - echo 192.168.1.130 us.archive.ubuntu.com > /etc/hosts
    - [ cloud-init-per, once, mymkfs, mkfs, /dev/vdb ]
```

# Byobu

Summary: enable/disable byobu system wide and for default user

This module controls whether byobu is enabled or disabled system wide and for the default system user. If byobu is to be enabled, this module will ensure it is installed. Likewise, if it is to be disabled, it will be removed if installed.

Valid configuration options for this module are:

- enable-system: enable byobu system wide
- enable-user: enable byobu for the default user
- disable-system: disable byobu system wide
- disable-user: disable byobu for the default user
- enable: enable byobu both system wide and for default user
- disable: disable byobu for all users
- user: alias for enable-user
- system: alias for enable-system

Internal name: cc\_byobu

#### Module frequency: per instance

Supported distros: ubuntu, debian

#### Config keys:

byobu\_by\_default: <user/system>

# **CA Certs**

Summary: add ca certificates

This module adds CA certificates to /etc/ca-certificates.conf and updates the ssl cert cache using update-ca-certificates. The default certificates can be removed from the system with the configuration option remove-defaults.

**Note:** certificates must be specified using valid yaml. in order to specify a multiline certificate, the yaml multiline list syntax must be used

Internal name: cc\_ca\_certs

Module frequency: per instance

Supported distros: ubuntu, debian

Config keys:

```
ca-certs:
    remove-defaults: <true/false>
    trusted:
        - <single line cert>
        - |
            -----BEGIN CERTIFICATE-----
        YOUR-ORGS-TRUSTED-CA-CERT-HERE
        -----END CERTIFICATE------
```

## Chef

Summary: module that configures, starts and installs chef.

This module enables chef to be installed (from packages or from gems, or from omnibus). Before this occurs chef configurations are written to disk (validation.pem, client.pem, firstboot.json, client.rb), and needed chef folders/directories are created (/etc/chef and /var/log/chef and so-on). Then once installing proceeds correctly if configured chef will be started (in daemon mode or in non-daemon mode) and then once that has finished (if ran in non-daemon mode this will be when chef finishes converging, if ran in daemon mode then no further actions are possible since chef will have forked into its own process) then a post run function can run that can do finishing activities (such as removing the validation pem file).

Internal name: cc\_chef

Module frequency: per always

Supported distros: all

#### Config keys:

```
special value 'system' means set use existing file
   validation_key: (optional the path for validation_cert. default
                    /etc/chef/validation.pem)
   firstboot_path: (path to write run_list and initial_attributes keys that
                    should also be present in this configuration, defaults
                    to /etc/chef/firstboot.json)
   exec: boolean to run or not run chef (defaults to false, unless
                                          a gem installed is requested
                                          where this will then default
                                          to true)
chef.rb template keys (if falsey, then will be skipped and not
                       written to /etc/chef/client.rb)
chef:
  client_key:
  environment:
 file_backup_path:
 file_cache_path:
  json_attribs:
  log_level:
  log_location:
  node_name:
  omnibus_url:
  omnibus_url_retries:
  omnibus_version:
  pid_file:
  server_url:
  show_time:
  ssl_verify_mode:
  validation_cert:
  validation_key:
  validation_name:
```

## Debug

Summary: helper to debug cloud-init internal datastructures.

This module will enable for outputting various internal information that cloud-init sources provide to either a file or to the output console/log location that this cloud-init has been configured with when running.

Note: Log configurations are not output.

Internal name: cc\_debug

Module frequency: per instance

Supported distros: all

Config keys:

debug:

```
verbose: true/false (defaulting to true)
output: (location to write output, defaulting to console + log)
```

# **Disable EC2 Metadata**

Summary: disable aws ec2 metadata

This module can disable the ec2 datasource by rejecting the route to 169.254.169.254, the usual route to the datasource. This module is disabled by default.

Internal name: cc\_disable\_ec2\_metadata

Module frequency: per always

Supported distros: all

Config keys:

disable\_ec2\_metadata: <true/false>

# **Disk Setup**

Summary: configure partitions and filesystems

This module is able to configure simple partition tables and filesystems.

Note: for more detail about configuration options for disk setup, see the disk setup example

For convenience, aliases can be specified for disks using the device\_aliases config key, which takes a dictionary of alias: path mappings. There are automatic aliases for swap and ephemeral<X>, where swap will always refer to the active swap partition and ephemeral<X> will refer to the block device of the ephemeral image.

Disk partitioning is done using the disk\_setup directive. This config directive accepts a dictionary where each key is either a path to a block device or an alias specified in device\_aliases, and each value is the configuration options for the device. The table\_type option specifies the partition table type, either mbr or gpt. The layout option specifies how partitions on the device are to be arranged. If layout is set to true, a single partition using all the space on the device will be created. If set to false, no partitions will be created. Partitions can be specified by providing a list to layout, where each entry in the list is either a size or a list containing a size and the numerical value for a partition type. The size for partitions is specified in **percentage** of disk space, not in bytes (e.g. a size of 33 would take up 1/3 of the disk space). The overwrite option controls whether this module tries to be safe about writing partition tables or not. If overwrite: false is set, the device will be checked for a partition table and for a file system and if either is found, the operation will be skipped. If overwrite: true is set, no checks will be performed.

**Note:** Using overwrite: true is dangerous and can lead to data loss, so double check that the correct device has been specified if using this option.

File system configuration is done using the fs\_setup directive. This config directive accepts a list of filesystem configs. The device to create the filesystem on may be specified either as a path or as an alias in the format <alias name>.<y> where <y> denotes the partition number on the device. The partition can also be specified by setting partition to the desired partition number. The partition option may also be set to auto, in which this module will search for the existance of a filesystem matching the label, type and device of the fs\_setup entry and will skip creating the filesystem if one is found. The partition option may also be set to any, in which case any file system that matches type and device will cause this module to skip filesystem creation for the fs\_setup entry, regardless of label matching or not. To write a filesystem directly to a device, use partition: none. A label can be specified for the filesystem using label, and the filesystem type can be specified using filesystem.

**Note:** If specifying device using the <device name>.<partition number> format, the value of partition will be overwritten.

**Note:** Using overwrite: true for filesystems is dangerous and can lead to data loss, so double check the entry in fs\_setup.

Note: replace\_fs is ignored unless partition is auto or any.

Internal name: cc\_disk\_setup

Module frequency: per instance

Supported distros: all

Config keys:

```
device_aliases:
    <alias name>: <device path>
disk_setup:
    <alias name/path>:
        table_type: <'mbr'/'gpt'>
        layout:
            - [33,82]
            - 66
        overwrite: <true/false>
fs_setup:
    - label: <label>
      filesystem: <filesystem type>
      device: <device>
     partition: <"auto"/"any"/"none"/<partition number>>
      overwrite: <true/false>
      replace_fs: <filesystem type>
```

## **Emit Upstart**

Summary: emit upstart configuration

Emit upstart configuration for cloud-init modules on upstart based systems. No user configuration should be required.

Internal name: cc\_emit\_upstart

Module frequency: per always

Supported distros: ubuntu, debian

### Fan

#### Summary: configure ubuntu fan networking

This module installs, configures and starts the ubuntu fan network system. For more information about Ubuntu Fan, see: https://wiki.ubuntu.com/FanNetworking.

If cloud-init sees a fan entry in cloud-config it will:

- write config\_path with the contents of the config key
- install the package ubuntu-fan if it is not installed
- ensure the service is started (or restarted if was previously running)

Internal name: cc\_fan

Module frequency: per instance

Supported distros: ubuntu

Config keys:

```
fan:
    config: |
        # fan 240
        10.0.0.0/8 eth0/16 dhcp
        10.0.0.0/8 eth1/16 dhcp off
        # fan 241
        241.0.0.0/8 eth0/16 dhcp
        config_path: /etc/network/fan
```

## **Final Message**

Summary: output final message when cloud-init has finished

This module configures the final message that cloud-init writes. The message is specified as a jinja template with the following variables set:

- version: cloud-init version
- timestamp: time at cloud-init finish
- datasource: cloud-init data source
- uptime: system uptime

Internal name: cc\_final\_message

Module frequency: per always

Supported distros: all

Config keys:

final\_message: <message>

### Foo

Summary: example module Example to show module structure. Does not do anything. Internal name: cc\_foo Module frequency: per instance Supported distros: all

# Growpart

### Summary: grow partitions

Growpart resizes partitions to fill the available disk space. This is useful for cloud instances with a larger amount of disk space available than the pristine image uses, as it allows the instance to automatically make use of the extra space.

The devices run growpart on are specified as a list under the devices key. Each entry in the devices list can be either the path to the device's mountpoint in the filesystem or a path to the block device in /dev.

The utility to use for resizing can be selected using the mode config key. If mode key is set to auto, then any available utility (either growpart or gpart) will be used. If neither utility is available, no error will be raised. If mode is set to growpart, then the growpart utility will be used. If this utility is not available on the system, this will result in an error. If mode is set to off or false, then cc\_growpart will take no action.

There is some functionality overlap between this module and the growroot functionality of cloud-initramfs-tools. However, there are some situations where one tool is able to function and the other is not. The default configuration for both should work for most cloud instances. To explicitly prevent cloud-initramfs-tools from running growroot, the file /etc/growroot-disabled can be created. By default, both growroot and cc\_growpart will check for the existance of this file and will not run if it is present. However, this file can be ignored for cc\_growpart by setting ignore\_growroot\_disabled to true. For more information on cloud-initramfs-tools see: https://launchpad.net/cloud-initramfs-tools

Growpart is enabled by default on the root partition. The default config for growpart is:

```
growpart:
   mode: auto
   devices: ["/"]
   ignore_growroot_disabled: false
```

Internal name: cc\_growpart

Module frequency: per always

### Supported distros: all

### Config keys:

# **Grub Dpkg**

Summary: configure grub debconf installation device

Configure which device is used as the target for grub installation. This module should work correctly by default without any user configuration. It can be enabled/disabled using the enabled config key in the grub\_dpkg config dict. The global config key grub-dpkg is an alias for grub\_dpkg. If no installation device is specified this module will look for the first existing device in:

- /dev/sda
- /dev/vda
- /dev/xvda

- /dev/sda1
- /dev/vda1
- /dev/xvda1

Internal name: cc\_grub\_dpkg

Module frequency: per instance

Supported distros: ubuntu, debian

Config keys:

```
grub_dpkg:
    enabled: <true/false>
    grub-pc/install_devices: <devices>
    grub-pc/install_devices_empty: <devices>
grub-dpkg: (alias for grub_dpkg)
```

# **Keys to Console**

Summary: control which ssh keys may be written to console

For security reasons it may be desirable not to write ssh fingerprints and keys to the console. To avoid the fingerprint of types of ssh keys being written to console the ssh\_fp\_console\_blacklist config key can be used. By default all types of keys will have their fingerprints written to console. To avoid keys of a key type being written to console the ssh\_key\_console\_blacklist config key can be used. By default ssh\_ds will ssh\_ds will be used be used. By default ssh\_ds will be used be used be used by default ssh\_ds will be used be used by default ssh\_ds will be used be used by default ssh\_ds will be used be used by default ssh\_ds will be used by default ssh\_ds will be used be used by default ssh\_ds will be used by default ssh\_ds will

Internal name: cc\_keys\_to\_console

Module frequency: per instance

Supported distros: all

Config keys:

```
ssh_fp_console_blacklist: <list of key types>
ssh_key_console_blacklist: <list of key types>
```

## Landscape

Summary: install and configure landscape client

This module installs and configures landscape-client. The landscape client will only be installed if the key landscape is present in config. Landscape client configuration is given under the client key under the main landscape config key. The config parameters are not interpreted by cloud-init, but rather are converted into a ConfigObj formatted file and written out to /etc/landscape/client.conf.

The following default client config is provided, but can be overridden:

```
landscape:
    client:
        log_level: "info"
        url: "https://landscape.canonical.com/message-system"
        ping_url: "http://landscape.canoncial.com/ping"
        data_path: "/var/lib/landscape/client"
```

Note: see landscape documentation for client config keys

Note: if tags is defined, its contents should be a string delimited with, rather than a list

Internal name: cc\_landscape

Module frequency: per instance

Supported distros: ubuntu

Config keys:

```
landscape:
    client:
        url: "https://landscape.canonical.com/message-system"
        ping_url: "http://landscape.canonical.com/ping"
        data_path: "/var/lib/landscape/client"
        http_proxy: "http://my.proxy.com/foobar"
        https_proxy: "https://my.proxy.com/foobar"
        tags: "server, cloud"
        computer_title: "footitle"
        registration_key: "fookey"
        account_name: "fooaccount"
```

### Locale

Summary: set system locale

Configure the system locale and apply it system wide. By default use the locale specified by the datasource.

Internal name: cc\_locale

Module frequency: per instance

Supported distros: all

Config keys:

```
locale: <locale str>
locale_configfile: configfile
```

### LXD

Summary: configure lxd with lxd init and optionally lxd-bridge

This module configures lxd with user specified options using lxd init. If lxd is not present on the system but lxd configuration is provided, then lxd will be installed. If the selected storage backend is zfs, then zfs will be installed if missing. If network bridge configuration is provided, then lxd-bridge will be configured accordingly.

Internal name: cc\_lxd

Module frequency: per instance

Supported distros: ubuntu

```
lxd:
    init:
       network_address: <ip addr>
       network_port: <port>
       storage_backend: <zfs/dir>
       storage_create_device: <dev>
       storage_create_loop: <size>
       storage_pool: <name>
       trust_password: <password>
   bridge:
       mode: <new, existing or none>
       name: <name>
        ipv4_address: <ip addr>
        ipv4_netmask: <cidr>
        ipv4_dhcp_first: <ip addr>
        ipv4_dhcp_last: <ip addr>
        ipv4_dhcp_leases: <size>
        ipv4_nat: <bool>
        ipv6_address: <ip addr>
        ipv6_netmask: <cidr>
        ipv6_nat: <bool>
        domain: <domain>
```

# **Mcollective**

Summary: install, configure and start mcollective

This module installs, configures and starts mcollective. If the mcollective key is present in config, then mcollective will be installed and started.

Configuration for mcollective can be specified in the conf key under mcollective. Each config value consists of a key value pair and will be written to /etc/mcollective/server.cfg. The public-cert and private-cert keys, if present in conf may be used to specify the public and private certificates for mcollective. Their values will be written to /etc/mcollective/ssl/server-public.pem and /etc/mcollective/ ssl/server-private.pem.

```
Note: The ec2 metadata service is readable by non-root users. If security is a concern, use include-once and ssl urls.
```

Internal name: cc\_mcollective

Module frequency: per instance

Supported distros: all

```
<cert data>
-----END CERTIFICATE-----
```

## **Migrator**

Summary: migrate old versions of cloud-init data to new

This module handles moving old versions of cloud-init data to newer ones. Currently, it only handles renaming cloud-init's per-frequency semaphore files to canonicalized name and renaming legacy semaphore names to newer ones. This module is enabled by default, but can be disabled by specifying migrate: false in config.

Internal name: cc\_migrator

Module frequency: per always

Supported distros: all

Config keys:

```
migrate: <true/false>
```

## **Mounts**

Summary: configure mount points and swap files

This module can add or remove mountpoints from /etc/fstab as well as configure swap. The mounts config key takes a list of fstab entries to add. Each entry is specified as a list of [fs\_spec, fs\_file, fs\_vfstype, fs\_mntops, fs-freq, fs\_passno]. For more information on these options, consult the manual for /etc/fstab. When specifying the fs\_spec, if the device name starts with one of xvd, sd, hd, or vd, the leading /dev may be omitted.

In order to remove a previously listed mount, an entry can be added to the mounts list containing fs\_spec for the device to be removed but no mountpoint (i.e. [ sda1 ] or [ sda1, null ]).

The mount\_default\_fields config key allows default options to be specified for the values in a mounts entry that are not specified, aside from the fs\_spec and the fs\_file. If specified, this must be a list containing 7 values. It defaults to:

mount\_default\_fields: [none, none, "auto", "defaults, nobootwait", "0", "2"]

On a systemd booted system that default is the mostly equivalent:

```
mount_default_fields: [none, none, "auto",
    "defaults,nofail,x-systemd.requires=cloud-init.service", "0", "2"]
```

Note that nobootwait is an upstart specific boot option that somewhat equates to the more standard nofail.

Swap files can be configured by setting the path to the swap file to create with filename, the size of the swap file with size maximum size of the swap file if using an size: auto with maxsize. By default no swap file is created.

Internal name: cc\_mounts

Module frequency: per instance

Supported distros: all

```
mounts:
        - [ /dev/ephemeral0, /mnt, auto, "defaults,noexec" ]
        - [ sdc, /opt/data ]
        - [ xvdh, /opt/data, "auto", "defaults,nofail", "0", "0" ]
mount_default_fields: [None, None, "auto", "defaults,nofail", "0", "2"]
swap:
        filename: <file>
        size: <"auto"/size in bytes>
        maxsize: <size in bytes>
```

# NTP

Summary: enable and configure ntp

Handle ntp configuration. If ntp is not installed on the system and ntp configuration is specified, ntp will be installed. If there is a default ntp config file in the image or one is present in the distro's ntp package, it will be copied to / etc/ntp.conf.dist before any changes are made. A list of ntp pools and ntp servers can be provided under the ntp config key. If no ntp servers or pools are provided, 4 pools will be used in the format {0-3}.{distro}. pool.ntp.org.

Internal name: cc\_ntp

Module frequency: once-per-instance

Supported distros: centos, debian, fedora, opensuse, ubuntu

Config schema: ntp: (object/null)

**pools:** (array of string) List of ntp pools. If both pools and servers are empty, 4 default pool servers will be provided of the format {0-3}.{distro}.pool.ntp.org.

servers: (array of string) List of ntp servers. If both pools and servers are empty, 4 default pool servers will be provided with the format {0-3}.{distro}.pool.ntp.org.

### Examples:

```
ntp:
  pools: [0.int.pool.ntp.org, 1.int.pool.ntp.org, ntp.myorg.org]
  servers:
        - ntp.server.local
        - ntp.ubuntu.com
        - 192.168.23.2
```

# Package Update Upgrade Install

Summary: update, upgrade, and install packages

This module allows packages to be updated, upgraded or installed during boot. If any packages are to be installed or an upgrade is to be performed then the package cache will be updated first. If a package installation or upgrade requires a reboot, then a reboot can be performed if package\_reboot\_if\_required is specified. A list of packages to install can be provided. Each entry in the list can be either a package name or a list with two entries, the first being the package name and the second being the specific package version to install.

Internal name: cc\_package\_update\_upgrade\_install

Module frequency: per instance

Supported distros: all

### Config keys:

# **Phone Home**

#### Summary: post data to url

This module can be used to post data to a remote host after boot is complete. If the post url contains the string \$INSTANCE\_ID it will be replaced with the id of the current instance. Either all data can be posted or a list of keys to post. Available keys are:

- pub\_key\_dsa
- pub\_key\_rsa
- pub\_key\_ecdsa
- instance\_id
- hostname
- fdqn

Internal name: cc\_phone\_home

Module frequency: per instance

### Supported distros: all

Config keys:

# **Power State Change**

#### Summary: change power state

This module handles shutdown/reboot after all config modules have been run. By default it will take no action, and the system will keep running unless a package installation/upgrade requires a system reboot (e.g. installing a new kernel) and package\_reboot\_if\_required is true. The power\_state config key accepts a dict of options. If mode is any value other than poweroff, halt, or reboot, then no action will be taken.

The system can be shutdown before cloud-init has finished using the timeout option. The delay key specifies a duration to be added onto any shutdown command used. Therefore, if a 5 minute delay and a 120 second shutdown are specified, the maximum amount of time between cloud-init starting and the system shutting down is 7 minutes, and the minimum amount of time is 5 minutes. The delay key must have an argument in a form that the shutdown utility recognizes. The most common format is the form +5 for 5 minutes. See man shutdown for more options.

Optionally, a command can be run to determine whether or not the system should shut down. The command to be run should be specified in the condition key. For command formatting, see the documentation for cc\_runcmd. The specified shutdown behavior will only take place if the condition key is omitted or the command specified by the condition key returns 0.

Internal name: cc\_power\_state\_change

Module frequency: per instance

Supported distros: all

#### Config keys:

```
power_state:
    delay: <now/'+minutes'>
    mode: <poweroff/halt/reboot>
    message: <shutdown message>
    timeout: <seconds>
    condition: <true/false/command>
```

# **Puppet**

Summary: install, configure and start puppet

This module handles puppet installation and configuration. If the puppet key does not exist in global configuration, no action will be taken. If a config entry for puppet is present, then by default the latest version of puppet will be installed. If install is set to false, puppet will not be installed. However, this will result in an error if puppet is not already present on the system. The version of puppet to be installed can be specified under version, and defaults to none, which selects the latest version in the repos. If the puppet config key exists in the config archive, this module will attempt to start puppet even if no installation was performed.

Puppet configuration can be specified under the conf key. The configuration is specified as a dictionary containing high-level <section> keys and lists of <key>=<value> pairs within each section. Each section name and <key>=<value> pair is written directly to puppet.conf. As such, section names should be one of: main, master, agent or user and keys should be valid puppet configuration options. The certname key supports string substitutions for %i and %f, corresponding to the instance id and fqdn of the machine respectively. If ca\_cert is present, it will not be written to puppet.conf, but instead will be used as the puppermaster certificate. It should be specified in pem format as a multi-line string (using the | yaml notation).

Internal name: cc\_puppet

Module frequency: per instance

Supported distros: all

```
puppet:
    install: <true/false>
    version: <version>
    conf:
        agent:
        server: "puppetmaster.example.org"
```

```
certname: "%i.%f"
ca_cert: |
    ------BEGIN CERTIFICATE------
    <cert data>
    ------END CERTIFICATE------
```

## Resizefs

Summary: Resize filesystem

Resize a filesystem to use all avaliable space on partition. This module is useful along with cc\_growpart and will ensure that if the root partition has been resized the root filesystem will be resized along with it. By default, cc\_resizefs will resize the root partition and will block the boot process while the resize command is running. Optionally, the resize operation can be performed in the background while cloud-init continues running modules. This can be enabled by setting resize\_rootfs to true. This module can be disabled altogether by setting resize\_rootfs to false.

Internal name: cc\_resizefs

Module frequency: always

Supported distros: all

Config schema: resize\_rootfs: (true/false/noblock) Whether to resize the root partition. Default: 'true'

#### **Examples:**

resize\_rootfs: false # disable root filesystem resize operation

## **Resolv Conf**

Summary: configure resolv.conf

This module is intended to manage resolv.conf in environments where early configuration of resolv.conf is necessary for further bootstrapping and/or where configuration management such as puppet or chef own dns configuration. As Debian/Ubuntu will, by default, utilize resolvconf, and similarly RedHat will use sysconfig, this module is likely to be of little use unless those are configured correctly.

Note: For RedHat with sysconfig, be sure to set PEERDNS=no for all DHCP enabled NICs.

**Note:** And, in Ubuntu/Debian it is recommended that DNS be configured via the standard /etc/network/interfaces configuration file.

Internal name: cc\_resolv\_conf

Module frequency: per instance

Supported distros: fedora, rhel, sles

```
manage_resolv_conf: <true/false>
resolv_conf:
    nameservers: ['8.8.4.4', '8.8.8.8']
```

```
searchdomains:
    - foo.example.com
    - bar.example.com
domain: example.com
options:
    rotate: <true/false>
    timeout: 1
```

# **RedHat Subscription**

Summary: register red hat enterprise linux based system

Register a RedHat system either by username and password *or* activation and org. Following a sucessful registration, you can auto-attach subscriptions, set the service level, add subscriptions based on pool id, enable/disable yum repositories based on repo id, and alter the rhsm\_baseurl and server-hostname in /etc/rhsm/rhs.conf. For more details, see the Register RedHat Subscription example config.

Internal name: cc\_rh\_subscription

Module frequency: per instance

Supported distros: rhel, fedora

#### Config keys:

```
rh_subscription:
    username: <username>
    password: <password>
    activation-key: <activation key>
    org: <org number>
    auto-attach: <true/false>
    service-level: <service level>
    add-pool: <list of pool ids>
    enable-repo: <list of yum repo ids>
    disable-repo: <list of yum repo ids>
    rhsm-baseurl: <url>
    server-hostname: <hostname>
```

# **Rightscale Userdata**

#### Summary: support rightscale configuration hooks

This module adds support for RightScale configuration hooks to cloud-init. RightScale adds a entry in the format CLOUD\_INIT\_REMOTE\_HOOK=http://... to ec2 user-data. This module checks for this line in the raw userdata and retrieves any scripts linked by the RightScale user data and places them in the user scripts configuration directory, to be run later by cc\_scripts\_user.

**Note:** the CLOUD\_INIT\_REMOTE\_HOOK config variable is present in the raw ec2 user data only, not in any cloud-config parts

Internal name: cc\_rightscale\_userdata

Module frequency: per instance

Supported distros: all

Config keys:

CLOUD\_INIT\_REMOTE\_HOOK=<url>

# Rsyslog

Summary: configure system loggig via rsyslog

This module configures remote system logging using rsyslog.

The rsyslog config file to write to can be specified in config\_filename, which defaults to 20-cloud-config. conf. The rsyslog config directory to write config files to may be specified in config\_dir, which defaults to /etc/rsyslog.d.

A list of configurations for for rsyslog can be specified under the configs key in the rsyslog config. Each entry in configs is either a string or a dictionary. Each config entry contains a configuration string and a file to write it to. For config entries that are a dictionary, filename sets the target filename and content specifies the config string to write. For config entries that are only a string, the string is used as the config string to write. If the filename to write the config to is not specified, the value of the config\_filename key is used. A file with the selected filename will be written inside the directory specified by config\_dir.

The command to use to reload the rsyslog service after the config has been updated can be specified in service\_reload\_command. If this is set to auto, then an appropriate command for the distro will be used. This is the default behavior. To manually set the command, use a list of command args (e.g. [systemctl, restart, rsyslog]).

Configuration for remote servers can be specified in configs, but for convenience it can be specified as key value pairs in remotes. Each key is the name for an rsyslog remote entry. Each value holds the contents of the remote config for rsyslog. The config consists of the following parts:

- filter for log messages (defaults to \*.\*)
- optional leading @ or @@, indicating udp and tcp respectively (defaults to @, for udp)
- ipv4 or ipv6 hostname or address. ipv6 addresses must be in [::1] format, (e.g. @[fd00::1]:514)
- optional port number (defaults to 514)

This module will provide sane defaults for any part of the remote entry that is not specified, so in most cases remote hosts can be specified just using <name>: <address>.

For backwards compatibility, this module still supports legacy names for the config entries. Legacy to new mappings are as follows:

- rsyslog -> rsyslog/configs
- rsyslog\_filename -> rsyslog/config\_filename
- rsyslog\_dir -> rsyslog/config\_dir

Note: The legacy config format does not support specifying service\_reload\_command.

Internal name: cc\_rsyslog Module frequency: per instance Supported distros: all Config keys:

```
rsyslog:
    config_dir: config_dir
    config_filename: config_filename
    configs:
        - "*.* @@192.158.1.1"
        - content: "*.* @@192.0.2.1:10514"
        filename: 01-example.conf
        - content: |
            *.* @@syslogd.example.com
    remotes:
        maas: "192.168.1.1"
        juju: "10.0.4.1"
    service_reload_command: [your, syslog, restart, command]
```

### Legacy config keys:

```
rsyslog:
    - "*.* @@192.158.1.1"
rsyslog_dir: /etc/rsyslog-config.d/
rsyslog_filename: 99-local.conf
```

# Runcmd

### Summary: Run arbitrary commands

Run arbitrary commands at a rc.local like level with output to the console. Each item can be either a list or a string. If the item is a list, it will be properly executed as if passed to execve() (with the first arg as the command). If the item is a string, it will be written to a file and interpreted using sh.

all commands must be proper yaml, so you have to quote any characters yaml would eat (':' can be problematic)

Internal name: cc\_runcmd

Module frequency: once-per-instance

Supported distros: all

Config schema: runcmd: (array of (array of string)/(string))

### **Examples**:

# **Salt Minion**

### Summary: set up and run salt minion

This module installs, configures and starts salt minion. If the salt\_minion key is present in the config parts, then salt minion will be installed and started. Configuration for salt minion can be specified in the conf key under salt\_minion. Any conf values present there will be assigned in /etc/salt/minion. The public and private keys to use for salt minion can be specified with public\_key and private\_key respectively.

Internal name: cc\_salt\_minion

Module frequency: per instance

### Supported distros: all

### Config keys:

# **Scripts Per Boot**

#### Summary: run per boot scripts

Any scripts in the scripts/per-boot directory on the datasource will be run every time the system boots. Scripts will be run in alphabetical order. This module does not accept any config keys.

Internal name: cc\_scripts\_per\_boot

Module frequency: per always

Supported distros: all

# **Scripts Per Instance**

Summary: run per instance scripts

Any scripts in the scripts/per-instance directory on the datasource will be run when a new instance is first booted. Scripts will be run in alphabetical order. This module does not accept any config keys.

Internal name: cc\_scripts\_per\_instance

Module frequency: per instance

Supported distros: all

# **Scripts Per Once**

Summary: run one time scripts

Any scripts in the scripts/per-once directory on the datasource will be run only once. Scripts will be run in alphabetical order. This module does not accept any config keys.

Internal name: cc\_scripts\_per\_once

Module frequency: per once

Supported distros: all

# **Scripts User**

Summary: run user scripts

This module runs all user scripts. User scripts are not specified in the scripts directory in the datasource, but rather are present in the scripts dir in the instance configuration. Any cloud-config parts with a #! will be treated as a script and run. Scripts specified as cloud-config parts will be run in the order they are specified in the configuration. This module does not accept any config keys.

Internal name: cc\_scripts\_user

Module frequency: per instance

Supported distros: all

# **Scripts Vendor**

Summary: run vendor scripts

Any scripts in the scripts/vendor directory in the datasource will be run when a new instance is first booted. Scripts will be run in alphabetical order. Vendor scripts can be run with an optional prefix specified in the prefix entry under the vendor\_data config key.

Internal name: cc\_scripts\_vendor

Module frequency: per instance

Supported distros: all

#### Config keys:

```
vendor_data:
    prefix: <vendor data prefix>
```

# Seed Random

Summary: provide random seed data

Since all cloud instances started from the same image will produce very similar data when they are first booted, as they are all starting with the same seed for the kernel's entropy keyring. To avoid this, random seed data can be provided to the instance either as a string or by specifying a command to run to generate the data.

Configuration for this module is under the random\_seed config key. The file key specifies the path to write the data to, defaulting to /dev/urandom. Data can be passed in directly with data, and may optionally be specified in encoded form, with the encoding specified in encoding.

Note: when using a multiline value for data or specifying binary data, be sure to follow yaml syntax and use the | and !binary yaml format specifiers when appropriate

Instead of specifying a data string, a command can be run to generate/collect the data to be written. The command should be specified as a list of args in the command key. If a command is specified that cannot be run, no error will be reported unless command\_required is set to true.

For example, to use pollinate to gather data from a remote entropy server and write it to /dev/urandom, the following could be used:

```
random_seed:
    file: /dev/urandom
    command: ["pollinate", "--server=http://local.polinate.server"]
    command_required: true
```

Internal name: cc\_seed\_random

### Module frequency: per instance

### Supported distros: all

#### Config keys:

```
random_seed:
    file: <file>
    data: <random string>
    encoding: <raw/base64/b64/gzip/gz>
    command: [<cmd name>, <arg1>, <arg2>...]
    command_required: <true/false>
```

# Set Hostname

#### Summary: set hostname and fqdn

This module handles setting the system hostname and fqdn. If preserve\_hostname is set, then the hostname will not be altered.

A hostname and fqdn can be provided by specifying a full domain name under the fqdn key. Alternatively, a hostname can be specified using the hostname key, and the fqdn of the cloud wil be used. If a fqdn specified with the hostname key, it will be handled properly, although it is better to use the fqdn config key. If both fqdn and hostname are set, fqdn will be used.

#### Internal name: per instance

#### Supported distros: all

#### Config keys:

```
preserve_hostname: <true/false>
fqdn: <fqdn>
hostname: <fqdn/hostname>
```

## **Set Passwords**

#### Summary: Set user passwords

Set system passwords and enable or disable ssh password authentication. The chpasswd config key accepts a dictionary containing a single one of two keys, either expire or list. If expire is specified and is set to false, then the password global config key is used as the password for all user accounts. If the expire key is specified and is set to true then user passwords will be expired, preventing the default system passwords from being used.

If the list key is provided, a list of username:password pairs can be specified. The usernames specified must already exist on the system, or have been created using the cc\_users\_groups module. A password can be randomly generated using username:RANDOM or username:R. A hashed password can be specified using username:\$6\$salt\$hash. Password ssh authentication can be enabled, disabled, or left to system defaults using ssh\_pwauth.

Note: if using expire: true then a ssh authkey should be specified or it may not be possible to login to the system

Internal name: cc\_set\_passwords

Module frequency: per instance

Supported distros: all

Config keys:

```
ssh_pwauth: <yes/no/unchanged>
password: password1
chpasswd:
   expire: <true/false>
chpasswd:
   list: |
        user1:password1
        user2:RANDOM
        user3:password3
        user4:R
##
# or as yaml list
##
chpasswd:
   list:
       - user1:password1
        - user2:RANDOM
       - user3:password3
        - user4:R
        - user4:$6$rL..$ej...
```

# Snappy

Summary: snappy modules allows configuration of snappy.

The below example config config would install etcd, and then install pkg2.smoser with a <config-file> argument where config-file has config-blob inside it. If pkgname is installed already, then snappy config pkgname <file> will be called where file has pkgname-config-blob as its content.

Entries in config can be namespaced or non-namespaced for a package. In either case, the config provided to snappy command is non-namespaced. The package name is provided as it appears.

If packages\_dir has files in it that end in . snap, then they are installed. Given 3 files:

- <packages\_dir>/foo.snap
- <packages\_dir>/foo.config
- <packages\_dir>/bar.snap

cloud-init will invoke:

- snappy install <packages\_dir>/foo.snap <packages\_dir>/foo.config
- snappy install <packages\_dir>/bar.snap

Note: that if provided a config entry for ubuntu-core, then cloud-init will invoke: snappy config ubuntu-core <config> Allowing you to configure ubuntu-core in this way.

The ssh\_enabled key controls the system's ssh service. The default value is auto. Options are:

- **True:** enable ssh service
- False: disable ssh service
- **auto:** enable ssh service if either ssh keys have been provided or user has requested password authentication (ssh\_pwauth).

Internal name: cc\_snappy

Module frequency: per instance

Supported distros: ubuntu

Config keys:

```
#cloud-config
snappy:
   system_snappy: auto
   ssh_enabled: auto
   packages: [etcd, pkg2.smoser]
   config:
        pkgname:
            key2: value2
        pkg2:
            key1: value1
   packages_dir: '/writable/user-data/cloud-init/snaps'
```

# **Snap Config**

Summary: snap\_config modules allows configuration of snapd.

This module uses the same snappy namespace for configuration but acts only only a subset of the configuration.

If assertions is set and the user has included a list of assertions then cloud-init will collect the assertions into a single assertion file and invoke snap ack <path to file with assertions> which will attempt to load the provided assertions into the snapd assertion database.

If email is set, this value is used to create an authorized user for contacting and installing snaps from the Ubuntu Store. This is done by calling snap create-user command.

If known is set to True, then it is expected the user also included an assertion of type system-user. When snap create-user is called cloud-init will append '-known' flag which instructs snapd to look for a system-user assertion with the details. If known is not set, then snap create-user will contact the Ubuntu SSO for validating and importing a system-user for the instance.

Note: If the system is already managed, then cloud-init will not attempt to create a system-user.

Internal name: cc\_snap\_config

Module frequency: per instance

Supported distros: any with 'snapd' available

### Config keys:

```
#cloud-config
snappy:
    assertions:
    - |
    <assertion 1>
    - |
    <assertion 2>
    email: user@user.org
    known: true
```

# **Spacewalk**

Summary: install and configure spacewalk

This module installs spacewalk and applies basic configuration. If the spacewalk config key is present spacewalk will be installed. The server to connect to after installation must be provided in the server in spacewalk configuration. A proxy to connect through and a activation key may optionally be specified.

For more information about spacewalk see: https://fedorahosted.org/spacewalk/

Internal name: cc\_spacewalk

Module frequency: per instance

Supported distros: redhat, fedora

#### Config keys:

```
spacewalk:
   server: <url>
   proxy: <proxy host>
   activation_key: <key>
```

## SSH

#### Summary: configure ssh and ssh keys

This module handles most configuration for ssh and ssh keys. Many images have default ssh keys, which can be removed using ssh\_deletekeys. Since removing default keys is usually the desired behavior this option is enabled by default.

Keys can be added using the ssh\_keys configuration key. The argument to this config key should be a dictionary entries for the public and private keys of each desired key type. Entries in the ssh\_keys config dict should have keys in the format <key type>\_private and <key type>\_public, e.g. rsa\_private: <key> and rsa\_public: <key>. See below for supported key types. Not all key types have to be specified, ones left unspecified will not be used. If this config option is used, then no keys will be generated.

**Note:** when specifying private keys in cloud-config, care should be taken to ensure that the communication between the data source and the instance is secure

Note: to specify multiline private keys, use yaml multiline syntax

If no keys are specified using ssh\_keys, then keys will be generated using ssh-keygen. By default one public/private pair of each supported key type will be generated. The key types to generate can be specified using the ssh\_genkeytypes config flag, which accepts a list of key types to use. For each key type for which this module has been instructed to create a keypair, if a key of the same type is already present on the system (i.e. if ssh\_deletekeys was false), no key will be generated.

Supported key types for the ssh\_keys and the ssh\_genkeytypes config flags are:

- rsa
- dsa
- ecdsa
- ed25519

Root login can be enabled/disabled using the disable\_root config key. Root login options can be manually specified with disable\_root\_opts. If disable\_root\_opts is specified and contains the string \$USER, it will be replaced with the username of the default user. By default, root login is disabled, and root login opts are set to:

no-port-forwarding, no-agent-forwarding, no-X11-forwarding

Authorized keys for the default user/first user defined in users can be specified using *ssh\_authorized\_keys*'. Keys should be specified as a list of public keys.

Note: see the cc\_set\_passwords module documentation to enable/disable ssh password authentication

Internal name: cc\_ssh

Module frequency: per instance

Supported distros: all

```
ssh_deletekeys: <true/false>
ssh kevs:
   rsa_private: |
       ----BEGIN RSA PRIVATE KEY-----
       MIIBxwIBAAJhAKD0YSHy73nUqysO13XsJmd4fHiFyQ+00R7VVu2iV9Qco
        ----END RSA PRIVATE KEY-----
   rsa_public: ssh-rsa AAAAB3NzaC1yc2EAAAABIwAAAGEAoPRhIfLvedSDKw7Xd ...
   dsa_private: |
        ----BEGIN DSA PRIVATE KEY----
       MIIBxwIBAAJhAKD0YSHy73nUgysO13XsJmd4fHiFyQ+00R7VVu2iV9Qco
        . . .
        ----END DSA PRIVATE KEY--
   dsa_public: ssh-dsa AAAAB3NzaC1yc2EAAAABIwAAAGEAoPRhIfLvedSDKw7Xd ...
ssh genkevtypes: <key type>
disable_root: <true/false>
disable_root_opts: <disable root options string>
ssh_authorized_keys:
    - ssh-rsa AAAAB3NzaC1yc2EAAAABIwAAAGEA3FSyQwBI6Z+nCSjUU ...
    - ssh-rsa AAAAB3NzaC1yc2EAAAABIwAAAQEA3I7VUf215qSn5uavROsc5HRDpZ ...
```

# **SSH Authkey Fingerprints**

Summary: log fingerprints of user ssh keys

Write fingerprints of authorized keys for each user to log. This is enabled by default, but can be disabled using no\_ssh\_fingerprints. The hash type for the keys can be specified, but defaults to md5.

Internal name: "cc\_ssh\_authkey\_fingerprints"

Module frequency: per instance

Supported distros: all

#### Config keys:

```
no_ssh_fingerprints: <true/false>
authkey_hash: <hash type>
```

# SSH Import Id

Summary: import ssh id

This module imports ssh keys from either a public keyserver, usually launchpad or github using ssh-import-id. Keys are referenced by the username they are associated with on the keyserver. The keyserver can be specified by prepending either lp: for launchpad or gh: for github to the username.

Internal name: cc\_ssh\_import\_id

Module frequency: per instance

Supported distros: ubuntu, debian

#### Config keys:

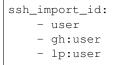

# Timezone

Summary: set system timezone

Set the system timezone. If any args are passed to the module then the first will be used for the timezone. Otherwise, the module will attempt to retrieve the timezone from cloud config.

Internal name: cc\_timezone

Module frequency: per instance

Supported distros: all

Config keys:

timezone: <timezone>

# **Update Etc Hosts**

#### Summary: update /etc/hosts

This module will update the contents of /etc/hosts based on the hostname/fqdn specified in config. Management of /etc/hosts is controlled using manage\_etc\_hosts. If this is set to false, cloud-init will not manage /etc/hosts at all. This is the default behavior.

If set to true or template, cloud-init will generate /etc/hosts using the template located in /etc/ cloud/templates/hosts.tmpl. In the /etc/cloud/templates/hosts.tmpl template, the strings \$hostname and \$fqdn will be replaced with the hostname and fqdn respectively.

If manage\_etc\_hosts is set to localhost, then cloud-init will not rewrite /etc/hosts entirely, but rather will ensure that a entry for the fqdn with ip 127.0.1.1 is present in /etc/hosts (i.e. ping <hostname> will ping 127.0.1.1).

Note: if manage\_etc\_hosts is set true or template, the contents of /etc/hosts will be updated every boot. to make any changes to /etc/hosts persistant they must be made in /etc/cloud/templates/hosts. tmpl

Note: for instructions on specifying hostname and fqdn, see documentation for cc\_set\_hostname

Internal name: cc\_update\_etc\_hosts

Module frequency: per always

#### Supported distros: all

#### Config keys:

```
manage_etc_hosts: <true/"template"/false/"localhost">
fqdn: <fqdn>
hostname: <fqdn/hostname>
```

# **Update Hostname**

### Summary: update hostname and fqdn

This module will update the system hostname and fqdn. If preserve\_hostname is set, then the hostname will not be altered.

Note: for instructions on specifying hostname and fqdn, see documentation for cc\_set\_hostname

Internal name: cc\_update\_hostname

Module frequency: per always

Supported distros: all

```
preserve_hostname: <true/false>
fqdn: <fqdn>
hostname: <fqdn/hostname>
```

# **Users and Groups**

Summary: configure users and groups

This module configures users and groups. For more detailed information on user options, see the Including users and groups config example.

Groups to add to the system can be specified as a list under the groups key. Each entry in the list should either contain a the group name as a string, or a dictionary with the group name as the key and a list of users who should be members of the group as the value.

The users config key takes a list of users to configure. The first entry in this list is used as the default user for the system. To preserve the standard default user for the distro, the string default may be used as the first entry of the users list. Each entry in the users list, other than a default entry, should be a dictionary of options for the user. Supported config keys for an entry in users are as follows:

- name: The user's login name
- expiredate: Optional. Date on which the user's login will be disabled. Default: none
- gecos: Optional. Comment about the user, usually a comma-separated string of real name and contact information. Default: none
- groups: Optional. Additional groups to add the user to. Default: none
- homedir: Optional. Home dir for user. Default is /home/<username>
- inactive: Optional. Mark user inactive. Default: false
- lock\_passwd: Optional. Disable password login. Default: true
- no-create-home: Optional. Do not create home directory. Default: false
- no-log-init: Optional. Do not initialize lastlog and faillog for user. Default: false
- no-user-group: Optional. Do not create group named after user. Default: false
- passwd: Hash of user password
- primary-group: Optional. Primary group for user. Default to new group named after user.
- selinux-user: Optional. SELinux user for user's login. Default to default SELinux user.
- shell: Optional. The user's login shell. The default is to set no shell, which results in a system-specific default being used.
- snapuser: Optional. Specify an email address to create the user as a Snappy user through snap create-user. If an Ubuntu SSO account is associated with the address, username and SSH keys will be requested from there. Default: none
- ssh-authorized-keys: Optional. List of ssh keys to add to user's authkeys file. Default: none
- ssh-import-id: Optional. SSH id to import for user. Default: none
- sudo: Optional. Sudo rule to use, or list of sudo rules to use. Default: none.
- system: Optional. Create user as system user with no home directory. Default: false
- uid: Optional. The user's ID. Default: The next available value.

**Note:** Specifying a hash of a user's password with passwd is a security risk if the cloud-config can be intercepted. SSH authentication is preferred.

Note: If specifying a sudo rule for a user, ensure that the syntax for the rule is valid, as it is not checked by cloud-init.

Internal name: cc\_users\_groups

Module frequency: per instance

Supported distros: all

Config keys:

```
groups:
    - <group>: [<user>, <user>]
    - <group>
users:
   - default
    - name: <username>
     expiredate: <date>
     gecos: <comment>
     groups: <additional groups>
     homedir: <home directory>
      inactive: <true/false>
      lock_passwd: <true/false>
      no-create-home: <true/false>
      no-log-init: <true/false>
     no-user-group: <true/false>
     passwd: <password>
     primary-group: <primary group>
      selinux-user: <selinux username>
      shell: <shell path>
      snapuser: <email>
      ssh-authorized-keys:
          - <key>
          - <key>
      ssh-import-id: <id>
      sudo: <sudo config>
      system: <true/false>
      uid: <user id>
```

## **Write Files**

Summary: write arbitrary files

Write out arbitrary content to files, optionally setting permissions. Content can be specified in plain text or binary. Data encoded with either base64 or binary gzip data can be specified and will be decoded before being written.

**Note:** if multiline data is provided, care should be taken to ensure that it follows yaml formatting standargs. to specify binary data, use the yaml option <code>!!binary</code>

Internal name: cc\_write\_files Module frequency: per instance Supported distros: all

```
write_files:
  - encoding: b64
   content: CiMqVGhpcyBmaWxlIGNvbnRyb2xzIHRoZSBzdGF0ZSBvZiBTRUxpbnV4...
   owner: root:root
   path: /etc/sysconfig/selinux
   permissions: '0644'
  - content: |
    # My new /etc/sysconfig/samba file
    SMDBOPTIONS="-D"
   path: /etc/sysconfig/samba
  - content: !!binary |
     path: /bin/arch
   permissions: '0555'
```

# Yum Add Repo

Summary: add yum repository configuration to the system

Add yum repository configuration to /etc/yum.repos.d. Configuration files are named based on the dictionary key under the yum\_repos they are specified with. If a config file already exists with the same name as a config entry, the config entry will be skipped.

Internal name: cc\_yum\_add\_repo

Module frequency: per always

Supported distros: fedora, rhel

Config keys:

```
yum_repos:
    <repo-name>:
        baseurl: <repo url>
        name: <repo name>
        enabled: <true/false>
        # any repository configuration options (see man yum.conf)
```

# **Merging User-Data Sections**

## **Overview**

This was implemented because it has been a common feature request that there be a way to specify how cloud-config yaml "dictionaries" provided as user-data are merged together when there are multiple yaml files to merge together (say when performing an #include).

Since previously the merging algorithm was very simple and would only overwrite and not append lists, or strings, and so on it was decided to create a new and improved way to merge dictionaries (and their contained objects) together in a way that is customizable, thus allowing for users who provide cloud-config user-data to determine exactly how their objects will be merged.

For example.

```
#cloud-config (1)
run_cmd:
    - bash1
    - bash2
#cloud-config (2)
run_cmd:
    - bash3
    - bash4
```

The previous way of merging the two objects above would result in a final cloud-config object that contains the following.

Typically this is not what users want; instead they would likely prefer:

This way makes it easier to combine the various cloud-config objects you have into a more useful list, thus reducing duplication necessary to accomplish the same result with the previous method.

# Customizability

Because the above merging algorithm may not always be desired (just as the previous merging algorithm was not always the preferred one), the concept of customized merging was introduced through 'merge classes'.

A merge class is a class definition which provides functions that can be used to merge a given type with another given type.

An example of one of these merging classes is the following:

```
class Merger(object):
    def __init__(self, merger, opts):
        self._merger = merger
        self._overwrite = 'overwrite' in opts
    # This merging algorithm will attempt to merge with
    # another dictionary, on encountering any other type of object
    # it will not merge with said object, but will instead return
    # the original value
    #
    # On encountering a dictionary, it will create a new dictionary
    # composed of the original and the one to merge with, if 'overwrite'
    # is enabled then keys that exist in the original will be overwritten
    # by keys in the one to merge with (and associated values). Otherwise
    # if not in overwrite mode the 2 conflicting keys themselves will
    # be merged.
```

```
def _on_dict(self, value, merge_with):
    if not isinstance(merge_with, (dict)):
        return value
    merged = dict(value)
    for (k, v) in merge_with.items():
        if k in merged:
            if not self._overwrite:
               merged[k] = self._merger.merge(merged[k], v)
        else:
               merged[k] = v
    else:
               merged[k] = v
    return merged
```

As you can see there is a '\_on\_dict' method here that will be given a source value and a value to merge with. The result will be the merged object. This code itself is called by another merging class which 'directs' the merging to happen by analyzing the types of the objects to merge and attempting to find a know object that will merge that type. I will avoid pasting that here, but it can be found in the *mergers/\_\_init\_\_.py* file (see *LookupMerger* and *UnknownMerger*).

So following the typical cloud-init way of allowing source code to be downloaded and used dynamically, it is possible for users to inject there own merging files to handle specific types of merging as they choose (the basic ones included will handle lists, dicts, and strings). Note how each merge can have options associated with it which affect how the merging is performed, for example a dictionary merger can be told to overwrite instead of attempt to merge, or a string merger can be told to append strings instead of discarding other strings to merge with.

# How to activate

There are a few ways to activate the merging algorithms, and to customize them for your own usage.

- The first way involves the usage of MIME messages in cloud-init to specify multipart documents (this is one way in which multiple cloud-config is joined together into a single cloud-config). Two new headers are looked for, both of which can define the way merging is done (the first header to exist wins). These new headers (in lookup order) are 'Merge-Type' and 'X-Merge-Type'. The value should be a string which will satisfy the new merging format definition (see below for this format).
- 2. The second way is actually specifying the merge-type in the body of the cloud-config dictionary. There are 2 ways to specify this, either as a string or as a dictionary (see format below). The keys that are looked up for this definition are the following (in order), 'merge\_how', 'merge\_type'.

### String format

The string format that is expected is the following.

classname1(option1, option2)+classname2(option3, option4)....

The class name there will be connected to class names used when looking for the class that can be used to merge and options provided will be given to the class on construction of that class.

For example, the default string that is used when none is provided is the following:

list()+dict()+str()

### **Dictionary format**

A dictionary can be used when it specifies the same information as the string format (i.e. the second option above), for example:

This would be the equivalent format for default string format but in dictionary form instead of string form.

# Specifying multiple types and its effect

Now you may be asking yourself, if I specify a merge-type header or dictionary for every cloud-config that I provide, what exactly happens?

The answer is that when merging, a stack of 'merging classes' is kept, the first one on that stack is the default merging classes, this set of mergers will be used when the first cloud-config is merged with the initial empty cloud-config dictionary. If the cloud-config that was just merged provided a set of merging classes (via the above formats) then those merging classes will be pushed onto the stack. Now if there is a second cloud-config to be merged then the merging classes from the cloud-config before the first will be used (not the default) and so on. This way a cloud-config can decide how it will merge with a cloud-config dictionary coming after it.

## Other uses

In addition to being used for merging user-data sections, the default merging algorithm for merging 'conf.d' yaml files (which form an initial yaml config for cloud-init) was also changed to use this mechanism so its full benefits (and customization) can also be used there as well. Other places that used the previous merging are also, similarly, now extensible (metadata merging, for example).

Note, however, that merge algorithms are not used *across* types of configuration. As was the case before merging was implemented, user-data will overwrite conf.d configuration without merging.

# **Network Configuration**

- Default Behavior
- Disabling Network Configuration
- · Fallback Networking
- Network Configuration Sources
- Network Configuration Outputs
- Network Output Policy
- Network Configuration Tools
- Examples

# **Default Behavior**

Cloud-init 's searches for network configuration in order of increasing precedence; each item overriding the previous.

### Datasource

For example, OpenStack may provide network config in the MetaData Service.

### System Config

A network: entry in /etc/cloud/cloud.cfg.d/\* configuration files.

### **Kernel Command Line**

ip=ornetwork-config=<YAML config string>

User-data cannot change an instance's network configuration. In the absence of network configuration in any of the above sources, Cloud-init will write out a network configuration that will issue a DHCP request on a "first" network interface.

## **Disabling Network Configuration**

Users may disable Cloud-init 's network configuration capability and rely on other methods, such as embedded configuration or other customizations.

Cloud-init supports the following methods for disabling cloud-init.

#### **Kernel Command Line**

Cloud-init will check for a parameter network-config and the value is expected to be YAML string in the *Networking Config Version 1* format. The YAML string may optionally be Base64 encoded, and optionally compressed with gzip.

Example disabling kernel command line entry:

```
network-config={config: disabled}
```

#### cloud config

In the combined cloud-init configuration dictionary.

```
network:
    config: disabled
```

If Cloud-init 's networking config has not been disabled, and no other network information is found, then it will proceed to generate a fallback networking configuration.

# Fallback Network Configuration

Cloud-init will attempt to determine which of any attached network devices is most likely to have a connection and then generate a network configuration to issue a DHCP request on that interface.

Cloud-init runs during early boot and does not expect composed network devices (such as Bridges) to be available. Cloud-init does not consider the following interface devices as likely 'first' network interfaces for fallback configuration; they are filtered out from being selected.

- loopback: name=lo
- Virtual Ethernet: name=veth\*
- Software Bridges: type=bridge

### • Software VLANs: type=vlan

Cloud-init will prefer network interfaces that indicate they are connected via the Linux carrier flag being set. If no interfaces are marked connected, then all unfiltered interfaces are potential connections.

Of the potential interfaces, Cloud-init will attempt to pick the "right" interface given the information it has available.

Finally after selecting the "right" interface, a configuration is generated and applied to the system.

# **Network Configuration Sources**

Cloud-init accepts a number of different network configuration formats in support of different cloud substrates. The Datasource for these clouds in Cloud-init will detect and consume Datasource-specific network configuration formats for use when writing an instance's network configuration.

The following Datasources optionally provide network configuration:

- Config Drive
  - OpenStack Metadata Service Network
  - Network Configuration ENI (Legacy)
- Digital Ocean
  - DigitalOcean JSON metadata
- NoCloud
  - Networking Config Version 1
  - Networking Config Version 2
  - Network Configuration ENI (Legacy)
- OpenNebula
  - Network Configuration ENI (Legacy)
- OpenStack
  - Network Configuration ENI (Legacy)
  - OpenStack Metadata Service Network
- SmartOS Datasource
  - SmartOS JSON Metadata

For more information on network configuration formats

### **Network Configuration ENI (Legacy)**

Cloud-init supports reading and writing network config in the ENI format which is consumed by the *ifupdown* tool to parse and apply network configuration.

As an input format this is **legacy**. In cases where ENI format is available and another format is also available, it will prefer to use the other format. This can happen in either *NoCloud* or *OpenStack* datasources.

Please reference existing documentation for the /etc/network/interfaces (5) format.

### **Networking Config Version 1**

This network configuration format lets users customize their instance's networking interfaces by assigning subnet configuration, virtual device creation (bonds, bridges, vlans) routes and DNS configuration.

Required elements of a Network Config Version 1 are config and version.

Cloud-init will read this format from system config. For example the following could be present in /etc/cloud/ cloud.cfg.d/custom-networking.cfg:

```
network:
  version: 1
  config:
  - type: physical
   name: eth0
   subnets:
      - type: dhcp
```

The NoCloud datasource can also provide cloud-init networking configuration in this Format.

### **Configuration Types**

Within the network config portion, users include a list of configuration types. The current list of support type values are as follows:

- Physical (physical)
- Bond (bond)
- Bridge (bridge)
- VLAN(vlan)
- Nameserver (nameserver)
- Route (route)

Physical, Bond, Bridge and VLAN types may also include IP configuration under the key subnets.

• Subnet/IP (subnets)

### Physical

The physical type configuration represents a "physical" network device, typically Ethernet-based. At least one of of these entries is required for external network connectivity. Type physical requires only one key: name. A physical device may contain some or all of the following keys:

#### name: <desired device name>

A devices name must be less than 15 characters. Names exceeding the maximum will be truncated. This is a limitation of the Linux kernel network-device structure.

#### mac\_address: <MAC Address>

The MAC Address is a device unique identifier that most Ethernet-based network devices possess. Specifying a MAC Address is optional.

Note: Cloud-init will handle the persistent mapping between a device's name and the mac\_address.

### mtu: <*MTU SizeBytes*>

The MTU key represents a device's Maximum Transmission Unit, the largest size packet or frame, specified in octets (eight-bit bytes), that can be sent in a packet- or frame-based network. Specifying mtu is optional.

**Note:** The possible supported values of a device's MTU is not available at configuration time. It's possible to specify a value too large or to small for a device and may be ignored by the device.

### **Physical Example:**

```
network:
 version: 1
 config:
   # Simple network adapter
   - type: physical
     name: interface0
     mac_address: 00:11:22:33:44:55
    # Second nic with Jumbo frames
   - type: physical
     name: jumbo0
     mac_address: aa:11:22:33:44:55
     mtu: 9000
    # 10G pair
   - type: physical
     name: gbe0
     mac_address: cd:11:22:33:44:00
    - type: physical
     name: gbe1
     mac_address: cd:11:22:33:44:02
```

### Bond

A bond type will configure a Linux software Bond with one or more network devices. A bond type requires the following keys:

### name: <desired device name>

A devices name must be less than 15 characters. Names exceeding the maximum will be truncated. This is a limitation of the Linux kernel network-device structure.

#### mac\_address: <MAC Address>

When specifying MAC Address on a bond this value will be assigned to the bond device and may be different than the MAC address of any of the underlying bond interfaces. Specifying a MAC Address is optional. If mac\_address is not present, then the bond will use one of the MAC Address values from one of the bond interfaces.

bond\_interfaces: <List of network device names>

The bond\_interfaces key accepts a list of network device name values from the configuration. This list may be empty.

#### params: < Dictionary of key: value bonding parameter pairs>

The params key in a bond holds a dictionary of bonding parameters. This dictionary may be empty. For more details on what the various bonding parameters mean please read the Linux Kernel Bonding.txt.

Valid params keys are:

• active\_slave: Set bond attribute

- ad\_actor\_key: Set bond attribute
- ad\_actor\_sys\_prio: Set bond attribute
- ad\_actor\_system: Set bond attribute
- ad\_aggregator: Set bond attribute
- ad\_num\_ports: Set bond attribute
- ad\_partner\_key: Set bond attribute
- ad\_partner\_mac: Set bond attribute
- ad\_select: Set bond attribute
- ad\_user\_port\_key: Set bond attribute
- all\_slaves\_active: Set bond attribute
- arp\_all\_targets: Set bond attribute
- arp\_interval: Set bond attribute
- arp\_ip\_target: Set bond attribute
- arp\_validate: Set bond attribute
- downdelay: Set bond attribute
- fail\_over\_mac: Set bond attribute
- lacp\_rate: Set bond attribute
- lp\_interval: Set bond attribute
- miimon: Set bond attribute
- mii\_status: Set bond attribute
- min\_links: Set bond attribute
- mode: Set bond attribute
- num\_grat\_arp: Set bond attribute
- num\_unsol\_na: Set bond attribute
- packets\_per\_slave: Set bond attribute
- primary: Set bond attribute
- primary\_reselect: Set bond attribute
- queue\_id: Set bond attribute
- resend\_igmp: Set bond attribute
- slaves: Set bond attribute
- tlb\_dynamic\_lb: Set bond attribute
- updelay: Set bond attribute
- use\_carrier: Set bond attribute
- xmit\_hash\_policy: Set bond attribute

**Bond Example**:

```
network:
version: 1
config:
  # Simple network adapter
  - type: physical
    name: interface0
    mac_address: 00:11:22:33:44:55
  # 10G pair
  - type: physical
    name: gbe0
    mac_address: cd:11:22:33:44:00
  - type: physical
    name: gbe1
    mac_address: cd:11:22:33:44:02
  - type: bond
    name: bond0
    bond_interfaces:
      - gbe0
      - gbel
    params:
      bond-mode: active-backup
```

### Bridge

Type bridge requires the following keys:

- name: Set the name of the bridge.
- bridge\_interfaces: Specify the ports of a bridge via their name. This list may be empty.
- params: A list of bridge params. For more details, please read the bridge-utils-interfaces manpage.

Valid keys are:

- bridge\_ageing: Set the bridge's ageing value.
- bridge\_bridgeprio: Set the bridge device network priority.
- bridge\_fd: Set the bridge's forward delay.
- bridge\_hello: Set the bridge's hello value.
- bridge\_hw: Set the bridge's MAC address.
- bridge\_maxage: Set the bridge's maxage value.
- bridge\_maxwait: Set how long network scripts should wait for the bridge to be up.
- bridge\_pathcost: Set the cost of a specific port on the bridge.
- bridge\_portprio: Set the priority of a specific port on the bridge.
- bridge\_ports: List of devices that are part of the bridge.
- bridge\_stp: Set spanning tree protocol on or off.
- bridge\_waitport: Set amount of time in seconds to wait on specific ports to become available.

### Bridge Example:

```
network:
version: 1
config:
  # Simple network adapter
  - type: physical
   name: interface0
   mac_address: 00:11:22:33:44:55
  # Second nic with Jumbo frames
  - type: physical
   name: jumbo0
    mac_address: aa:11:22:33:44:55
    mtu: 9000
  - type: bridge
    name: br0
    bridge_interfaces:
      - jumbo0
    params:
      bridge_ageing: 250
      bridge_bridgeprio: 22
      bridge_fd: 1
      bridge_hello: 1
      bridge_maxage: 10
      bridge_maxwait: 0
      bridge_pathcost:
        - jumbo0 75
      bridge_pathprio:
        - jumbo0 28
      bridge_stp: 'off'
      bridge_maxwait:
        - jumbo0 0
```

## VLAN

Type vlan requires the following keys:

- name: Set the name of the VLAN
- vlan\_link: Specify the underlying link via its name.
- vlan\_id: Specify the VLAN numeric id.

### VLAN Example:

```
network:
version: 1
config:
    # Physical interfaces.
    - type: physical
    name: eth0
    mac_address: "c0:d6:9f:2c:e8:80"
    # VLAN interface.
    - type: vlan
    name: eth0.101
    vlan_link: eth0
    vlan_id: 101
    mtu: 1500
```

### Nameserver

Users can specify a nameserver type. Nameserver dictionaries include the following keys:

- address: List of IPv4 or IPv6 address of nameservers.
- search: List of of hostnames to include in the resolv.conf search path.

#### Nameserver Example:

```
network:
  version: 1
  config:
    - type: physical
     name: interface0
     mac_address: 00:11:22:33:44:55
      subnets:
         - type: static
           address: 192.168.23.14/27
          gateway: 192.168.23.1
    - type: nameserver:
      address:
        - 192.168.23.2
        - 8.8.8.8
      search:
        - exemplary
```

### Route

Users can include static routing information as well. A route dictionary has the following keys:

- destination: IPv4 network address with CIDR netmask notation.
- gateway: IPv4 gateway address with CIDR netmask notation.
- metric: Integer which sets the network metric value for this route.

# **Route Example:**

```
network:
version: 1
config:
    - type: physical
    name: interface0
    mac_address: 00:11:22:33:44:55
    subnets:
        - type: static
        address: 192.168.23.14/24
        gateway: 192.168.23.1
    - type: route
    destination: 192.168.24.0/24
    gateway: 192.168.24.1
    metric: 3
```

### Subnet/IP

For any network device (one of the Config Types) users can define a list of subnets which contain ip configuration dictionaries. Multiple subnet entries will create interface alias allowing a single interface to use different ip configurations.

Valid keys for for subnets include the following:

- type: Specify the subnet type.
- control: Specify manual, auto or hotplug. Indicates how the interface will be handled during boot.
- address: IPv4 or IPv6 address. It may include CIDR netmask notation.
- netmask: IPv4 subnet mask in dotted format or CIDR notation.
- gateway: IPv4 address of the default gateway for this subnet.
- dns\_nameserver: Specify a list of IPv4 dns server IPs to end up in resolv.conf.
- dns\_search: Specify a list of search paths to be included in resolv.conf.
- routes: Specify a list of routes for a given interface

Subnet types are one of the following:

- dhcp4: Configure this interface with IPv4 dhcp.
- dhcp: Alias for dhcp4
- dhcp6: Configure this interface with IPv6 dhcp.
- static: Configure this interface with a static IPv4.
- static6: Configure this interface with a static IPv6.

When making use of dhcp types, no additional configuration is needed in the subnet dictionary.

### Subnet DHCP Example:

```
network:
  version: 1
  config:
    - type: physical
    name: interface0
    mac_address: 00:11:22:33:44:55
    subnets:
        - type: dhcp
```

### Subnet Static Example:

```
dns_search:
    - exemplary.maas
```

The following will result in an interface0 using DHCP and interface0:1 using the static subnet configuration.

### Multiple subnet Example:

```
network:
  version: 1
  config:
    - type: physical
     name: interface0
     mac_address: 00:11:22:33:44:55
     subnets:
       - type: dhcp
        - type: static
         address: 192.168.23.14/27
         gateway: 192.168.23.1
          dns_nameservers:
            - 192.168.23.2
            - 8.8.8.8
          dns_search:
            - exemplary
```

Subnet with routes Example:

```
network:
 version: 1
  config:
    - type: physical
      name: interface0
     mac_address: 00:11:22:33:44:55
      subnets:
        - type: dhcp
        - type: static
          address: 10.184.225.122
          netmask: 255.255.255.252
          routes:
            - gateway: 10.184.225.121
             netmask: 255.240.0.0
             network: 10.176.0.0
            - gateway: 10.184.225.121
             netmask: 255.240.0.0
              network: 10.208.0.0
```

## **Multi-layered configurations**

Complex networking sometimes uses layers of configuration. The syntax allows users to build those layers one at a time. All of the virtual network devices supported allow specifying an underlying device by their name value.

### **Bonded VLAN Example:**

```
network:
  version: 1
  config:
    # 10G pair
    - type: physical
```

```
name: gbe0
 mac_address: cd:11:22:33:44:00
- type: physical
 name: gbel
 mac_address: cd:11:22:33:44:02
# Bond.
- type: bond
 name: bond0
 bond_interfaces:
   - gbe0
   - gbel
 params:
   bond-mode: 802.3ad
   bond-lacp-rate: fast
# A Bond VLAN.
- type: vlan
   name: bond0.200
   vlan_link: bond0
   vlan_id: 200
   subnets:
        - type: dhcp4
```

# **More Examples**

Some more examples to explore the various options available.

### Multiple VLAN example:

```
network:
 version: 1
 config:
 - id: eth0
   mac_address: d4:be:d9:a8:49:13
   mtu: 1500
   name: eth0
   subnets:
   - address: 10.245.168.16/21
     dns_nameservers:
     - 10.245.168.2
     gateway: 10.245.168.1
     type: static
   type: physical
  - id: eth1
   mac_address: d4:be:d9:a8:49:15
   mtu: 1500
   name: eth1
   subnets:
   - address: 10.245.188.2/24
     dns_nameservers: []
     type: static
   type: physical
 - id: eth1.2667
   mtu: 1500
   name: eth1.2667
   subnets:
    - address: 10.245.184.2/24
      dns_nameservers: []
```

type: static type: vlan vlan id: 2667 vlan\_link: eth1 - id: eth1.2668 mtu: 1500 name: eth1.2668 subnets: - address: 10.245.185.1/24 dns\_nameservers: [] type: static type: vlan vlan\_id: 2668 vlan\_link: eth1 - id: eth1.2669 mtu: 1500 name: eth1.2669 subnets: - address: 10.245.186.1/24 dns\_nameservers: [] type: static type: vlan vlan\_id: 2669 vlan\_link: eth1 - id: eth1.2670 mtu: 1500 name: eth1.2670 subnets: - address: 10.245.187.2/24 dns\_nameservers: [] type: static type: vlan vlan\_id: 2670 vlan\_link: eth1 - address: 10.245.168.2 search: - dellstack type: nameserver

# **Networking Config Version 2**

Cloud-init's support for Version 2 network config is a subset of the version 2 format defined for the netplan tool. Cloud-init supports both reading and writing of Version 2; the latter support requires a distro with netplan present.

The network key has at least two required elements. First it must include version: 2 and one or more of possible device types.

Cloud-init will read this format from system config. For example the following could be present in /etc/cloud/ cloud.cfg.d/custom-networking.cfg:

network: version: 2 ethernets: []

It may also be provided in other locations including the NoCloud, see Default Behavior for other places.

Supported device types values are as follows:

- Ethernets (ethernets)
- Bonds (bonds)

- Bridges (bridges)
- VLANs (vlans)

Each type block contains device definitions as a map where the keys (called "configuration IDs"). Each entry under the types may include IP and/or device configuration.

Cloud-init does not current support wifis type that is present in native netplan.

# **Device configuration IDs**

The key names below the per-device-type definition maps (like ethernets:) are called "ID"s. They must be unique throughout the entire set of configuration files. Their primary purpose is to serve as anchor names for composite devices, for example to enumerate the members of a bridge that is currently being defined.

There are two physically/structurally different classes of device definitions, and the ID field has a different interpretation for each:

Physical devices

: (Examples: ethernet, wifi) These can dynamically come and go between reboots and even during runtime (hotplugging). In the generic case, they can be selected by match: rules on desired properties, such as name/name pattern, MAC address, driver, or device paths. In general these will match any number of devices (unless they refer to properties which are unique such as the full path or MAC address), so without further knowledge about the hardware these will always be considered as a group.

It is valid to specify no match rules at all, in which case the ID field is simply the interface name to be matched. This is mostly useful if you want to keep simple cases simple, and it's how network device configuration has been done for a long time.

If there are match: rules, then the ID field is a purely opaque name which is only being used for references from definitions of compound devices in the config.

### Virtual devices

: (Examples: veth, bridge, bond) These are fully under the control of the config file(s) and the network stack. I. e. these devices are being created instead of matched. Thus match: and set-name: are not applicable for these, and the ID field is the name of the created virtual device.

## Common properties for physical device types

## match: <(mapping)>

This selects a subset of available physical devices by various hardware properties. The following configuration will then apply to all matching devices, as soon as they appear. *All* specified properties must match. The following properties for creating matches are supported:

## name: <(scalar)>

Current interface name. Globs are supported, and the primary use case for matching on names, as selecting one fixed name can be more easily achieved with having no match: at all and just using the ID (see above). Note that currently only networkd supports globbing, NetworkManager does not.

### macaddress: <(scalar)>

Device's MAC address in the form "XX:XX:XX:XX:XX:XX". Globs are not allowed.

driver: <(scalar)>

Kernel driver name, corresponding to the DRIVER udev property. Globs are supported. Matching on driver is *only* supported with networkd.

### **Examples**:

```
# all cards on second PCI bus
match:
   name: enp2*
# fixed MAC address
match:
   macaddress: 11:22:33:AA:BB:FF
# first card of driver ``ixgbe``
match:
   driver: ixgbe
   name: en*s0
```

#### set-name: <(scalar)>

When matching on unique properties such as path or MAC, or with additional assumptions such as "there will only ever be one wifi device", match rules can be written so that they only match one device. Then this property can be used to give that device a more specific/desirable/nicer name than the default from udev's ifnames. Any additional device that satisfies the match rules will then fail to get renamed and keep the original kernel name (and dmesg will show an error).

#### wakeonlan: <(bool)>

Enable wake on LAN. Off by default.

## Common properties for all device types

#### renderer: <(scalar)>

Use the given networking backend for this definition. Currently supported are networkd and NetworkManager. This property can be specified globally in networks:, for a device type (in e. g. ethernets:) or for a particular device definition. Default is networkd.

Note: Cloud-init only supports networkd backend if rendering version2 config to the instance.

### dhcp4: <(bool)>

Enable DHCP for IPv4. Off by default.

dhcp6: <(bool)>

Enable DHCP for IPv6. Off by default.

addresses: <(sequence of scalars)>

Add static addresses to the interface in addition to the ones received through DHCP or RA. Each sequence entry is in CIDR notation, i. e. of the form addr/prefixlen. addr is an IPv4 or IPv6 address as recognized by inet\_pton``(3) and ``prefixlen the number of bits of the subnet.

Example: addresses: [192.168.14.2/24, 2001:1::1/64]

#### gateway4: or gateway6: <(scalar)>

Set default gateway for IPv4/6, for manual address configuration. This requires setting addresses too. Gateway IPs must be in a form recognized by inet\_pton(3)

Example for IPv4: gateway4: 172.16.0.1 Example for IPv6: gateway6: 2001:4::1

**nameservers**: <(mapping)>

Set DNS servers and search domains, for manual address configuration. There are two supported fields: addresses: is a list of IPv4 or IPv6 addresses similar to gateway\*, and search: is a list of search domains.

Example:

```
nameservers:
  search: [lab, home]
  addresses: [8.8.8.8, FEDC::1]
```

### routes: <(sequence of mapping)>

Add device specific routes. Each mapping includes a to, via key with an IPv4 or IPv6 address as value. metric is an optional value.

Example:

```
routes:
    to: 0.0.0.0/0
    via: 10.23.2.1
    metric: 3
```

# Ethernets

Ethernet device definitions do not support any specific properties beyond the common ones described above.

## **Bonds**

interfaces <(sequence of scalars)>

All devices matching this ID list will be added to the bond.

Example:

```
ethernets:
   switchports:
    match: {name: "enp2*"}
[...]
bonds:
   bond0:
    interfaces: [switchports]
```

#### parameters: <(mapping)>

Customization parameters for special bonding options. Time values are specified in seconds unless otherwise specified.

mode: <(scalar)>

Set the bonding mode used for the interfaces. The default is balance-rr (round robin). Possible values are balance-rr, active-backup, balance-xor, broadcast, 802.3ad, balance-tlb, and balance-alb.

#### lacp-rate: <(scalar)>

Set the rate at which LACPDUs are transmitted. This is only useful in 802.3ad mode. Possible values are slow (30 seconds, default), and fast (every second).

### mii-monitor-interval: <(scalar)>

Specifies the interval for MII monitoring (verifying if an interface of the bond has carrier). The default is 0; which disables MII monitoring.

### min-links: <(scalar)>

The minimum number of links up in a bond to consider the bond interface to be up.

### transmit-hash-policy: <(scalar)>

Specifies the transmit hash policy for the selection of slaves. This is only useful in balance-xor, 802.3ad and balance-tlb modes. Possible values are layer2, layer3+4, layer2+3, encap2+3, and encap3+4.

### ad-select: <(scalar)>

Set the aggregation selection mode. Possible values are stable, bandwidth, and count. This option is only used in 802.3ad mode.

### all-slaves-active: <(bool)>

If the bond should drop duplicate frames received on inactive ports, set this option to false. If they should be delivered, set this option to true. The default value is false, and is the desirable behavior in most situations.

### arp-interval: <(scalar)>

Set the interval value for how frequently ARP link monitoring should happen. The default value is 0, which disables ARP monitoring.

### arp-ip-targets: <(sequence of scalars)>

IPs of other hosts on the link which should be sent ARP requests in order to validate that a slave is up. This option is only used when arp-interval is set to a value other than 0. At least one IP address must be given for ARP link monitoring to function. Only IPv4 addresses are supported. You can specify up to 16 IP addresses. The default value is an empty list.

## arp-validate: <(scalar)>

Configure how ARP replies are to be validated when using ARP link monitoring. Possible values are none, active, backup, and all.

## arp-all-targets: <(scalar)>

Specify whether to use any ARP IP target being up as sufficient for a slave to be considered up; or if all the targets must be up. This is only used for active-backup mode when arp-validate is enabled. Possible values are any and all.

### up-delay: <(scalar)>

Specify the delay before enabling a link once the link is physically up. The default value is 0.

### down-delay: <(scalar)>

Specify the delay before disabling a link once the link has been lost. The default value is 0.

### fail-over-mac-policy: <(scalar)>

Set whether to set all slaves to the same MAC address when adding them to the bond, or how else the system should handle MAC addresses. The possible values are none, active, and follow.

### gratuitious-arp: <(scalar)>

Specify how many ARP packets to send after failover. Once a link is up on a new slave, a notification is sent and possibly repeated if this value is set to a number greater than 1. The default value is 1 and valid values are between 1 and 255. This only affects active-backup mode.

packets-per-slave: <(scalar)>

In balance-rr mode, specifies the number of packets to transmit on a slave before switching to the next. When this value is set to 0, slaves are chosen at random. Allowable values are between 0 and 65535. The default value is 1. This setting is only used in balance-rr mode.

### primary-reselect-policy: <(scalar)>

Set the reselection policy for the primary slave. On failure of the active slave, the system will use this policy to decide how the new active slave will be chosen and how recovery will be handled. The possible values are always, better, and failure.

### learn-packet-interval: <(scalar)>

Specify the interval between sending learning packets to each slave. The value range is between 1 and 0x7fffffff. The default value is 1. This option only affects balance-tlb and balance-alb modes.

# **Bridges**

### interfaces: <(sequence of scalars)>

All devices matching this ID list will be added to the bridge.

### Example:

```
ethernets:
   switchports:
    match: {name: "enp2*"}
[...]
bridges:
   br0:
    interfaces: [switchports]
```

### parameters: <(mapping)>

Customization parameters for special bridging options. Time values are specified in seconds unless otherwise specified.

### ageing-time: <(scalar)>

Set the period of time to keep a MAC address in the forwarding database after a packet is received.

## priority: <(scalar)>

Set the priority value for the bridge. This value should be an number between 0 and 65535. Lower values mean higher priority. The bridge with the higher priority will be elected as the root bridge.

### forward-delay: <(scalar)>

Specify the period of time the bridge will remain in Listening and Learning states before getting to the Forwarding state. This value should be set in seconds for the systemd backend, and in milliseconds for the NetworkManager backend.

### hello-time: <(scalar)>

Specify the interval between two hello packets being sent out from the root and designated bridges. Hello packets communicate information about the network topology.

### max-age: <(scalar)>

Set the maximum age of a hello packet. If the last hello packet is older than that value, the bridge will attempt to become the root bridge.

### path-cost: <(scalar)>

Set the cost of a path on the bridge. Faster interfaces should have a lower cost. This allows a finer control on the network topology so that the fastest paths are available whenever possible.

**stp**: <(*bool*)>

Define whether the bridge should use Spanning Tree Protocol. The default value is "true", which means that Spanning Tree should be used.

## **VLANs**

id: <(scalar)>

VLAN ID, a number between 0 and 4094.

link: <(scalar)>

ID of the underlying device definition on which this VLAN gets created.

Example:

```
ethernets:
  eno1: {...}
vlans:
  en-intra:
   id: 1
   link: eno1
   dhcp4: yes
  en-vpn:
   id: 2
   link: eno1
   address: ...
```

### **Examples**

Configure an ethernet device with networkd, identified by its name, and enable DHCP:

```
network:
  version: 2
  ethernets:
    eno1:
    dhcp4: true
```

This is a complex example which shows most available features:

```
gateway6: 2001:1::2
    nameservers:
     search: [foo.local, bar.local]
      addresses: [8.8.8.8]
 lom:
   match:
     driver: ixqbe
    # you are responsible for setting tight enough match rules
    # that only match one device if you use set-name
    set-name: lom1
    dhcp6: true
  switchports:
    # all cards on second PCI bus; unconfigured by themselves, will be added
    # to br0 below
    match:
     name: enp2*
   mtu: 1280
bonds:
 bond0:
    interfaces: [id0, lom]
bridges:
  # the key name is the name for virtual (created) interfaces; no match: and
  # set-name: allowed
 br0:
    # IDs of the components; switchports expands into multiple interfaces
    interfaces: [wlp1s0, switchports]
    dhcp4: true
vlans:
 en-intra:
   id: 1
    link: id0
   dhcp4: yes
# static routes
routes:
 - to: 0.0.0.0/0
  via: 11.0.0.1
   metric: 3
```

# **Network Configuration Outputs**

Cloud-init converts various forms of user supplied or automatically generated configuration into an internal network configuration state. From this state Cloud-init delegates rendering of the configuration to Distro supported formats. The following renderers are supported in cloud-init:

# • ENI

/etc/network/interfaces or ENI is supported by the ifupdown package found in Ubuntu and Debian.

## • Netplan

Since Ubuntu 16.10, codename Yakkety, the netplan project has been an optional network configuration tool which consumes *Networking Config Version 2* input and renders network configuration for supported backends such as systemd-networkd and NetworkManager.

# • Sysconfig

Sysconfig format is used by RHEL, CentOS, Fedora and other derivatives.

# **Network Output Policy**

The default policy for selecting a network renderer in order of preference is as follows:

- ENI
- Sysconfig
- Netplan

When applying the policy, Cloud-init checks if the current instance has the correct binaries and paths to support the renderer. The first renderer that can be used is selected. Users may override the network renderer policy by supplying an updated configuration in cloud-config.

```
system_info:
   network:
    renderers: ['netplan', 'eni', 'sysconfig']
```

# **Network Configuration Tools**

Cloud-init contains one tool used to test input/output conversion between formats. The tools/net-convert.py in the Cloud-init source repository is helpful for examining expected output for a given input format.

CLI Interface :

Example output converting V2 to sysconfig:

```
% tools/net-convert.py --network-data v2.yaml --kind yaml \
        --output-kind sysconfig -d target
% cat target/etc/sysconfig/network-scripts/ifcfg-eth*
# Created by cloud-init on instance boot automatically, do not edit.
#
BOOTPROTO=static
DEVICE=eth7
IPADR=192.168.1.5/255.255.255.0
NM_CONTROLLED=no
ONBOOT=yes
TYPE=Ethernet
USERCTL=no
# Created by cloud-init on instance boot automatically, do not edit.
#
BOOTPROTO=dhcp
DEVICE=eth9
```

NM\_CONTROLLED=no ONBOOT=yes TYPE=Ethernet USERCTL=no

# **Vendor Data**

# **Overview**

Vendordata is data provided by the entity that launches an instance (for example, the cloud provider). This data can be used to customize the image to fit into the particular environment it is being run in.

Vendordata follows the same rules as user-data, with the following caveats:

- 1. Users have ultimate control over vendordata. They can disable its execution or disable handling of specific parts of multipart input.
- 2. By default it only runs on first boot
- 3. Vendordata can be disabled by the user. If the use of vendordata is required for the instance to run, then vendordata should not be used.
- 4. user supplied cloud-config is merged over cloud-config from vendordata.

Users providing cloud-config data can use the '#cloud-config-jsonp' method to more finely control their modifications to the vendor supplied cloud-config. For example, if both vendor and user have provided 'runcmd' then the default merge handler will cause the user's runcmd to override the one provided by the vendor. To append to 'runcmd', the user could better provide multipart input with a cloud-config-jsonp part like:

```
#cloud-config-jsonp
[{ "op": "add", "path": "/runcmd", "value": ["my", "command", "here"]}]
```

Further, we strongly advise vendors to not 'be evil'. By evil, we mean any action that could compromise a system. Since users trust you, please take care to make sure that any vendordata is safe, atomic, idempotent and does not put your users at risk.

# **Input Formats**

cloud-init will download and cache to filesystem any vendor-data that it finds. Vendordata is handled exactly like user-data. That means that the vendor can supply multipart input and have those parts acted on in the same way as user-data.

The only differences are:

- user-scripts are stored in a different location than user-scripts (to avoid namespace collision)
- user can disable part handlers by cloud-config settings. For example, to disable handling of 'part-handlers' in vendor-data, the user could provide user-data like this:

```
#cloud-config
vendordata: {excluded: 'text/part-handler'}
```

# **Examples**

There are examples in the examples subdirectory.

Additionally, the 'tools' directory contains 'write-mime-multipart', which can be used to easily generate mime-multipart files from a list of input files. That data can then be given to an instance.

See 'write-mime-multipart -help' for usage.

# Testing and debugging cloud-init

# **Overview**

This topic will discuss general approaches for test and debug of cloud-init on deployed instances.

# Boot Time Analysis - cloud-init analyze

Occasionally instances don't appear as performant as we would like and cloud-init packages a simple facility to inspect what operations took cloud-init the longest during boot and setup.

The script **/usr/bin/cloud-init** has an analyze sub-command **analyze** which parses any cloud-init.log file into formatted and sorted events. It allows for detailed analysis of the most costly cloud-init operations are to determine the long-pole in cloud-init configuration and setup. These subcommands default to reading /var/log/cloud-init.log.

• analyze show Parse and organize cloud-init.log events by stage and

include each sub-stage granularity with time delta reports.

```
$ cloud-init analyze show -i my-cloud-init.log
-- Boot Record 01 --
The total time elapsed since completing an event is printed after the "@"
character.
The time the event takes is printed after the "+" character.
Starting stage: modules-config
|`->config-emit_upstart ran successfully @05.47600s +00.00100s
|`->config-snap_config ran successfully @05.47700s +00.00100s
|`->config-sh-import-id ran successfully @05.47800s +00.00200s
|`->config-locale ran successfully @05.48000s +00.00100s
...
```

• analyze dump Parse cloud-init.log into event records and return a list of

dictionaries that can be consumed for other reporting needs.

```
$ cloud-init analyze blame -i my-cloud-init.log
[
{
    "description": "running config modules",
    "event_type": "start",
    "name": "modules-config",
    "origin": "cloudinit",
    "timestamp": 1510807493.0
},...
```

• analyze blame Parse cloud-init.log into event records and sort them based

on highest time cost for quick assessment of areas of cloud-init that may need improvement.

```
$ cloud-init analyze blame -i my-cloud-init.log
-- Boot Record 11 --
00.01300s (modules-final/config-scripts-per-boot)
00.00400s (modules-final/config-final-message)
00.00100s (modules-final/config-rightscale_userdata)
...
```

### Analyze quickstart - LXC

To quickly obtain a cloud-init log try using lxc on any ubuntu system:

```
$ lxc init ubuntu-daily:xenial x1
$ lxc start x1
# Take lxc's cloud-init.log and pipe it to the analyzer
$ lxc file pull x1/var/log/cloud-init.log - | cloud-init analyze dump -i -
$ lxc file pull x1/var/log/cloud-init.log - | \
python3 -m cloudinit.analyze dump -i -
```

### Analyze quickstart - KVM

To quickly analyze a KVM a cloud-init log:

1. Download the current cloud image

wget https://cloud-images.ubuntu.com/daily/server/xenial/current/xenial-server-cloudimg-amd64.img

2. Create a snapshot image to preserve the original cloud-image

```
$ qemu-img create -b xenial-server-cloudimg-amd64.img -f qcow2 \
test-cloudinit.qcow2
```

#### 3. Create a seed image with metadata using cloud-localds

```
$ cat > user-data <<EOF
  #cloud-config
  password: passw0rd
  chpasswd: { expire: False }
  EOF
$ cloud-localds my-seed.img user-data</pre>
```

#### 4. Launch your modified VM

```
$ kvm -m 512 -net nic -net user -redir tcp:2222::22 \
-drive file=test-cloudinit.qcow2,if=virtio,format=qcow2 \
-drive file=my-seed.img,if=virtio,format=raw
```

#### 5. Analyze the boot (blame, dump, show)

```
$ ssh -p 2222 ubuntu@localhost 'cat /var/log/cloud-init.log' | \
cloud-init analyze blame -i -
```

# Running single cloud config modules

This subcommand is not called by the init system. It can be called manually to load the configured datasource and run a single cloud-config module once using the cached userdata and metadata after the instance has booted. Each cloud-config module has a module FREQUENCY configured: PER\_INSTANCE, PER\_BOOT, PER\_ONCE or PER\_ALWAYS. When a module is run by cloud-init, it stores a semaphore file in /var/lib/cloud/instance/ sem/config\_<module\_name>.<frequency> which marks when the module last successfully ran. Presence of this semaphore file prevents a module from running again if it has already been run. To ensure that a module is run again, the desired frequency can be overridden on the commandline:

```
$ sudo cloud-init single --name cc_ssh --frequency always
...
Generating public/private ed25519 key pair
...
```

Inspect cloud-init.log for output of what operations were performed as a result.

# **More information**

# **Useful external references**

- The beauty of cloudinit
- Introduction to cloud-init (video)

# Hacking on cloud-init

This document describes how to contribute changes to cloud-init. It assumes you have a Launchpad account, and refers to your launchpad user as LP\_USER throughout.

# Do these things once

• To contribute, you must sign the Canonical contributor license agreement

If you have already signed it as an individual, your Launchpad user will be listed in the contributor-agreementcanonical group. Unfortunately there is no easy way to check if an organization or company you are doing work for has signed. If you are unsure or have questions, email Scott Moser or ping smoser in #cloud-init channel via freenode.

When prompted for 'Project contact' or 'Canonical Project Manager' enter 'Scott Moser'.

Clone the upstream repository on Launchpad:

```
git clone https://git.launchpad.net/cloud-init
cd cloud-init
```

There is more information on Launchpad as a git hosting site in Launchpad git documentation.

· Create a new remote pointing to your personal Launchpad repository. This is equivalent to 'fork' on github.

```
git remote add LP_USER ssh://LP_USER@git.launchpad.net/~LP_USER/cloud-init git push LP_USER master
```

# Do these things for each feature or bug

• Create a new topic branch for your work:

git checkout -b my-topic-branch

• Make and commit your changes (note, you can make multiple commits, fixes, more commits.):

git commit

• Run unit tests and lint/formatting checks with tox:

tox

• Push your changes to your personal Launchpad repository:

git push -u LP\_USER my-topic-branch

- Use your browser to create a merge request:
  - Open the branch on Launchpad.
    - \* You can see a web view of your repository and navigate to the branch at:

https://code.launchpad.net/~LP\_USER/cloud-init/

\* It will typically be at:

```
https://code.launchpad.net/~LP_USER/cloud-init/+git/cloud-init/
+ref/BRANCHNAME
```

for example, here is larsks move-to-git branch: https://code.launchpad.net/~larsks/cloud-init/+git/ cloud-init/+ref/feature/move-to-git

- Click 'Propose for merging'
- Select 'lp:cloud-init' as the target repository
- Type 'master' as the Target reference path
- Click 'Propose Merge'
- On the next page, hit 'Set commit message' and type a git combined git style commit message like:

```
Activate the frobnicator.

The frobnicator was previously inactive and now runs by default.

This may save the world some day. Then, list the bugs you fixed

as footers with syntax as shown here.

The commit message should be one summary line of less than

74 characters followed by a blank line, and then one or more

paragraphs describing the change and why it was needed.

This is the message that will be used on the commit when it

is sqaushed and merged into trunk.

LP: #1
```

Then, someone in the cloud-init-dev group will review your changes and follow up in the merge request.

Feel free to ping and/or join #cloud-init on freenode irc if you have any questions.

# **Integration Testing**

# **Overview**

This page describes the execution, development, and architecture of the cloud-init integration tests:

- Execution explains the options available and running of tests
- · Development shows how to write test cases
- Architecture explains the internal processes

# **Execution**

## **Overview**

In order to avoid the need for dependencies and ease the setup and configuration users can run the integration tests via tox:

```
$ git clone https://git.launchpad.net/cloud-init
$ cd cloud-init
$ tox -e citest -- -h
```

Everything after the double dash will be passed to the integration tests. Executing tests has several options:

- run an alias to run both collect and verify. The tree\_run command does the same thing, except uses a deb built from the current working tree.
- collect deploys on the specified platform and distro, patches with the requested deb or rpm, and finally collects output of the arbitrary commands. Similarly, `tree\_collect will collect output using a deb built from the current working tree.
- verify given a directory of test data, run the Python unit tests on it to generate results.
- bddeb will build a deb of the current working tree.

## Run

The first example will provide a complete end-to-end run of data collection and verification. There are additional examples below explaining how to run one or the other independently.

```
$ git clone https://git.launchpad.net/cloud-init
$ cd cloud-init
$ tox -e citest -- run --verbose \
        --os-name stretch --os-name xenial \
        --deb cloud-init_0.7.8~my_patch_all.deb \
        --preserve-data --data-dir ~/collection
```

The above command will do the following:

- run both collect output and run tests the output
- --verbose verbose output
- --os-name stretch on the Debian Stretch release
- --os-name xenial on the Ubuntu Xenial release

- --deb cloud-init\_0.7.8~patch\_all.deb use this deb as the version of cloud-init to run with
- --preserve-data always preserve collected data, do not remove data after successful test run
- --data-dir ~/collection write collected data into ~/collection, rather than using a temporary directory

For a more detailed explanation of each option see below.

**Note:** By default, data collected by the run command will be written into a temporary directory and deleted after a successful. If you would like to preserve this data, please use the option --preserve-data.

# Collect

If developing tests it may be necessary to see if cloud-config works as expected and the correct files are pulled down. In this case only a collect can be ran by running:

\$ tox -e citest -- collect -n xenial --data-dir /tmp/collection

The above command will run the collection tests on xenial and place all results into /tmp/collection.

# Verify

When developing tests it is much easier to simply rerun the verify scripts without the more lengthy collect process. This can be done by running:

\$ tox -e citest -- verify --data-dir /tmp/collection

The above command will run the verify scripts on the data discovered in /tmp/collection.

## TreeRun and TreeCollect

If working on a cloud-init feature or resolving a bug, it may be useful to run the current copy of cloud-init in the integration testing environment. The integration testing suite can automatically build a deb based on the current working tree of cloud-init and run the test suite using this deb.

The tree\_run and tree\_collect commands take the same arguments as the run and collect commands. These commands will build a deb and write it into a temporary file, then start the test suite and pass that deb in. To build a deb only, and not run the test suite, the bddeb command can be used.

Note that code in the cloud-init working tree that has not been committed when the cloud-init deb is built will still be included. To build a cloud-init deb from or use the tree\_run command using a copy of cloud-init located in a different directory, use the option --cloud-init /path/to/cloud-init.

```
$ tox -e citest -- tree_run --verbose \
    --os-name xenial --os-name stretch \
    --test modules/final_message --test modules/write_files \
    --result /tmp/result.yaml
```

## **Bddeb**

The bddeb command can be used to generate a deb file. This is used by the tree\_run and tree\_collect commands to build a deb of the current working tree. It can also be used a user to generate a deb for use in other situations and avoid needing to have all the build and test dependencies installed locally.

- --bddeb-args: arguments to pass through to bddeb
- --build-os: distribution to use as build system (default is xenial)
- --build-platform: platform to use for build system (default is lxd)
- --cloud-init: path to base of cloud-init tree (default is '.')
- --deb: path to write output deb to (default is '.')

### Setup Image

By default an image that is used will remain unmodified, but certain scenarios may require image modification. For example, many images may use a much older cloud-init. As a result tests looking at newer functionality will fail because a newer version of cloud-init may be required. The following options can be used for further customization:

- --deb: install the specified deb into the image
- --rpm: install the specified rpm into the image
- --repo: enable a repository and upgrade cloud-init afterwards
- --ppa: enable a ppa and upgrade cloud-init afterwards
- --upgrade: upgrade cloud-init from repos
- --upgrade-full: run a full system upgrade
- --script: execute a script in the image. This can perform any setup required that is not covered by the other options

# **Test Case Development**

### **Overview**

As a test writer you need to develop a test configuration and a verification file:

- The test configuration specifies a specific cloud-config to be used by cloud-init and a list of arbitrary commands to capture the output of (e.g my\_test.yaml)
- The verification file runs tests on the collected output to determine the result of the test (e.g. my\_test.py)

The names must match, however the extensions will of course be different, yaml vs py.

# Configuration

#

The test configuration is a YAML file such as *ntp\_server.yaml* below:

```
# Empty NTP config to setup using defaults
#
# NOTE: this should not require apt feature, use 'which' rather than 'dpkg -l'
# NOTE: this should not require no_ntpdate feature, use 'which' to check for
# installation rather than 'dpkg -l', as 'grep ntp' matches 'ntpdate'
# NOTE: the verifier should check for any ntp server not 'ubuntu.pool.ntp.org'
cloud_config: |
#cloud-config
ntp:
servers:
```

```
- pool.ntp.org
required_features:
    apt
    no_ntpdate
    ubuntu_ntp
collect_scripts:
    ntp_installed_servers: |
    #!/bin/bash
    dpkg -l | grep ntp | wc -l
    ntp_conf_dist_servers: |
    #!/bin/bash
    ls /etc/ntp.conf.dist | wc -l
    ntp_conf_servers: |
    #!/bin/bash
    cat /etc/ntp.conf | grep '^server'
```

There are several keys, 1 required and some optional, in the YAML file:

- 1. The required key is cloud\_config. This should be a string of valid YAML that is exactly what would normally be placed in a cloud-config file, including the cloud-config header. This essentially sets up the scenario under test.
- 2. One optional key is collect\_scripts. This key has one or more sub-keys containing strings of arbitrary commands to execute (e.g. `cat /var/log/cloud-config-output.log`). In the example above the output of dpkg is captured, grep for ntp, and the number of lines reported. The name of the sub-key is important. The sub-key is used by the verification script to recall the output of the commands ran.
- 3. The optional enabled key enables or disables the test case. By default the test case will be enabled.
- 4. The optional required\_features key may be used to specify a list of features flags that an image must have to be able to run the test case. For example, if a test case relies on an image supporting apt, then the config for the test case should include required\_features: [ apt ].

# **Default Collect Scripts**

By default the following files will be collected for every test. There is no need to specify these items:

- /var/log/cloud-init.log
- /var/log/cloud-init-output.log
- /run/cloud-init/.instance-id
- /run/cloud-init/result.json
- /run/cloud-init/status.json
- `dpkg-query -W -f='\${Version}' cloud-init`

# Verification

The verification script is a Python file with unit tests like the one, *ntp\_server.py*, below:

```
# This file is part of cloud-init. See LICENSE file for license information.
"""cloud-init Integration Test Verify Script"""
```

```
from tests.cloud_tests.testcases import base
```

```
class TestNtp(base.CloudTestCase):
    """Test ntp module"""
   def test_ntp_installed(self):
        """Test ntp installed"""
       out = self.get_data_file('ntp_installed_empty')
       self.assertEqual(1, int(out))
   def test_ntp_dist_entries(self):
        """Test dist config file has one entry"""
       out = self.get_data_file('ntp_conf_dist_empty')
       self.assertEqual(1, int(out))
   def test_ntp_entires(self):
        """Test config entries"""
       out = self.get_data_file('ntp_conf_empty')
       self.assertIn('pool 0.ubuntu.pool.ntp.org iburst', out)
       self.assertIn('pool 1.ubuntu.pool.ntp.org iburst', out)
       self.assertIn('pool 2.ubuntu.pool.ntp.org iburst', out)
       self.assertIn('pool 3.ubuntu.pool.ntp.org iburst', out)
# vi: ts=4 expandtab
```

Here is a breakdown of the unit test file:

- The import statement allows access to the output files.
- The class can be named anything, but must import the base.CloudTestCase, either directly or via another test class.
- There can be 1 to N number of functions with any name, however only functions starting with test\_\* will be executed.
- There can be 1 to N number of classes in a test module, however only classes inheriting from base. CloudTestCase will be loaded.
- Output from the commands can be accessed via self.get\_data\_file('key') where key is the sub-key of collect\_scripts above.
- The cloud config that the test ran with can be accessed via self.cloud\_config, or any entry from the cloud config can be accessed via self.get\_config\_entry('key').
- See the base CloudTestCase for additional helper functions.

# Layout

Integration tests are located under the *tests/cloud\_tests* directory. Test configurations are placed under *configs* and the test verification scripts under *testcases*:

```
cloud-init$ tree -d tests/cloud_tests/
tests/cloud_tests/
- configs
| - bugs
| - examples
| - main
| - modules
- testcases
- bugs
- examples
```

- main - modules

The sub-folders of bugs, examples, main, and modules help organize the tests. View the README.md in each to understand in more detail each directory.

# **Test Creation Helper**

The integration testing suite has a built in helper to aid in test development. Help can be invoked via tox -e citest -- create --help. It can create a template test case config file with user data passed in from the command line, as well as a template test case verifier module.

The following would create a test case named example under the modules category with the given description, and cloud config data read in from /tmp/user\_data.

```
$ tox -e citest -- create modules/example \
    -d "a simple example test case" -c "$(< /tmp/user_data)"</pre>
```

## **Development Checklist**

- Configuration File
  - Named 'your\_test.yaml'
  - Contains at least a valid cloud-config
  - Optionally, commands to capture additional output
  - Valid YAML
  - Placed in the appropriate sub-folder in the configs directory
  - Any image features required for the test are specified
- Verification File
  - Named 'your\_test.py'
  - Valid unit tests validating output collected
  - Passes pylint & pep8 checks
  - Placed in the appropriate sub-folder in the test cases directory
- Tested by running the test:

```
$ tox -e citest -- run -verbose \
    --os-name <release target> \
    --test modules/your_test.yaml \
    [--deb <build of cloud-init>]
```

# Architecture

The following section outlines the high-level architecture of the integration process.

# Overview

The process flow during a complete end-to-end LXD-backed test.

## 1. Configuration

- The back end and specific distro releases are verified as supported
- The test or tests that need to be run are determined either by directory or by individual yaml

### 2. Image Creation

- Acquire the request LXD image
- Install the specified cloud-init package
- Clean the image so that it does not appear to have been booted
- A snapshot of the image is created and reused by all tests

### 3. Configuration

- For each test, the cloud-config is injected into a copy of the snapshot and booted
- The framework waits for /var/lib/cloud/instance/boot-finished (up to 120 seconds)
- All default commands are ran and output collected
- Any commands the user specified are executed and output collected

### 4. Verification

- The default commands are checked for any failures, errors, and warnings to validate basic functionality of cloud-init completed successfully
- The user generated unit tests are then ran validating against the collected output

### 5. Results

- If any failures were detected the test suite returns a failure
- Results can be dumped in yaml format to a specified file using the -r <result\_file\_name>. yaml option

## Configuring the Test Suite

Most of the behavior of the test suite is configurable through several yaml files. These control the behavior of the test suite's platforms, images, and tests. The main config files for platforms, images and test cases are platforms. yaml, releases.yaml and testcases.yaml.

# **Config handling**

All configurable parts of the test suite use a defaults + overrides system for managing config entries. All base config items are dictionaries.

Merging is done on a key-by-key basis, with all keys in the default and override represented in the final result. If a key exists both in the defaults and the overrides, then the behavior depends on the type of data the key refers to. If it is atomic data or a list, then the overrides will replace the default. If the data is a dictionary then the value will be the result of merging that dictionary from the default config and that dictionary from the overrides.

Merging is done using the function tests.cloud\_tests.config.merge\_config, which can be examined for more detail on config merging behavior.

The following demonstrates merge behavior:

```
defaults:
   list_item:
     - list_entry_1
     - list_entry_2
    int_item_1: 123
   int_item_2: 234
   dict_item:
        subkey_1: 1
        subkey_2: 2
        subkey_dict:
            subsubkey_1: a
            subsubkey_2: b
overrides:
   list_item:
     - overridden_list_entry
   int_item_1: 0
   dict_item:
       subkey_2: false
        subkey_dict:
            subsubkey_2: 'new value'
result:
   list_item:
    - overridden_list_entry
   int_item_1: 0
   int_item_2: 234
    dict_item:
        subkey_1: 1
        subkey_2: false
        subkey_dict:
            subsubkey_1: a
            subsubkey_2: 'new value'
```

### Image Config

Image configuration is handled in releases.yaml. The image configuration controls how platforms locate and acquire images, how the platforms should interact with the images, how platforms should detect when an image has fully booted, any options that are required to set the image up, and features that the image supports.

Since settings for locating an image and interacting with it differ from platform to platform, there are 4 levels of settings available for images on top of the default image settings. The structure of the image config file is:

```
default_release_config:
    default:
        ...
    <platform>:
        ...
    <platform>:
        ...
releases:
        <release name>:
            <default>:
        ...
```

```
<platform>:
...
<platform>:
...
```

The base config is created from the overall defaults and the overrides for the platform. The overrides are created from the default config for the image and the platform specific overrides for the image.

# System Boot

The test suite must be able to test if a system has fully booted and if cloud-init has finished running, so that running collect scripts does not race against the target image booting. This is done using the system\_ready\_script and cloud\_init\_ready\_script image config keys.

Each of these keys accepts a small bash test statement as a string that must return 0 or 1. Since this test statement will be added into a larger bash statement it must be a single statement using the [ test syntax.

The default image config provides a system ready script that works for any systemd based image. If the image is not systemd based, then a different test statement must be provided. The default config also provides a test for whether or not cloud-init has finished which checks for the file /run/cloud-init/result.json. This should be sufficient for most systems as writing this file is one of the last things cloud-init does.

The setting boot\_timeout controls how long, in seconds, the platform should wait for an image to boot. If the system ready script has not indicated that the system is fully booted within this time an error will be raised.

# **Feature Flags**

Not all test cases can work on all images due to features the test case requires not being present on that image. If a test case requires features in an image that are not likely to be present across all distros and platforms that the test suite supports, then the test can be skipped everywhere it is not supported.

Feature flags, which are names for features supported on some images, but not all that may be required by test cases. Configuration for feature flags is provided in releases.yaml under the features top level key. The features config includes a list of all currently defined feature flags, their meanings, and a list of feature groups.

Feature groups are groups of features that many images have in common. For example, the Ubuntu\_specific feature group includes features that should be present across most Ubuntu releases, but may or may not be for other distros. Feature groups are specified for an image as a list under the key feature\_groups.

An image's feature flags are derived from the features groups that that image has and any feature overrides provided. Feature overrides can be specified under the features key which accepts a dictionary of {<feature\_name>: true/false} mappings. If a feature is omitted from an image's feature flags or set to false in the overrides then the test suite will skip any tests that require that feature when using that image.

Feature flags may be overridden at run time using the --feature-override command line argument. It accepts a feature flag and value to set in the format <feature name>=true/false. Multiple --feature-override flags can be used, and will all be applied to all feature flags for images used during a test.

# **Setup Overrides**

If an image requires some of the options for image setup to be used, then it may specify overrides for the command line arguments passed into setup image. These may be specified as a dictionary under the setup\_overrides key. When an image is set up, the arguments that control how it is set up will be the arguments from the command line, with any entries in setup\_overrides used to override these arguments.

For example, images that do not come with cloud-init already installed should have setup\_overrides:
{upgrade: true} specified so that in the event that no additional setup options are given, cloud-init will be
installed from the image's repos before running tests. Note that if other options such as --deb are passed in on the
command line, these will still work as expected, since apt's policy for cloud-init would prefer the locally installed deb
over an older version from the repos.

# **Platform Specific Options**

There are many platform specific options in image configuration that allow platforms to locate images and that control additional setup that the platform may have to do to make the image usable. For information on how these work, please consult the documentation for that platform in the integration testing suite and the releases.yaml file for examples.

# **Error Handling**

The test suite makes an attempt to run as many tests as possible even in the event of some failing so that automated runs collect as much data as possible. In the event that something goes wrong while setting up for or running a test, the test suite will attempt to continue running any tests which have not been affected by the error.

For example, if the test suite was told to run tests on one platform for two releases and an error occurred setting up the first image, all tests for that image would be skipped, and the test suite would continue to set up the second image and run tests on it. Or, if the system does not start properly for one test case out of many to run on that image, that test case will be skipped and the next one will be run.

Note that if any errors occur, the test suite will record the failure and where it occurred in the result data and write it out to the specified result file.

# Results

The test suite generates result data that includes how long each stage of the test suite took and which parts were and were not successful. This data is dumped to the log after the collect and verify stages, and may also be written out in yaml format to a file. If part of the setup failed, the traceback for the failure and the error message will be included in the result file. If a test verifier finds a problem with the collected data from a test run, the class, test function and test will be recorded in the result data.

## **Exit Codes**

The test suite counts how many errors occur throughout a run. The exit code after a run is the number of errors that occurred. If the exit code is non-zero then something is wrong either with the test suite, the configuration for an image, a test case, or cloud-init itself.

Note that the exit code does not always directly correspond to the number of failed test cases, since in some cases, a single error during image setup can mean that several test cases are not run. If run is used, then the exit code will be the sum of the number of errors in the collect and verify stages.

## Data Dir

When using run, the collected data is written into a temporary directory. In the event that all tests pass, this directory is deleted, but if a test fails or an error occurs, this data will be left in place, and a message will be written to the log giving the location of the data.

# Python Module Index

cloudinit.config.cc\_scripts\_per\_boot,

# С

83 cloudinit.config.cc\_apt\_configure,61 cloudinit.config.cc\_scripts\_per\_instance, cloudinit.config.cc apt pipelining, 64 83 cloudinit.config.cc\_bootcmd,65 cloudinit.config.cc\_scripts\_per\_once, cloudinit.config.cc\_byobu,65 83 cloudinit.config.cc\_ca\_certs,66 cloudinit.config.cc\_scripts\_user,83 cloudinit.config.cc\_chef,66 cloudinit.config.cc\_scripts\_vendor,84 cloudinit.config.cc\_debug,67 cloudinit.config.cc\_disable\_ec2\_metadata,cloudinit.config.cc\_seed\_random,84 cloudinit.config.cc\_set\_hostname,85 67 cloudinit.config.cc\_set\_passwords,85 cloudinit.config.cc\_disk\_setup,68 cloudinit.config.cc\_snap\_config,87 cloudinit.config.cc\_emit\_upstart,69 cloudinit.config.cc\_snappy,86 cloudinit.config.cc\_fan,69 cloudinit.config.cc\_spacewalk,88 cloudinit.config.cc final message, 70 cloudinit.config.cc\_ssh,88 cloudinit.config.cc foo,70 cloudinit.config.cc\_ssh\_authkey\_fingerprints, cloudinit.config.cc growpart,70 89 cloudinit.config.cc\_grub\_dpkg,71 cloudinit.config.cc\_ssh\_import\_id,90 cloudinit.config.cc\_keys\_to\_console,72 cloudinit.config.cc timezone,90 cloudinit.config.cc landscape,72 cloudinit.config.cc\_update\_etc\_hosts, cloudinit.config.cc\_locale,73 90 cloudinit.config.cc\_lxd,73 cloudinit.config.cc\_update\_hostname,91 cloudinit.config.cc\_mcollective,74 cloudinit.config.cc\_users\_groups,91 cloudinit.config.cc\_migrator,75 cloudinit.config.cc\_write\_files,93 cloudinit.config.cc\_mounts,75 cloudinit.config.cc\_yum\_add\_repo,94 cloudinit.config.cc\_ntp,76 cloudinit.config.cc\_package\_update\_upgrade\_install, 76 cloudinit.config.cc\_phone\_home,77 cloudinit.config.cc\_power\_state\_change, 77 cloudinit.config.cc\_puppet,78 cloudinit.config.cc resizefs,79 cloudinit.config.cc\_resolv\_conf,79 cloudinit.config.cc\_rh\_subscription,80 cloudinit.config.cc\_rightscale\_userdata, 80 cloudinit.config.cc\_rsyslog,81 cloudinit.config.cc runcmd, 82 cloudinit.config.cc\_salt\_minion,82

# Index

# С

cloudinit.config.cc\_apt\_configure (module), 61 cloudinit.config.cc\_apt\_pipelining (module), 64 cloudinit.config.cc\_bootcmd (module), 65 cloudinit.config.cc\_byobu (module), 65 cloudinit.config.cc\_ca\_certs (module), 66 cloudinit.config.cc\_chef (module), 66 cloudinit.config.cc debug (module), 67 cloudinit.config.cc disable ec2 metadata (module), 67 cloudinit.config.cc disk setup (module), 68 cloudinit.config.cc emit upstart (module), 69 cloudinit.config.cc\_fan (module), 69 cloudinit.config.cc final message (module), 70 cloudinit.config.cc foo (module), 70 cloudinit.config.cc growpart (module), 70 cloudinit.config.cc grub dpkg (module), 71 cloudinit.config.cc\_keys\_to\_console (module), 72 cloudinit.config.cc\_landscape (module), 72 cloudinit.config.cc\_locale (module), 73 cloudinit.config.cc lxd (module), 73 cloudinit.config.cc\_mcollective (module), 74 cloudinit.config.cc migrator (module), 75 cloudinit.config.cc\_mounts (module), 75 cloudinit.config.cc\_ntp (module), 76 cloudinit.config.cc\_package\_update\_upgrade\_install (module), 76 cloudinit.config.cc phone home (module), 77 cloudinit.config.cc\_power\_state\_change (module), 77 cloudinit.config.cc\_puppet (module), 78 cloudinit.config.cc resizefs (module), 79 cloudinit.config.cc resolv conf (module), 79 cloudinit.config.cc rh subscription (module), 80 cloudinit.config.cc\_rightscale\_userdata (module), 80 cloudinit.config.cc\_rsyslog (module), 81 cloudinit.config.cc\_runcmd (module), 82 cloudinit.config.cc\_salt\_minion (module), 82 cloudinit.config.cc scripts per boot (module), 83 cloudinit.config.cc\_scripts\_per\_instance (module), 83 cloudinit.config.cc\_scripts\_per\_once (module), 83

cloudinit.config.cc scripts user (module), 83 cloudinit.config.cc scripts vendor (module), 84 cloudinit.config.cc seed random (module), 84 cloudinit.config.cc set hostname (module), 85 cloudinit.config.cc\_set\_passwords (module), 85 cloudinit.config.cc snap config (module), 87 cloudinit.config.cc\_snappy (module), 86 cloudinit.config.cc\_spacewalk (module), 88 cloudinit.config.cc\_ssh (module), 88 cloudinit.config.cc\_ssh\_authkey\_fingerprints (module), 89 cloudinit.config.cc\_ssh\_import\_id (module), 90 cloudinit.config.cc timezone (module), 90 cloudinit.config.cc\_update\_etc\_hosts (module), 90 cloudinit.config.cc\_update\_hostname (module), 91 cloudinit.config.cc\_users\_groups (module), 91 cloudinit.config.cc write files (module), 93 cloudinit.config.cc yum add repo (module), 94